$\overline{aws}$ 

使用者指南

# AWS 驗證存取

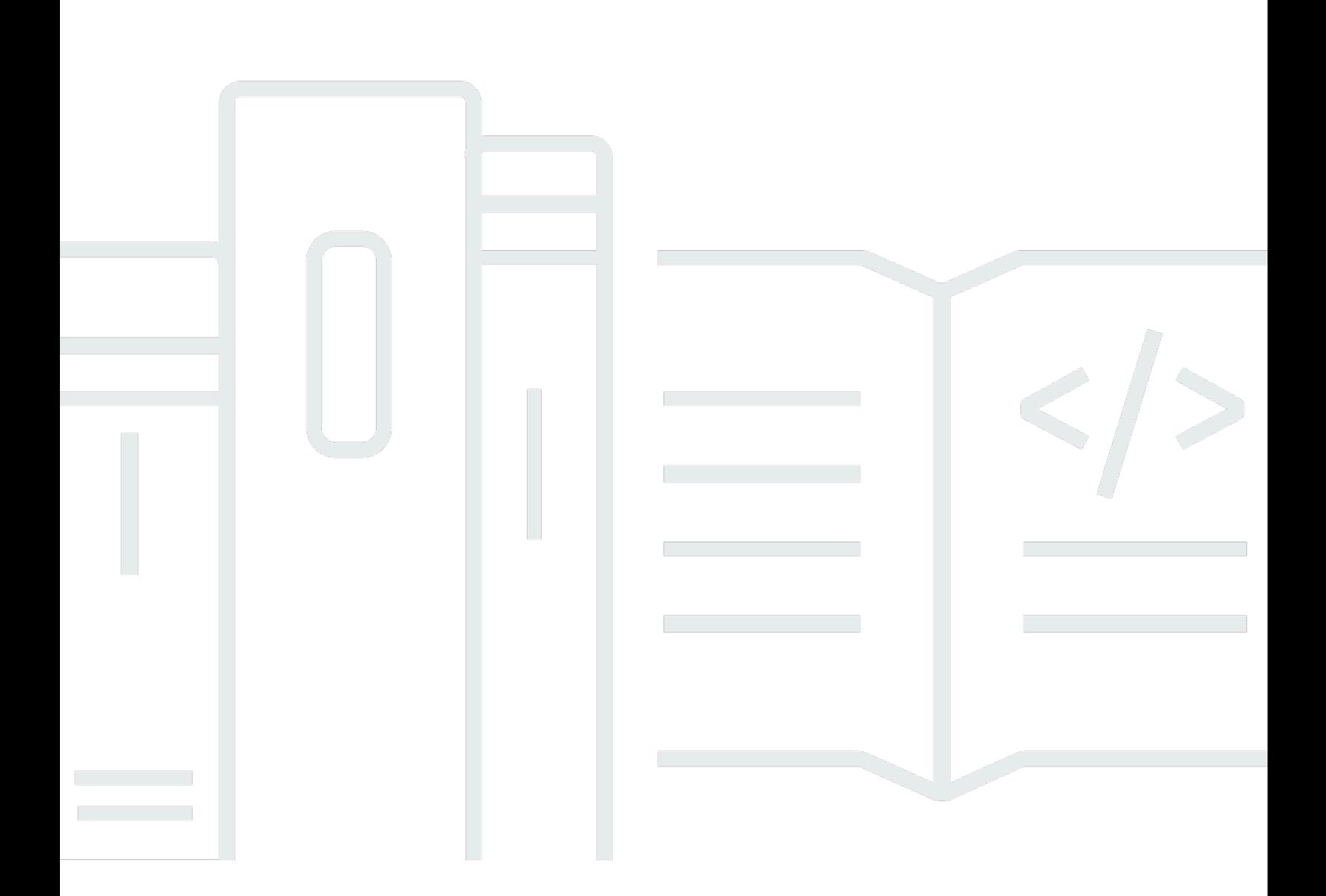

Copyright © 2024 Amazon Web Services, Inc. and/or its affiliates. All rights reserved.

### AWS 驗證存取: 使用者指南

Copyright © 2024 Amazon Web Services, Inc. and/or its affiliates. All rights reserved.

Amazon 的商標和商業外觀不得用於任何非 Amazon 的產品或服務,也不能以任何可能造成客戶混 淆、任何貶低或使 Amazon 名譽受損的方式使用 Amazon 的商標和商業外觀。所有其他非 Amazon 擁 有的商標均為其各自擁有者的財產,這些擁有者可能附屬於 Amazon,或與 Amazon 有合作關係,亦 或受到 Amazon 贊助。

# **Table of Contents**

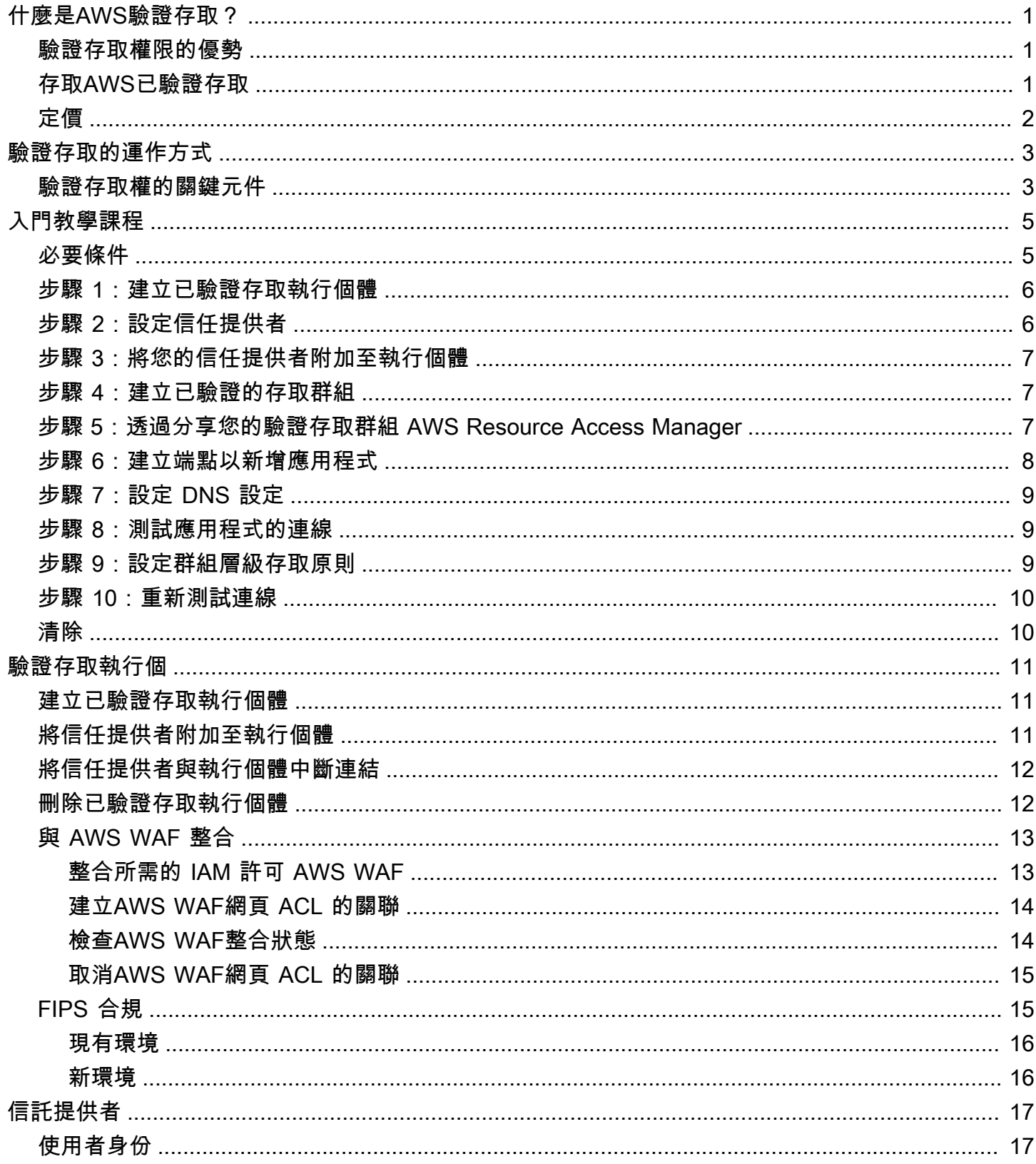

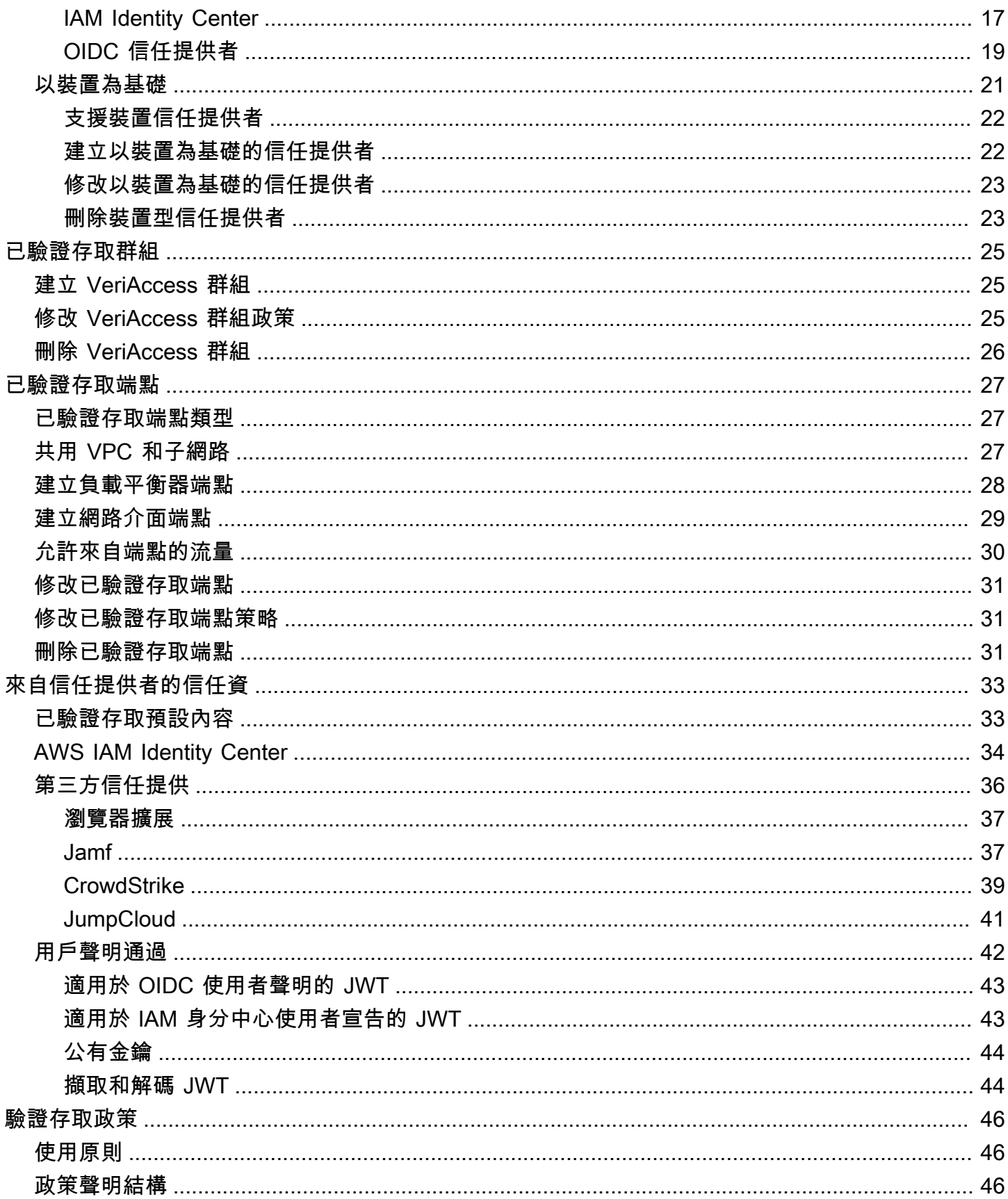

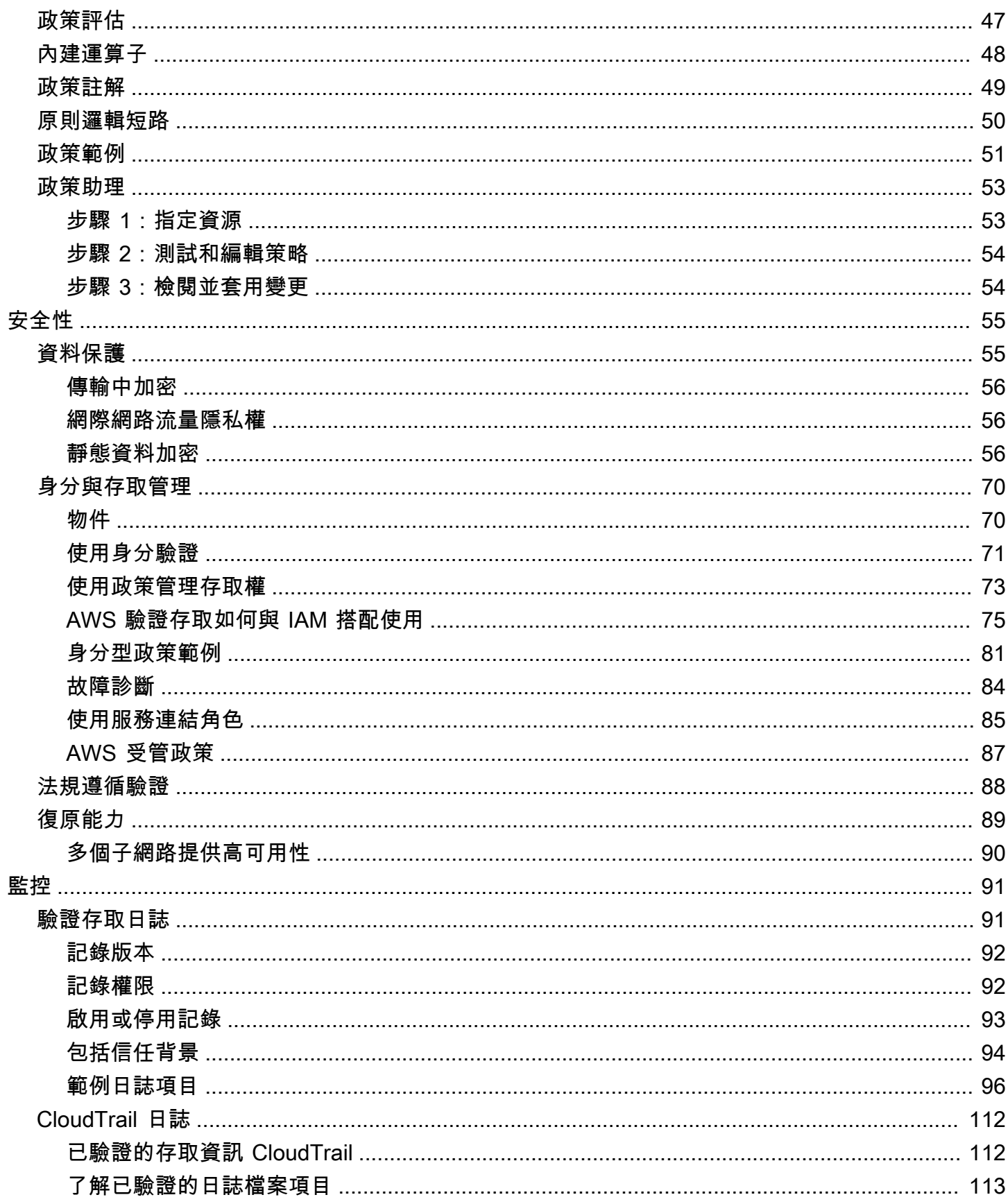

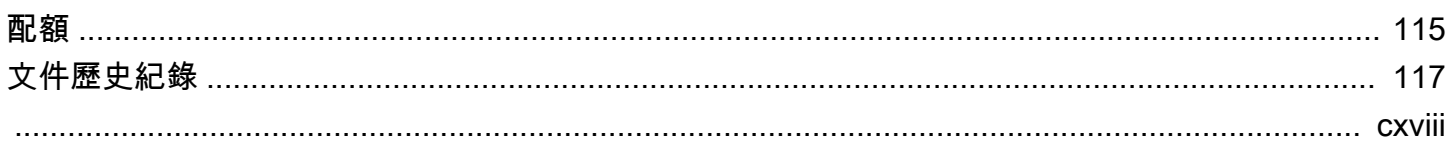

## <span id="page-6-0"></span>什麼是AWS驗證存取?

透AWS過驗證存取,您可以安全地存取應用程式,而不需要使用虛擬私人網路 (VPN)。驗證存取會評 估每個應用程式要求,並協助確保使用者只有在符合指定的安全性需求時才能存取每個應用程式。

### <span id="page-6-1"></span>驗證存取權限的優勢

- 改善安全性狀態 傳統安全性模型會評估存取一次,並授與使用者對所有應用程式的存取權。驗證 存取會即時評估每個應用程式存取要求。這使得不良行為者難以從一個應用程序轉移到另一個應用程 序。
- 與安全性服務整合 驗證存取功能與身分識別和裝置管理服務 (包括兩者AWS和第三方服務) 整 合。使用來自這些服務的資料,驗證存取權會根據一組安全性需求來驗證使用者和裝置的可信度,並 判斷使用者是否應該具有應用程式的存取權。
- 改善使用者體驗 已驗證存取權讓使用者無需使用 VPN 存取您的應用程式。這有助於減少 VPN 相 關問題引起的支持案例數量。
- 簡化疑難排解與稽核:驗證存取記錄所有存取嘗試,集中掌握應用程式存取權限,協助您快速回應安 全性事件和稽核要求。

## <span id="page-6-2"></span>存取AWS已驗證存取

您可以使用下列任一介面來處理已驗證存取權限:

- AWS Management Console— 提供 Web 介面,您可用來建立和管理已驗證存取權限資源。登入 AWS Management Console, 並在<https://console.aws.amazon.com/vpc/>開啟 Amazon VPC 主控 台。
- AWS Command Line Interface(AWS CLI) 提供一組廣泛的指令AWS 服務,包括AWS已驗證存取 權限。Windows、macOS 和 Linux 都支援 AWS CLI。若要取得 AWS CLI,請參閱 [AWS Command](https://aws.amazon.com/cli/)  [Line Interface。](https://aws.amazon.com/cli/)
- AWS開發套件 提供特定語言的 API。開AWS發套件會處理許多連線詳細資訊,例如計算簽章以及 處理請求重試和錯誤。如需詳細資訊,請參閱 [AWS 開發套件。](https://aws.amazon.com/tools/#SDKs)
- Query API 提供您可以使用 HTTPS 請求呼叫的低層級 API 動作。使用查詢 API 是存取已驗證存取 最直接的方式。不過,您也需要您的應用程式處理低階詳細資訊,例如產生雜湊以簽署請求和處理錯 誤。如需詳細資訊,請參閱 Amazon EC2 API 參考中的[已驗證存取動作。](https://docs.aws.amazon.com/AWSEC2/latest/APIReference/operation-list-verified-access.html)

<span id="page-7-0"></span>本指南說明如何使用AWS Management Console來建立、存取和管理已驗證存取權限資源。

# 定價

驗證存取上的每個應用程式根據小時為單位向您收費,而且您也需支付在驗證存取處理之資訊總量的費 用。如需詳細資訊,請參閱[AWS驗證存取權限定價](https://aws.amazon.com/verified-access/pricing)。

# <span id="page-8-0"></span>驗證存取的運作方式

AWS驗證存取會評估使用者的每個應用程式要求,並根據下列項目允許存取

- 您選擇的信任提供商(來自AWS或第三方)發送的信任數據。
- 您在已驗證存取權中建立的存取原則。

當使用者嘗試存取應用程式時,「已驗證存取」會從信任提供者取得其資料,並根據您為應用程式設定 的原則對其進行評估。只有當使用者符合您指定的安全性需求時,「已驗證存取」才會授與所要求應用 程式 預設會拒絕所有應用程式要求,直到定義原則為止。

<span id="page-8-1"></span>此外,「驗證存取」會記錄每次存取嘗試,協助您快速回應安全事件和稽核要求。

### 驗證存取權的關鍵元件

下圖提供已驗證存取權的高階概觀。使用者傳送存取應用程式的要求。「已驗證存取」會根據群組和任 何應用程式特定端點原則的存取原則來評估要求。如果允許存取,則會透過端點將要求傳送至應用程 式。

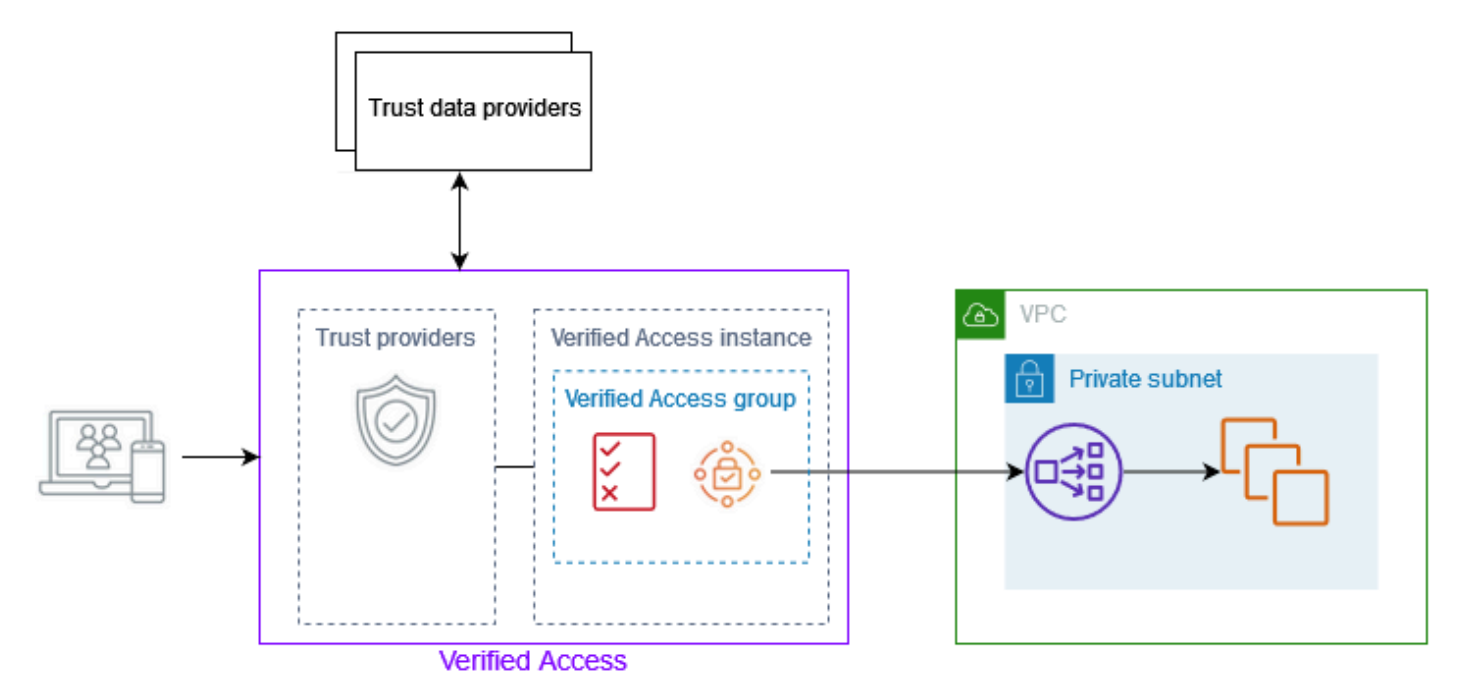

- 驗證存取執行個體 執行個體會評估應用程式要求,並僅在符合安全性需求時授予存取權。
- 已驗證存取端點 每個端點代表一個應用程式。您可以建立負載平衡器端點或網路介面端點。
- 已驗證存取群組 已驗證存取端點的集合。建議您針對具有類似安全性需求的應用程式將端點分 組,以簡化原則管理。例如,您可以將所有銷售應用程式的端點群組在一起。
- 存取原則 一組使用者定義的規則,可決定是否允許或拒絕存取應用程式。您可以指定各種因素的 組合,包括使用者身分識別和裝置安全性狀態。您可以為每個「已驗證存取」群組建立群組存取原 則,該群組中的所有端點都會繼承該群組。您可以選擇性地建立應用程式特定策略,並將其附加到特 定端點。
- 信任提供者 管理使用者身分識別或裝置安全性狀態的服務。「驗證存取」適用於AWS和第三方信 任提供者。您必須將至少一個信任提供者附加至每個已驗證存取執行個體。您可以將單一身分信任提 供者和多個裝置信任提供者附加至每個已驗證存取執行個體。
- 信任資料 您的信任提供者傳送至已驗證存取權的使用者或裝置的安全性相關資料。也稱為使用者 宣告或信任內容。例如,使用者的電子郵件地址或裝置的作業系統版本。「驗證存取」會在收到每個 存取應用程式的要求時,根據您的存取原則評估此資料。

# <span id="page-10-0"></span>教學課程:開始使用已驗證存取

使用此教學課程開始使用「AWS已驗證存取」。您將學習如何建立和設定已驗證存取資源。

在將此應用程序添加到驗證訪問之前,該應用程序只能通過您的私人網絡訪問。在本教程結束時,特定 用戶可以通過 Internet 訪問相同的應用程序,而無需使用 VPN。

**a** Note

此範例並未示範與裝置型信任提供者的整合。在此範例中,我們只使用以身分識別為基礎的信 任提供者。

#### 任務

- [必要條件](#page-10-1)
- [步驟 1:建立已驗證存取執行個體](#page-11-0)
- [步驟 2:設定信任提供者](#page-11-1)
- [步驟 3:將您的信任提供者附加至執行個體](#page-12-0)
- [步驟 4:建立已驗證的存取群組](#page-12-1)
- [步驟 5:透過分享您的驗證存取群組 AWS Resource Access Manager](#page-12-2)
- [步驟 6:建立端點以新增應用程式](#page-13-0)
- [步驟 7:設定 DNS 設定](#page-14-0)
- [步驟 8:測試應用程式的連線](#page-14-1)
- [步驟 9:設定群組層級存取原則](#page-14-2)
- [步驟 10:重新測試連線](#page-15-0)
- [清除](#page-15-1)

### <span id="page-10-1"></span>必要條件

以下是本教學課程的先決條件:

• 為了演示這個例子使用驗證訪問,我們將使用兩個AWS 帳戶。一個帳戶將託管您的目標應用程序, 並且將在另一個帳戶中創建「已驗證訪問」資源。

- 在您正AWS IAM Identity Center在AWS 區域使用的內容中啟用。然後,您可以使用 IAM 身分中心做 為具有已驗證存取權的信任提供者。如需詳細資訊,請參閱AWS IAM Identity Center使用者指南中 的啟用 [IAM 身分中心。](https://docs.aws.amazon.com/singlesignon/latest/userguide/get-started-enable-identity-center.html)
- 公用託管網域,以及更新網域 DNS 記錄所需的權限。
- 在內部負載平衡器後方執行的應用程式AWS 帳戶。我們將使用的範例應用程式網域名稱 為www.myapp.example.com。
- 確保您的 IAM 政策具有建立此處所述的AWS驗證存取執行個體所需的所有必要許[可建立驗證存取執](#page-87-0) [行個體的政策](#page-87-0)。

### <span id="page-11-0"></span>步驟 1:建立已驗證存取執行個體

請使用下列程序來建立「已驗證存取權」執行個體。

#### 若要建立已驗證存取權限實例

- 1. 前往<https://console.aws.amazon.com/vpc/>開啟 Amazon VPC 主控台。
- 2. 在 Amazon VPC 導覽窗格中,選擇「已驗證存取執行個體」,然後選擇「建立驗證存取執行個 體」。
- 3. (選擇性) 在名稱與說明中,輸入已驗證存取權執行個體的名稱和說明。
- 4. 若為「信任提供者」,請保留預設選項。
- 5. (選用) 若要新增標籤,請選擇 Add new tag (新增標籤),然後輸入標籤的鍵和值。
- 6. 選擇建立已驗證存取執行個體

### <span id="page-11-1"></span>步驟 2:設定信任提供者

您可以設置AWS IAM Identity Center為您的信任提供商。

若要建立 IAM 身分中心信任提供者

- 1. 在 Amazon VPC 導覽窗格中,選擇「已驗證存取信任提供者」,然後選擇「建立已驗證存取信任 提供者」。
- 2. (選擇性) 在名稱標籤和說明中,輸入已驗證存取權信任提供者的名稱和說明。
- 3. 輸入自訂識別碼,以便稍後在使用原則參照名稱的原則規則時使用。例如,您可以輸入**idc**。
- 4. 在 [信任提供者類型] 底下,選取 [使用者信任
- 5. 在 [使用者信任提供者類型] 下,選取 [IAM 身分中心
- 6. (選用) 若要新增標籤,請選擇 Add new tag (新增標籤),然後輸入標籤的鍵和值。
- 7. 選擇建立已驗證存取信任提供者。

### <span id="page-12-0"></span>步驟 3:將您的信任提供者附加至執行個體

請使用下列程序將信任提供者附加至您的「已驗證存取權」執行個體。

將信任提供者附加至您的執行個體

- 1. 在 Amazon VPC 導覽窗格中,選擇已驗證存取執行個體。
- 2. 選取執行個體。
- 3. 選擇 [動作]、[附加已驗證存取權限信任
- 4. 針對已驗證存取信任提供者,請選擇您的信任提供者
- 5. 選擇附加已驗證存取信任提供者。

### <span id="page-12-1"></span>步驟 4:建立已驗證的存取群組

讓我們建立一個群組,供您在下一個步驟中建立的端點使用。

#### 建立已驗證存取群組

- 1. 在 Amazon VPC 導覽窗格中,選擇 [已驗證存取群組],然後選擇 [建立已驗證存取群組]。
- 2. (選擇性) 在名稱標籤和說明中,輸入群組的名稱和說明。
- 3. 針對已驗證存取執行個體,選擇您的已驗證存取執行
- 4. 針對「原則」定義,請保留此空白。您將在本教學課程稍後建立策略。
- 5. (選用) 若要新增標籤,請選擇 Add new tag (新增標籤),然後輸入標籤的鍵和值。
- 6. 選擇建立已驗證的存取群組。

# <span id="page-12-2"></span>步驟 5:透過分享您的驗證存取群組 AWS Resource Access Manager

在此步驟中,您將與目標應用程式執行所AWS 帳戶在的群組共用剛建立的群組。若要共用已驗證存取 群組,您必須將其新增至資源共用。如果您沒有資源共用,則必須先建立一個資源共用。

如果您是中組織的一員AWS Organizations,且已啟用組織內的共用功能,則組織中的取用者會自動授 與共用「已驗證存取」群組的存取權。否則,取用者會收到加入資源共用的邀請,並在接受邀請後授與 共用「已驗證存取」群組的存取權。

依照《AWS RAM 使用者指南》中[建立資源共享的](https://docs.aws.amazon.com/ram/latest/userguide/getting-started-sharing.html#getting-started-sharing-create)步驟進行。針對 [選取資源類型],選擇 [已驗證存取 權群組],然後選取 [已驗證存取權] 群組的核取方塊。

<span id="page-13-0"></span>如需詳細資訊,請參閱《AWS RAM 使用者指南》中的[「入門」。](https://docs.aws.amazon.com/ram/latest/userguide/getting-started.html)

### 步驟 6:建立端點以新增應用程式

使用下列程序建立端點。此步驟假設您有一個應用程式在 Elastic Load Balancing 的內部負載平衡器後 方執行。

建立已驗證存取端點

- 1. 在 Amazon VPC 導覽窗格中,選擇「已驗證存取端點」,然後選擇「建立已驗證存取端點」。
- 2. (選擇性) 在名稱標籤和說明中,輸入端點的名稱和說明。
- 3. 針對「已驗證存取」群組,選擇「已驗證存取」群組
- 4. 有關申請詳細信息,請執行以下操作:
	- a. 在應用程式網域中,輸入應用程式的 DNS 名稱。
	- b. 在網域憑證 ARN 下,選取公用 TLS 憑證的 Amazon 資源名稱 (ARN)。
- 5. 如需端點詳細資訊,請執行下列動作:
	- a. 在 Attachment type (連接類型)中,選擇 VPC。
	- b. 對於安全群組,請選取要與端點關聯的安全群組。
	- c. 針對端點網域前置詞,輸入自訂識別碼。這會附加在「已驗證存取」產生的 DNS 名稱之前。 在這個例子中,我們可以使用**my-ava-app**.
	- d. 針對端點類型,選擇負載平衡器。
	- e. 對於通訊協定,請選取 HTTPS 或 HTTP。這取決於負載平衡器的組態。
	- f. 針對 Port (連接埠),輸入連接埠號碼。這取決於負載平衡器的組態。
	- g. 對於負載平衡器 ARN,請選擇您的負載平衡器。
	- h. 針對子網路,選取與負載平衡器相關聯的子網路。
- 6. 對於策略定義,此時請勿輸入策略。我們將在後面的教程中介紹這一點。
- 7. (選用) 若要新增標籤,請選擇 Add new tag (新增標籤),然後輸入標籤的鍵和值。

8. 選擇建立已驗證存取端點。

## <span id="page-14-0"></span>步驟 7:設定 DNS 設定

在此步驟中,您會將應用程式的網域名稱 (例如 www.myapp.example.com) 對應至已驗證存取端點的 網域名稱。若要完成 DNS 對應,請與您的 DNS 提供者建立正式名稱記錄 (CNAME)。建立 CNAME 記錄之後,使用者對應用程式的所有要求都會傳送至「已驗證存取」。

取得端點的網域名稱

- 1. 在 Amazon VPC 導覽窗格中,選擇「已驗證存取端點」。
- 2. 選取您先前建立的端點。
- 3. 選擇端點的「詳細資訊」索引標籤。
- 4. 從端點網域下複製端點網域。

在本教學課程中,端點的網域名稱將為my-avaapp.edge-1a2b3c4d5e6f7g.vai-1a2b3c4d5e6f7g.prod.verified-access.uswest-2.amazonaws.com。

使用您的 DNS 提供者建立 CNAME 記錄:

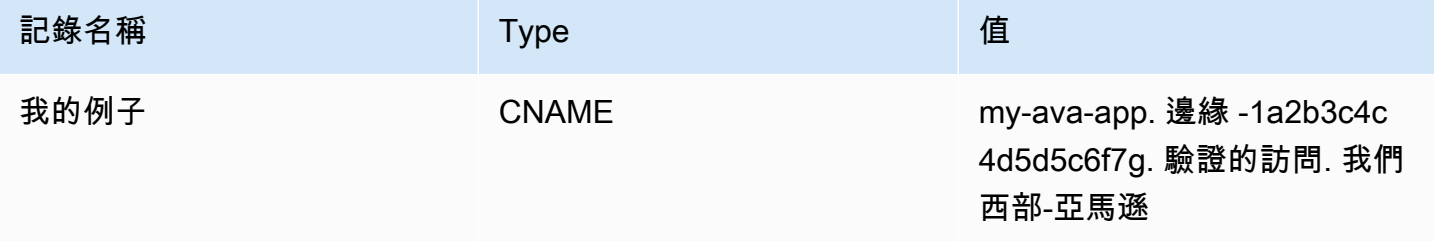

### <span id="page-14-1"></span>步驟 8:測試應用程式的連線

您現在可以測試應用程式的連線能力。在網頁瀏覽器中輸入應用程式的網域名稱。「已驗證存取」原則 的預設行為是拒絕所有要求。由於我們尚未制定允許任何人訪問的策略,因此應拒絕所有請求。

### <span id="page-14-2"></span>步驟 9:設定群組層級存取原則

使用下列程序修改「已驗證存取」群組,並設定允許連線至應用程式的存取原則。政策的詳細資料將取 決於 IAM 身分中心中設定的使用者和群組。如需有關建立策略的資訊,請參閱[驗證存取政策。](#page-51-0)

#### 修改已驗證存取群組

- 1. 在 Amazon VPC 導覽窗格中,選擇已驗證存取群組。
- 2. 選擇 群組。
- 3. 選擇 [動作]、[修改已驗證存取群組原則
- 4. 輸入策略。
- 5. 選擇修改已驗證的存取群組原則。

### <span id="page-15-0"></span>步驟 10:重新測試連線

現在您的群組原則已就緒,您可以存取您的應用程式。在網頁瀏覽器中輸入應用程式的網域名稱。該請 求應該被允許,並且您應該被重定向到應用程序。

### <span id="page-15-1"></span>清除

完成測試後,請按照以下步驟刪除已建立的資源。

若要刪除使用此教學課程建立的已驗證存取資源

- 1. 在 Amazon VPC 導覽窗格中,選擇「已驗證存取端點」。選取要移除的端點。選擇 [動作]、[刪除 已驗證存取端點
- 2. 在功能窗格中,選擇 [已驗證存取群組]。選取您要移除的群組。選擇 [動作]、[刪除已驗證存取群組 注意-您可能需要等待幾分鐘,直到端點刪除程序完成。
- 3. 在 Amazon VPC 導覽窗格中,選擇已驗證存取執行個體。選取您為此自學課程建立的例證。選擇 [動作]、[卸離已驗證存取信任提供 從下拉式清單中選取信任提供者,然後選擇卸離已驗證的存取 信任提供者。
- 4. 在 Amazon VPC 導覽窗格中,選擇「已驗證存取信任提供者」。選取您為此教學課程建立的信任 提供者。選擇 [動作]、[刪除已驗證存取信任提供
- 5. 在 Amazon VPC 導覽窗格中,選擇已驗證存取執行個體。選取您為此自學課程建立的例證。選擇 「動作」,「刪除已驗證的存取權

# <span id="page-16-0"></span>驗證存取執行個

AWS驗證存取執行個體是可協助您組織信任提供者和已驗證存取群組的AWS資源。

主題

- [建立已驗證存取執行個體](#page-16-1)
- [將信任提供者附加至執行個體](#page-16-2)
- [將信任提供者與執行個體中斷連結](#page-17-0)
- [刪除已驗證存取執行個體](#page-17-1)
- [與 AWS WAF 整合](#page-18-0)
- [已驗證存取的 FIPS 合規性](#page-20-1)

## <span id="page-16-1"></span>建立已驗證存取執行個體

請使用下列程序來建立「已驗證存取權」執行個體。

#### 若要建立已驗證存取權實例

- 1. 在<https://console.aws.amazon.com/vpc/>開啟 Amazon VPC 主控台。
- 2. 在瀏覽窗格中,選擇 [已驗證存取權執行個體],然後選擇 [建立已驗證存取權
- 3. (選擇性) 在名稱與說明中,輸入已驗證存取權執行個體的名稱和說明。
- 4. (選擇性) 如果您要求「已驗證存取權」必須符合 FIPS,請選擇「啟用聯邦資訊處理標準 (FIPS)」。
- 5. (選擇性) 對於信任提供者,請選擇要附加至「已驗證存取權」執行個體的信任提供者。
- 6. (選用) 若要新增標籤,請選擇 Add new tag (新增標籤),然後輸入標籤的鍵和值。
- 7. 選擇建立已驗證存取執行個體

# <span id="page-16-2"></span>將信任提供者附加至執行個體

請使用下列程序,將信任提供者附加至「已驗證存取權」執行個體。

將信任提供者附加至已驗證存取執行個體

1. 在<https://console.aws.amazon.com/vpc/>開啟 Amazon VPC 主控台。

- 2. 在瀏覽窗格中,選擇 [已驗證存取] 執行個體。
- 3. 選取執行個體。
- 4. 選擇 [動作]、[附加已驗證存取權限信任
- 5. 對於已驗證存取信任提供者,請選擇信任提供者。
- 6. 選擇附加已驗證存取信任提供者。

### <span id="page-17-0"></span>將信任提供者與執行個體中斷連結

請使用下列程序,將信任提供者從「已驗證存取」執行個體中斷連結。

#### 從已驗證存取執行個體卸離信任提供者

- 1. 在<https://console.aws.amazon.com/vpc/>開啟 Amazon VPC 主控台。
- 2. 在瀏覽窗格中,選擇 [已驗證存取] 執行個體。
- 3. 選取執行個體。
- 4. 選擇 [動作]、[卸離已驗證存取信任提供
- 5. 針對「已驗證存取」信任提供者,選擇信任提供者。
- 6. 選擇 [卸離已驗證存取信任提供者

### <span id="page-17-1"></span>刪除已驗證存取執行個體

當您完成「已驗證存取」執行個體時,您可以將其刪除。刪除執行個體之前,您必須先移除任何關聯的 信任提供者或已驗證存取群組。

#### 若要刪除已驗證存取權實例

- 1. 在<https://console.aws.amazon.com/vpc/>開啟 Amazon VPC 主控台。
- 2. 在瀏覽窗格中,選擇 [已驗證存取] 執行個體。
- 3. 選取已驗證存取權執行個體。
- 4. 選擇「動作」,「刪除已驗證的存取權
- 5. 出現確認提示時,請輸入 **delete**,然後選擇 Delete (刪除)。

# <span id="page-18-0"></span>與 AWS WAF 整合

除了驗證存取強制執行的驗證和授權規則之外,您可能還想要套用周邊保護。這可協助您保護應用程式 免於遭受其他威脅。您可以透過整合AWS WAF至「已驗證存取」部署來達成此目的。 AWS WAF是一 種 Web 應用程式防火牆,可讓您監視轉寄至受保護 Web 應用程式資源的 HTTP (S) 要求。如需 AWS WAF的詳細資訊,請參閱《AWS WAF 開發人員指南》中的 [AWS WAF。](https://docs.aws.amazon.com/waf/latest/developerguide/waf-chapter.html)

您可以將 AWS WAF Web 存取控制清單 (ACL) AWS WAF 與「已驗證存取」執行個體建立關聯,以 與「已驗證存取」整合。Web ACL 是一種AWS WAF資源,可讓您對受保護的資源回應的所有 HTTP (S) Web 請求進行精細控制。正在處理AWS WAF關聯或解除關聯要求時,連結至執行個體的任何 「已驗證存取」端點的狀態都會顯示為updating。請求完成後,狀態會返回active。您可以在AWS Management Console或中檢視狀態,方法是使用描述端點AWS CLI。

#### **a** Note

您也可以使用主AWS WAF控台或 API 來完成此整合。您將需要已驗證存取執行 個體的 Amazon 資源名稱 (ARN)。您可以使用下列格式來建構此 ARN:arn: \${Partition}:ec2:\${Region}:\${Account}:verified-access-instance/ \${VerifiedAccessInstanceId}。

主題

- [整合所需的 IAM 許可 AWS WAF](#page-18-1)
- [建立AWS WAF網頁 ACL 的關聯](#page-19-0)
- [檢查AWS WAF整合狀態](#page-19-1)
- [取消AWS WAF網頁 ACL 的關聯](#page-20-0)

### <span id="page-18-1"></span>整合所需的 IAM 許可 AWS WAF

AWS WAF與已驗證存取整合包含不直接對應於 API 作業的僅授權動作。這些動作會在「AWS Identity and Access Management服務授權參考」中使用指示[permission only]。請參閱服務授權參 考中[適用於 Amazon EC2 的動作、資源和條件金鑰](https://docs.aws.amazon.com/service-authorization/latest/reference/list_amazonec2.html)。

若要使用 Web ACL,您的AWS Identity and Access Management主參與者必須具備下列權限。

- ec2:AssociateVerifiedAccessInstanceWebAcl
- ec2:DisassociateVerifiedAccessInstanceWebAcl
- ec2:DescribeVerifiedAccessInstanceWebAclAssociations
- ec2:GetVerifiedAccessInstanceWebAcl

## <span id="page-19-0"></span>建立AWS WAF網頁 ACL 的關聯

下列步驟示範如何使用將 AWS WAF Web 存取控制清單 (ACL) 與「已驗證存取」執行個體產生關聯 AWS Management Console。

#### **G** Tip

您將需要有現有的 AWS WAF Web ACL 才能完成以下程序。如需有關 Web ACL 的詳細資 訊,請參閱AWS WAF開發人員指南中的 [Web 存取控制清單。](https://docs.aws.amazon.com/waf/latest/developerguide/web-acl.html)

將 AWS WAF Web ACL 與已驗證存取例證相關聯的步驟

- 1. 在<https://console.aws.amazon.com/vpc/>開啟 Amazon VPC 主控台。
- 2. 在瀏覽窗格中,選擇 [已驗證存取] 執行個體。
- 3. 選取已驗證存取權執行個體。
- 4. 選取 [整合] 索引標籤。
- 5. 選擇動作,然後選擇關聯 Web ACL。
- 6. 對於網頁 ACL,請選擇現有的網頁 ACL,然後選擇「關聯網頁 ACL」。

您也可以使用 in AWS Management Console AWS WAF 來完成此工作。如需詳細資訊,請參閱開[發人](https://docs.aws.amazon.com/waf/latest/developerguide/web-acl-associating-aws-resource.html) [員指南中的建立 Web ACL 與 AWS 資源的](https://docs.aws.amazon.com/waf/latest/developerguide/web-acl-associating-aws-resource.html)關聯或取消關聯。AWS WAF

### <span id="page-19-1"></span>檢查AWS WAF整合狀態

您可以使用驗證 AWS WAF Web 存取控制清單 (ACL) 是否與已驗證存取執行個體相關聯AWS Management Console。

#### 若要檢視與已驗證存取權執行個體的AWS WAF整合狀態

- 1. 在<https://console.aws.amazon.com/vpc/>開啟 Amazon VPC 主控台。
- 2. 在瀏覽窗格中,選擇 [已驗證存取] 執行個體。
- 3. 選取已驗證存取權執行個體。
- 4. 選取 [整合] 索引標籤。
- 5. 檢查 WAF 整合狀態下列出的詳細資料。狀態將顯示為「關聯」或「未關聯」,以及 Web ACL 識 別碼 (如果處於「關聯」狀態)。

#### <span id="page-20-0"></span>取消AWS WAF網頁 ACL 的關聯

下列步驟示範如何使用取消 AWS WAF Web 存取控制清單 (ACL) 與「AWS Management Console已 驗證存取」執行個體的關聯。

取消 AWS WAF Web ACL 與已驗證存取例證的關聯的步驟

- 1. 在<https://console.aws.amazon.com/vpc/>開啟 Amazon VPC 主控台。
- 2. 在瀏覽窗格中,選擇 [已驗證存取] 執行個體。
- 3. 選取已驗證存取權執行個體。
- 4. 選取 [整合] 索引標籤。
- 5. 選擇動作,然後選擇取消 Web ACL 的關聯。
- 6. 選擇「取消關聯 Web ACL」來確認。

您也可以使用 in AWS Management Console AWS WAF 來完成此工作。如需詳細資訊,請參閱開[發人](https://docs.aws.amazon.com/waf/latest/developerguide/web-acl-associating-aws-resource.html) [員指南中的建立 Web ACL 與 AWS 資源的](https://docs.aws.amazon.com/waf/latest/developerguide/web-acl-associating-aws-resource.html)關聯或取消關聯。AWS WAF

## <span id="page-20-1"></span>已驗證存取的 FIPS 合規性

聯邦資訊處理標準 (FIPS) 是美國和加拿大政府的一項標準,針對保護敏感資訊的加密模組指定安全性 需求。 AWS Verified Access提供設定環境以遵守 FIPS 出版物 140-2 的選項。下列AWS區域提供已驗 證存取的 FIPS 合規性:

- 美國東部 (俄亥俄)
- 美國東部 (維吉尼亞北部)
- 美國西部 (加利佛尼亞北部)
- 美國西部 (奧勒岡)
- 加拿大 (中部)

本頁說明如何將新的或現有的已驗證存取環境設定為 FIPS 相容。

#### 主題

- [針對 FIPS 符合性設定現有的已驗證存取環境](#page-21-0)
- [針對 FIPS 符合性設定新的已驗證存取環境](#page-21-1)

#### <span id="page-21-0"></span>針對 FIPS 符合性設定現有的已驗證存取環境

如果您有現有的「已驗證存取」環境,並且想要將其設定為符合 FIPS 標準,則需要刪除並重新建立某 些資源,才能開啟 FIPS 相容性。

若要將現有AWS Verified Access環境重新設定為符合 FIPS 標準,請遵循下列步驟。

- 1. 刪除原始的「驗證存取」端點、群組和執行個體。您設定的信任提供者可以重複使用。
- 2. 建立已驗證存取執行個體,確保在建立期間啟用聯邦資訊處理標準 (FIPS)。此外,在建立期間,請 從下拉式清單中選取要使用的已驗證存取信任提供者,以附加該提供者。
- 3. 建立已驗證存[取群組](#page-30-0)。在建立群組期間,您可以將它與剛建立的已驗證存取執行個體建立關聯。
- 4. 建立一或多[個已驗證存取端點](#page-32-0)。在建立端點期間,您可以將它們與上一個步驟中建立的群組相關 聯。

#### <span id="page-21-1"></span>針對 FIPS 符合性設定新的已驗證存取環境

若要設定符合 FIPS 相容的新AWS Verified Access環境,請遵循下列步驟。

- 1. 設[定信任提供者](#page-22-0)。根據您的需求,您將需要建[立使用者身分](#page-22-1)信任提供者和 (選擇性) [以裝置為基礎](#page-26-0)的 信任提供者。
- 2. 建立已驗證存[取執行個體](#page-16-0),確保在程序期間啟用聯邦資訊處理標準 (FIPS)。此外,在建立期間,請 從下拉式清單中選取您在上一個步驟中建立的「已驗證存取」信任提供者。
- 3. 建立已驗證存[取群組](#page-30-0)。在建立群組期間,您可以將它與剛建立的已驗證存取執行個體建立關聯。
- 4. 建立一或多[個已驗證存取端點](#page-32-0)。在建立端點期間,您可以將它們與上一個步驟中建立的群組相關 聯。

# <span id="page-22-0"></span>已驗證存取的信任提供者

信任提供者是將使用者和裝置相關資訊傳送至「AWS已驗證存取」的服務。此資訊稱為信任內容。它 可以包括基於用戶身份的屬性,例如「銷售」組織中的電子郵件地址或成員資格,或者設備信息,例如 已安裝的安全修補程序或防病毒軟件版本。

「已驗證存取」支援下列類別的信任提供者:

- 使用者身分識別 儲存和管理使用者數位身分識別的身分識別提供者 (IdP) 服務。
- 設備管理 用於筆記本電腦,平板電腦和智能手機等設備的設備管理系統。

#### 目錄

- [用戶身份信任提供者](#page-22-1)
- [裝置型信任提供者](#page-26-0)

# <span id="page-22-1"></span>用戶身份信任提供者

您可以選擇使用AWS IAM Identity Center或 OpenID 連接兼容的用戶身份信任提供者。

#### 目錄

- [使用 IAM 身分中心做為信任提供者](#page-22-2)
- [使用 OpenID Connect 信任提供者](#page-24-0)

<span id="page-22-2"></span>使用 IAM 身分中心做為信任提供者

您可以用AWS IAM Identity Center作具有AWS已驗證存取權的使用者身分信任提供者。

#### 先決條件和考量事項

- 您的 IAM 身分中心執行個體必須是AWS Organizations執行個體。獨立AWS帳戶 IAM 身分中心執行 個體將無法運作。
- 您的 IAM 身分中心執行個體必須在您要在其中建立驗證存取信任提供者的相同AWS區域中啟用。

如需有關不同[執行個體類型的詳細資訊,請參閱AWS IAM Identity Center使用指南中的管理 IAM 身分](https://docs.aws.amazon.com/singlesignon/latest/userguide/identity-center-instances.html) [中心的組織和帳](https://docs.aws.amazon.com/singlesignon/latest/userguide/identity-center-instances.html)戶執行個體。

建立 IAM 身分中心信任提供者

在您的AWS帳戶上啟用 IAM 身分中心後,您可以使用下列程序將 IAM 身分中心設定為已驗證存取權的 信任提供者。

建立 IAM 身分中心信任提供者 (AWS主控台)

- 1. 前往<https://console.aws.amazon.com/vpc/>開啟 Amazon VPC 主控台。
- 2. 在瀏覽窗格中,選擇 [已驗證存取] 信任提供者,然後選取 [建立已驗證存取信任提供者
- 3. (選擇性) 在名稱標籤和說明中,輸入信任提供者的名稱和說明。
- 4. 針對策略參照名稱,請輸入稍後使用原則規則時要使用的識別碼。
- 5. 在 [信任提供者類型] 底下,選取 [使用者信任
- 6. 在使用者信任提供者類型下,選取 IAM 身分中心。
- 7. (選用) 若要新增標籤,請選擇 Add new tag (新增標籤),然後輸入標籤的鍵和值。
- 8. 選擇建立已驗證存取信任提供者。

若要建立 IAM 身分中心信任提供者 (AWSCLI)

• [create-verified-access-trust-提供者\(](https://awscli.amazonaws.com/v2/documentation/api/latest/reference/ec2/create-verified-access-trust-provider.html))AWS CLI

刪除 IAM 身分中心信任提供者

刪除信任提供者之前,您必須先移除所附加信任提供者的執行個體中的所有端點和群組組態。

刪除 IAM 身分中心信任提供者 (AWS主控台)

- 1. 前往<https://console.aws.amazon.com/vpc/>開啟 Amazon VPC 主控台。
- 2. 在功能窗格中,選擇 [已驗證存取] 信任提供者,然後在 [已驗證存取] 信任提供者下選取要刪除的 信任提供者。
- 3. 選擇動作,然後選擇刪除已驗證存取信任提供者
- 4. 在文字方塊delete中輸入以確認刪除。
- 5. 選擇刪除。

若要刪除 IAM 身分中心信任提供者 (AWSCLI)

• [delete-verified-access-trust-提供者\(](https://awscli.amazonaws.com/v2/documentation/api/latest/reference/ec2/delete-verified-access-trust-provider.html))AWS CLI

## <span id="page-24-0"></span>使用 OpenID Connect 信任提供者

AWS驗證存取權支援使用標準 OpenID Connect (OIDC) 方法的身分識別提供者。您可以使用 OIDC 相 容提供者作為具有已驗證存取權的使用者身分信任提供者。但是,由於潛在的 OIDC 提供者眾多,因 AWS此無法測試每個 OIDC 與已驗證存取的整合。

已驗證存取會從 OIDC 提供者取得其評估的信任資料。UserInfo Endpoint該Scope參數用於確定 哪些信任數據集將被檢索。收到信任資料之後,系統會針對其評估「已驗證存取」原則。

**a** Note

在評估「已驗證存取」原則時,「已驗證存取」不會使用 OIDC 提供者ID token傳送的信任 資料。只會UserInfo Endpoint根據策略評估來自的信任資料。

目錄

- [建立 OIDC 信任提供者的先決條件](#page-24-1)
- [建立 OIDC 信任提供者](#page-24-2)
- [修改 OIDC 信任提供者](#page-25-0)
- [刪除 OIDC 信任提供者](#page-26-1)

<span id="page-24-1"></span>建立 OIDC 信任提供者的先決條件

您需要直接從您的信託提供者服務收集以下信息:

- 發行者
- 授權端點
- 權杖端點
- UserInfo 端點
- 用戶端 ID
- Client secret (用戶端密碼)
- 範圍

#### <span id="page-24-2"></span>建立 OIDC 信任提供者

請使用下列程序來建立 OIDC 做為您的信任提供者。

若要建立 OIDC 信任提供者 (主控台) AWS

- 1. 前往<https://console.aws.amazon.com/vpc/>開啟 Amazon VPC 主控台。
- 2. 在瀏覽窗格中,選擇 [已驗證存取] 信任提供者,然後選取 [建立已驗證存取信任提供者
- 3. (選擇性) 在名稱標籤和說明中,輸入信任提供者的名稱和說明。
- 4. 針對策略參照名稱,請輸入稍後使用原則規則時要使用的識別碼。
- 5. 在 [信任提供者類型] 底下,選取 [使用者信任
- 6. 在 [使用者信任提供者類型] 下,選取 [OIDC (OpenID Connect)]。
- 7. 針對「發行者」,輸入 OIDC 發行者的識別碼。
- 8. 針對授權端點,輸入授權端點的完整 URL。
- 9. 對於令牌端點,請輸入令牌端點的完整 URL。
- 10. 針對使用者端點,輸入使用者端點的完整 URL。
- 11. 輸入用戶端識別碼的 OAuth 2.0 用戶端識別碼。
- 12. 輸入用戶端密碼的 OAuth 2.0 用戶端密碼。
- 13. 輸入以身分識別提供者定義的範圍清單,以空格分隔。至少,範圍需要「OpenID」範圍。
- 14. (選用) 若要新增標籤,請選擇 Add new tag (新增標籤),然後輸入標籤的鍵和值。
- 15. 選擇建立已驗證存取信任提供者。
	- G Note

您需要將重新導向 URI 新增至 OIDC 提供者的允許清單。您將想要使用「已驗證存取」端點來 達到此目ApplicationDomain的。您可以在「已驗證存取」端點的「詳細資料」索引標籤下 找到AWS Management Console,或使用AWS CLI來描述端點。將以下內容添加到您的 OIDC 提供商的允許列表中:ApplicationDomain

#### 若要建立 OIDC 信任提供者 (CLI) AWS

• [create-verified-access-trust-提供者\(](https://awscli.amazonaws.com/v2/documentation/api/latest/reference/ec2/create-verified-access-trust-provider.html))AWS CLI

#### <span id="page-25-0"></span>修改 OIDC 信任提供者

建立信任提供者之後,您可以更新其組態。

若要修改 OIDC 信任提供者 (主控台) AWS

- 1. 前往<https://console.aws.amazon.com/vpc/>開啟 Amazon VPC 主控台。
- 2. 在瀏覽窗格中,選擇 [已驗證存取] 信任提供者,然後在 [已驗證存取] 信任提供者下選取要修改的 信任提供者。
- 3. 選擇動作,然後選擇修改已驗證存取信任提供者
- 4. 修改您要變更的選項。
- 5. 選擇修改已驗證的存取信任提供者

若要修改 OIDC 信任提供者 (CLI) AWS

• [modify-verified-access-trust-提供者\(](https://awscli.amazonaws.com/v2/documentation/api/latest/reference/ec2/modify-verified-access-trust-provider.html))AWS CLI

<span id="page-26-1"></span>刪除 OIDC 信任提供者

刪除使用者信任提供者之前,您必須先從信任提供者所附加的執行個體中移除所有端點和群組組態。

若要刪除 OIDC 信任提供者 (主控台) AWS

- 1. 前往<https://console.aws.amazon.com/vpc/>開啟 Amazon VPC 主控台。
- 2. 在功能窗格中,選擇 [已驗證存取] 信任提供者,然後在 [已驗證存取] 信任提供者下選取要刪除的 信任提供者。
- 3. 選擇動作,然後選擇刪除已驗證存取信任提供者
- 4. 在文字方塊delete中輸入以確認刪除。
- 5. 選擇刪除。

若要刪除 OIDC 信任提供者 (CLI) AWS

• [delete-verified-access-trust-提供者\(](https://awscli.amazonaws.com/v2/documentation/api/latest/reference/ec2/delete-verified-access-trust-provider.html))AWS CLI

# <span id="page-26-0"></span>裝置型信任提供者

您可以使用裝置信任提供者搭配AWS已驗證存取權。您可以搭配驗證存取執行個體使用一或多個裝置 信任提供者。

目錄

- [支援裝置信任提供者](#page-27-0)
- [建立以裝置為基礎的信任提供者](#page-27-1)
- [修改以裝置為基礎的信任提供者](#page-28-0)
- [刪除裝置型信任提供者](#page-28-1)

### <span id="page-27-0"></span>支援裝置信任提供者

下列裝置信任提供者可與「已驗證存取」整合:

- CrowdStrike 使用 [CrowdStrike 和驗證訪問保護私有應用程序](https://github.com/CrowdStrike/aws-verified-access)
- Jamf [將已驗證的存取與 Jamf](https://learn.jamf.com/bundle/technical-paper-aws-verified-access/page/Introduction.html) 裝置身分整合
- JumpCloud — [集成 JumpCloud 和AWS驗證訪問](https://jumpcloud.com/support/integrate-with-aws-verified-access)

### <span id="page-27-1"></span>建立以裝置為基礎的信任提供者

請依照下列步驟建立並設定裝置信任提供者,以搭配「已驗證存取」使用。

建立已驗證存取裝置信任提供者 (AWS主控台)

- 1. 前往<https://console.aws.amazon.com/vpc/>開啟 Amazon VPC 主控台。
- 2. 在瀏覽窗格中,選擇 [已驗證存取] 信任提供者,然後選取 [建立已驗證存取信任提供者
- 3. (選擇性) 在名稱標籤和說明中,輸入信任提供者的名稱和說明。
- 4. 輸入稍後使用原則參照名稱的原則規則時要使用的識別碼。
- 5. 對於信任提供者類型,選取裝置識別。
- 6. 針對裝置識別類型,選擇 Jamf CrowdStrike、或JumpCloud。
- 7. 針對承租人識別碼,輸入承租人應用程式的識別碼。
- 8. (選用) 對於公開簽署金鑰 URL,請輸入裝置信任提供者共用的唯一金鑰 URL。(Jamf CrowdStrike 或跳雲端不需要此參數。)
- 9. 選擇建立已驗證存取信任提供者。

**a** Note

您需要將重新導向 URI 新增至 OIDC 提供者的允許清單。您將想要使用「已驗證存取」端點來 達到此目DeviceValidationDomain的。您可以在「已驗證存取」端點的「詳細資料」索引

標籤下找到AWS Management Console,或使用AWS CLI來描述端點。將以下內容添加到您的 OIDC 提供商的允許列表中:DeviceValidationDomain

建立已驗證存取裝置信任提供者 (AWSCLI)

• [create-verified-access-trust-提供者\(](https://awscli.amazonaws.com/v2/documentation/api/latest/reference/ec2/create-verified-access-trust-provider.html))AWS CLI

### <span id="page-28-0"></span>修改以裝置為基礎的信任提供者

建立信任提供者之後,您可以更新其組態。

修改已驗證存取裝置信任提供者 (AWS主控台)

- 1. 前往<https://console.aws.amazon.com/vpc/>開啟 Amazon VPC 主控台。
- 2. 在瀏覽窗格中,選擇 [已驗證存取] 信任提供者。
- 3. 選取信任提供者。
- 4. 選擇動作,然後選取修改已驗證的存取信任提供者。
- 5. 視需要修改描述。
- 6. (選用) 對於公開簽署金鑰 URL,請修改裝置信任提供者共用的唯一金鑰 URL。如果您的裝置信任 提供者是 Jamf CrowdStrike 或 Jumpcloud, 則不需要此參數。)
- 7. 選擇修改已驗證的存取信任提供者

修改已驗證存取裝置信任提供者 (AWSCLI)

• [modify-verified-access-trust-提供者\(](https://awscli.amazonaws.com/v2/documentation/api/latest/reference/ec2/modify-verified-access-trust-provider.html))AWS CLI

### <span id="page-28-1"></span>刪除裝置型信任提供者

完成信任提供者的使用後,您可以將其刪除。

刪除已驗證存取裝置信任提供者 (AWS主控台)

- 1. 前往<https://console.aws.amazon.com/vpc/>開啟 Amazon VPC 主控台。
- 2. 在瀏覽窗格中,選擇 [已驗證存取] 信任提供者。
- 3. 在 [已驗證存取權] 信任提供者下選取要刪除的信任提供者。

4. 選擇動作,然後選取刪除已驗證的存取信任提供者。

5. 出現確認提示時,請輸入 **delete**,然後選擇 Delete (刪除)。

刪除已驗證存取裝置信任提供者 (AWSCLI)

• [delete-verified-access-trust-提供者\(](https://awscli.amazonaws.com/v2/documentation/api/latest/reference/ec2/delete-verified-access-trust-provider.html))AWS CLI

# <span id="page-30-0"></span>已驗證存取群組

「AWS已驗證存取」群組是「已驗證存取」端點和群組層級「已驗證存取」原則的集合。群組中的每 個端點共用「已驗證存取」政策。您可以使用群組將具有一般安全需求的端點聚集在一起。這樣可針對 多個應用程式的安全性需求使用一個原則,協助簡化原則管理。

例如,您可以將所有銷售應用程式分組在一起,並設定群組範圍內的存取原則。然後,您可以使用此原 則為所有銷售應用程式定義一組通用的最低安全性需求。此方法有助於簡化原則管理。

建立群組時,您需建立 VeriAccess 執行個體。在建立端點的過程中,您會將端點與群組建立關聯。

任務

- [建立 VeriAccess 群組](#page-30-1)
- [修改 VeriAccess 群組政策](#page-30-2)
- [刪除 VeriAccess 群組](#page-31-0)

## <span id="page-30-1"></span>建立 VeriAccess 群組

使用者群組。

#### 建立 VeriAccess 群組

- 1. 在<https://console.aws.amazon.com/vpc/>開啟 Amazon VPC 主控台。
- 2. 在功能窗格中,選擇 [已驗證的存取群組],然後選擇 [建立已驗證的存取群組
- 3. (選擇性) 在名稱標籤和說明中,輸入群組的名稱和說明。
- 4. 針對已驗證存取執行個體,選取要與群組建立關聯的已驗證存取執行個體。
- 5. (選擇性) 針對原則定義,輸入要套用至群組的已驗證存取原則。
- 6. (選用) 若要新增標籤,請選擇 Add new tag (新增標籤),然後輸入標籤的鍵和值。
- 7. 選擇建立已驗證的存取群組。

# <span id="page-30-2"></span>修改 VeriAccess 群組政策

使用下列程序修改 VeriAccess 群組政策。

#### 修改 VeriAccess 群組政策

- 1. 在<https://console.aws.amazon.com/vpc/>開啟 Amazon VPC 主控台。
- 2. 在導覽窗格中選擇 V eriAccess 群組。
- 3. 選擇動作,然後選擇修改已驗證存取群組原則。
- 4. (選擇性) 根據您目前的目標,開啟或關閉 [啟用原則]。
- 5. (選擇性) 針對原則,輸入要套用至群組的已驗證存取原則。
- 6. 選擇修改已驗證的存取群組原則。

# <span id="page-31-0"></span>刪除 VeriAccess 群組

VeriAccess 群組結束 VeriAccess 群組後即可刪除。

#### 刪除 VeriAccess 群組

- 1. 在<https://console.aws.amazon.com/vpc/>開啟 Amazon VPC 主控台。
- 2. 在導覽窗格中,選擇 VeriAccess 群組。
- 3. 選擇 群組。
- 4. 選擇 [動作]、[刪除已驗證存取群組
- 5. 出現確認提示時,請輸入 **delete**,然後選擇 Delete (刪除)。

# <span id="page-32-0"></span>已驗證存取端點

驗證存取端點代表應用程式。每個端點都與「已驗證存取」群組相關聯,並繼承該群組的存取原則。您 可以選擇性地將應用程式特定的端點策略附加到每個端點。

#### 目錄

- [已驗證存取端點類型](#page-32-1)
- [共用 VPC 和子網路](#page-32-2)
- [建立已驗證存取的負載平衡器端點](#page-33-0)
- [建立已驗證存取的網路介面端點](#page-34-0)
- [允許來自「已驗證存取」端點的流量](#page-35-0)
- [修改已驗證存取端點](#page-36-0)
- [修改已驗證存取端點策略](#page-36-1)
- [刪除已驗證存取端點](#page-36-2)

#### <span id="page-32-1"></span>已驗證存取端點類型

以下是可能的端點類型:

- 負載平衡器 應用程式要求會傳送至負載平衡器,以散發至您的應用程式。
- 網路介面 應用程式要求會使用指定的通訊協定和連接埠傳送至網路介面。

### <span id="page-32-2"></span>共用 VPC 和子網路

以下是有關共用 VPC 子網路的行為:

- VPC 子網路共用支援已驗證的存取端點。參與者可以在共用子網路中建立「已驗證存取」端點。
- 建立端點的參與者將是端點擁有者,也是唯一允許修改端點的一方。將不允許 VPC 擁有者修改端 點。
- 無法在AWS本機區域中建立已驗證存取端點,因此無法透過 Local Zones 共用。

如需詳細資訊,請參閱《Amazon VPC 使用者指南》中[的與其他帳戶共享 VPC](https://docs.aws.amazon.com/vpc/latest/userguide/vpc-sharing.html)。

# <span id="page-33-0"></span>建立已驗證存取的負載平衡器端點

使用下列程序建立負載平衡器端點。如需有關負載平衡器的詳細資訊,請參閱 E [lastic Load Balancing](https://docs.aws.amazon.com/elasticloadbalancing/latest/userguide/)  [使用者指南](https://docs.aws.amazon.com/elasticloadbalancing/latest/userguide/)。

#### 請求

- 僅支援 IPv4 流量。
- 僅支援 HTTP 和 HTTPS 通訊協定。
- 負載平衡器必須是應用程式負載平衡器或 Network Load Balancer,且必須是內部負載平衡器。
- 負載平衡器和子網路必須屬於相同的虛擬私有雲 (VPC)。
- HTTPS 負載平衡器可以使用自我簽署或公用 TLS 憑證。
- 您必須為您的應用程式提供網域名稱。這是您的使用者將用來存取應用程式的公用 DNS 名稱。您 也需要提供符合此網域名稱之 CN 的公用 SSL 憑證。您可以使用建立或匯入憑證AWS Certificate Manager。

#### 若要建立負載平衡器端點

- 1. 在<https://console.aws.amazon.com/vpc/>開啟 Amazon VPC 主控台。
- 2. 在導覽窗格中,選擇「已驗證存取端點」。
- 3. 選擇建立已驗證存取端點。
- 4. (選擇性) 在名稱標籤和說明中,輸入端點的名稱和說明。
- 5. 對於「已驗證存取」群組,請為端點選擇「已驗證存取」群組。
- 6. 有關申請詳細信息,請執行以下操作:
	- a. 在應用程式網域中,輸入應用程式的 DNS 名稱。
	- b. 在「網域憑證 ARN」下,選擇公用 TLS 憑證。
- 7. 如需端點詳細資訊,請執行下列動作:
	- a. 在 Attachment type (連接類型)中,選擇 VPC。
	- b. 對於「安全性群組」,請選擇端點的安全群組。來自進入負載平衡器之已驗證存取端點的流量 將與此安全群組產生關聯。
	- c. 對於 Endpoint 網域前置詞,請輸入自訂識別碼,以在已驗證存取為端點產生的 DNS 名稱前 面加上。
	- d. 針對端點類型,選擇負載平衡器。
- e. 對於通訊協定,請選擇 HTTPS 或 HTTP。
- f. 在 [連接埠] 下,輸入通訊埠號碼。
- g. 對於負載平衡器 ARN,請選擇負載平衡器。
- h. 對於子網路,請選擇負載平衡器的子網路。
- 8. (選擇性) 對於策略定義,請輸入端點的已驗證存取政策。
- 9. (選用) 若要新增標籤,請選擇 Add new tag (新增標籤),然後輸入標籤的鍵和值。
- 10. 選擇建立已驗證存取端點。

### <span id="page-34-0"></span>建立已驗證存取的網路介面端點

使用下列程序來建立網路介面端點。

#### 請求

- 僅支援 IPv4 流量。
- 僅支援 HTTP 和 HTTPS 通訊協定。
- 網路介面必須屬於與安全群組相同的虛擬私人雲端 (VPC)。
- 我們使用網絡接口上的私有 IP 轉發流量。
- 您必須為您的應用程式提供網域名稱。這是您的使用者將用來存取應用程式的公用 DNS 名稱。您 也需要提供符合此網域名稱之 CN 的公用 SSL 憑證。您可以使用建立或匯入憑證AWS Certificate Manager。

#### 建立網路介面端點

- 1. 在<https://console.aws.amazon.com/vpc/>開啟 Amazon VPC 主控台。
- 2. 在導覽窗格中,選擇「已驗證存取端點」。
- 3. 選擇建立已驗證存取端點。
- 4. (選擇性) 在名稱標籤和說明中,輸入端點的名稱和說明。
- 5. 對於「已驗證存取」群組,請為端點選擇「已驗證存取」群組。
- 6. 有關申請詳細信息,請執行以下操作:
	- a. 在應用程式網域中,輸入應用程式的 DNS 名稱。
	- b. 在「網域憑證 ARN」下,選擇公用 TLS 憑證。

7. 如需端點詳細資訊,請執行下列動作:

- a. 在 Attachment type (連接類型)中,選擇 VPC。
- b. 對於「安全性群組」,請選擇端點的安全群組。來自進入網路介面之「已驗證存取」端點的流 量將與此安全性群組產生關聯。
- c. 對於 Endpoint 網域前置詞,請輸入自訂識別碼,以在已驗證存取為端點產生的 DNS 名稱前 面加上。
- d. 選擇 [網路介面] 做為 [端點類型]。
- e. 對於通訊協定,請選擇 HTTPS 或 HTTP。
- f. 在 [連接埠] 下,輸入通訊埠號碼。
- g. 在 [網路介面] 中,選擇網路介面。
- 8. (選擇性) 對於策略定義,請輸入端點的已驗證存取政策。
- 9. (選用) 若要新增標籤,請選擇 Add new tag (新增標籤),然後輸入標籤的鍵和值。
- 10. 選擇建立已驗證存取端點。

### <span id="page-35-0"></span>允許來自「已驗證存取」端點的流量

您可以為應用程式設定安全群組,以便允許來自「已驗證存取」端點的流量。您可以透過新增將端點的 安全性群組指定為來源的輸入規則來執行此操作。建議您移除任何其他輸入規則,以便應用程式只接收 來自「已驗證存取」端點的流量。

我們建議您保留現有的輸出規則。

更新應用程式的安全性群組規則

- 1. 在<https://console.aws.amazon.com/vpc/>開啟 Amazon VPC 主控台。
- 2. 在導覽窗格中,選擇「已驗證存取端點」。
- 3. 選擇「已驗證存取」端點,在「詳細資料」索引標籤上找到「安全性群組 ID」,然後複製端點的 安全性群組 ID。
- 4. 在導覽窗格中,選擇安全群組。
- 5. 選取與目標相關聯之安全性群組的核取方塊,然後選擇 [動作] > [編輯輸入規則]。
- 6. 若要新增允許來自「已驗證存取」端點的流量的安全性群組規則,請執行下列動作:
	- a. 選擇 Add rule (新增規則)。
	- b. 在「類型」中,選擇「所有流量」或要允許的特定流量。
- c. 對於 [來源],選擇 [自訂],然後貼上端點安全群組的 ID。
- 7. (選擇性) 若要求流量僅來自「已驗證存取」端點,請刪除任何其他輸入安全群組規則。
- 8. 選擇 Save rules (儲存規則)。

# 修改已驗證存取端點

建立「已驗證存取」端點之後,您可以更新其組態。

### 修改已驗證存取端點

- 1. 在<https://console.aws.amazon.com/vpc/>開啟 Amazon VPC 主控台。
- 2. 在導覽窗格中,選擇「已驗證存取端點」。
- 3. 選取端點。
- 4. 選擇 [動作]、[修改已驗證存取端點
- 5. 視需要修改端點詳細資料。
- 6. 選擇修改已驗證的存取端點。

## <span id="page-36-0"></span>修改已驗證存取端點策略

建立已驗證存取端點之後,您可以修改其策略。

### 修改已驗證存取端點策略

- 1. 在<https://console.aws.amazon.com/vpc/>開啟 Amazon VPC 主控台。
- 2. 在導覽窗格中,選擇「已驗證存取端點」。
- 3. 選取您要修改其策略的端點。
- 4. 選擇「動作」、「修改已驗證存取」端點策
- 5. (選擇性) 根據您目前的目標,開啟或關閉 [啟用原則]。
- 6. (選擇性) 針對策略,輸入要套用至端點的已驗證存取政策。
- 7. 選擇修改已驗證的存取端點策略。

# 刪除已驗證存取端點

使用「已驗證存取」端點後,您可以將其刪除。

### 刪除已驗證存取端點

- 1. 在<https://console.aws.amazon.com/vpc/>開啟 Amazon VPC 主控台。
- 2. 在導覽窗格中,選擇「已驗證存取端點」。
- 3. 選取端點。
- 4. 選擇 [動作]、[刪除已驗證存取端點
- 5. 出現確認提示時,請輸入 **delete**,然後選擇 Delete (刪除)。

# 來自信任提供者的信任資

信任資料是從信任提供者傳送至「AWS已驗證存取權」的資料。它有時也被稱為「用戶聲明」或「信 任上下文」。資料通常包含使用者或裝置的相關資訊。信任資料的範例包括使用者電子郵件、群組成員 資格、裝置作業系統版本、裝置安全性狀態等。傳送的資訊會根據信任提供者而有所不同,因此您應該 參閱信任提供者的文件,以取得完整且更新的信任資料清單。

但是,透過使用「已驗證存取」記錄功能,您也可以查看從信任提供者傳送的信任資料。這在定義允許 或拒絕存取應用程式的原則時非常有用。如需有關在記錄檔中包含信任內容的資訊,請參閱[包括信任背](#page-99-0) [景](#page-99-0)。

本節包含範例信任資料和範例,以便開始撰寫原則。此處提供的信息僅供說明用途,不作為官方參考。

### 目錄

- [已驗證存取預設內容](#page-38-0)
- [AWS IAM Identity Center](#page-39-0)
- [第三方信任提供](#page-41-0)
- [用戶聲明通過和簽名驗證](#page-47-0)

# <span id="page-38-0"></span>已驗證存取預設內容

AWS無論您設定的信任提供者為何,驗證存取都會在所有 Cedar 評估中預設包含有關目前 HTTP 要求的一些元素。評估原則時,已驗證的存取權會在 Cedar 內容中包含目前 HTTP 要求的相關資 料context .http\_request key。如果您選擇,您可以撰寫根據資料進行評估的策略。下列 [JSON](https://json-schema.org/) [結構描述](https://json-schema.org/)顯示評估中包含哪些資料。

```
{ 
      "title": "HTTP Request data included by Verified Access", 
      "type": "object", 
      "properties": { 
           "user_agent": { 
               "type": "string", 
               "description": "The value of the User-Agent request header" 
           }, 
           "x_forwarded_for": { 
               "type": "string", 
               "description": "The value of the X-Forwarded-For request header" 
           },
```

```
 "http_method": { 
              "type": "string", 
              "description": "The HTTP Method provided (e.g. GET or POST)" 
          }, 
          "hostname": { 
              "type": "string", 
              "description": "The value of the Host request header" 
         }, 
          "port": { 
             "type": "integer", 
             "description": "The value of the verified access endpoint port" 
         }, 
         "client ip": {
              "type": "string", 
              "description": "User ip connecting to the verified access endpoint" 
          } 
     } 
 }
```
以下是根據 HTTP 要求資料進行評估的原則範例。

```
forbid(principal, action, resource) when { 
    context.http_request.http_method == "POST" 
    && !(context.identity.roles.contains("Administrator")) 
  };
```
# <span id="page-39-0"></span>AWS IAM Identity Center

評估原則時,如果您定義AWS IAM Identity Center為信任提供者,「AWS已驗證存取」會將信任資料 納入 Cedar 內容中,您在信任提供者組態上指定為「原則參照名稱」的金鑰下。如果您選擇,您可以 撰寫根據信任資料進行評估的原則。

**a** Note

信任提供者的內容金鑰來自您在建立信任提供者時所設定的原則參照名稱。例如,如果您將原 則參照名稱設定為「idp123」,則內容索引鍵會是「上下文 .idp123」。建立原則時,請檢查 您使用的是正確的內容索引鍵。

下列 [JSON 結構描述顯](https://json-schema.org/)示評估中包含哪些資料。

{

```
 "title": "AWS IAM Identity Center context specification", 
    "type": "object", 
    "properties": { 
      "user": { 
        "type": "object", 
        "properties": { 
          "user_id": { 
            "type": "string", 
            "description": "a unique user id generated by AWS IdC" 
          }, 
          "user_name": { 
            "type": "string", 
            "description": "username provided in the directory" 
          }, 
          "email": { 
            "type": "object", 
            "properties": { 
               "address": { 
                 "type": "email", 
                 "description": "email address associated with the user" 
              }, 
               "verified": { 
                 "type": "boolean", 
                 "description": "whether the email address has been verified by AWS IdC" 
 } 
 } 
          } 
        } 
      }, 
      "groups": { 
        "type": "object", 
        "description": "A list of groups the user is a member of", 
        "patternProperties": { 
          "^[a-fA-F0-9]{8}-[a-fA-F0-9]{4}-[a-fA-F0-9]{4}-[a-fA-F0-9]{4}-[a-fA-F0-9]
{12}$": { 
            "type": "object", 
             "description": "The Group ID of the group", 
            "properties": { 
               "group_name": { 
                 "type": "string", 
                 "description": "The customer-provided name of the group" 
 }
```

$$
\begin{array}{c}3\\3\\3\\3\\3\\3\end{array}
$$

以下是根據 AWS IAM 身分中心提供的信任資料進行評估的政策範例。

```
permit(principal, action, resource) when { 
    context.idc.user.email.verified == true 
    // User is in the "sales" group with specific ID 
    && context.idc.groups has "c242c5b0-6081-1845-6fa8-6e0d9513c107" 
 };
```
### **a** Note

由於群組名稱可以變更,IAM 身分中心指的是使用其群組 ID 的群組。這有助於避免在變更群 組名稱時中斷原則陳述式。

# <span id="page-41-0"></span>第三方信任提供

本節說明第三方信任提供者提供給「AWS已驗證存取」的信任資料。

**a** Note

信任提供者的內容金鑰來自您在建立信任提供者時所設定的原則參照名稱。例如,如果您將原 則參照名稱設定為「idp123」,則內容索引鍵會是「上下文 .idp123」。建立原則時,請確定 您使用的是正確的內容索引鍵。

#### 目錄

- [瀏覽器擴展](#page-42-0)
- [Jamf](#page-42-1)
- [CrowdStrike](#page-44-0)
- [JumpCloud](#page-46-0)

## <span id="page-42-0"></span>瀏覽器擴展

如果您打算將裝置信任內容納入存取原則中,則需要「AWS已驗證存取」瀏覽器延伸功能或其他合作 夥伴的瀏覽器延伸功能。驗證訪問目前支持谷歌瀏覽器和火狐瀏覽器.

我們目前支援三種裝置信任提供者:Jamf (支援 macOS 裝置) CrowdStrike (支援視窗 11 和視窗 10 裝 置),以及 JumpCloud (支援視窗和 MacOS)。

- 如果您在政策中使用 Jamf 信任資料,您的使用者必須從 [Chrome 網路商店或 Firefox 附加元件](https://chrome.google.com/webstore/category/extensions) [網](https://chrome.google.com/webstore/category/extensions)[站](https://addons.mozilla.org/en-US/firefox/)下載並安裝AWS驗證存取瀏覽器延伸功能。
- 如果您在原則中使用CrowdStrike信任資料,則您的使用者首先需要安[裝AWS已驗證存取原生訊息主](https://d3p8dc6667u8pq.cloudfront.net/WPF/latest/AWS_Verified_Access_Native_Messaging_Host.msi) [機](https://d3p8dc6667u8pq.cloudfront.net/WPF/latest/AWS_Verified_Access_Native_Messaging_Host.msi) (直接下載連結)。需要此元件才能從使用者裝置上執行的 CrowdStrike 代理程式取得信任資料。 然後,安裝此元件後,使用者必須從 [Chrome 網路應用商店或 Firefox 附加元件網](https://chrome.google.com/webstore/category/extensions)[站在](https://addons.mozilla.org/en-US/firefox/)其裝置上安裝 AWS驗證存取瀏覽器延伸功能。
- 如果您使用的是 JumpCloud,您的使用者必須在其裝置上安裝 [Chrome 網路商店](https://chrome.google.com/webstore/category/extensions)或 [Firefox 附加元](https://addons.mozilla.org/en-US/firefox/) [件網站](https://addons.mozilla.org/en-US/firefox/)的 JumpCloud 瀏覽器擴充功能。

### <span id="page-42-1"></span>Jamf

Jamf 是第三方信任提供者。評估原則時,如果您將 Jamf 定義為信任提供者,「已驗證存取」會在 Cedar 內容中包含信任資料,在您在信任提供者組態上指定為「原則參照名稱」的金鑰下。如果您選 擇,您可以撰寫根據信任資料進行評估的原則。下列 [JSON 結構描述顯](https://json-schema.org/)示評估中包含哪些資料。

有關使用 Jamf 與AWS已驗證存取權的詳細資訊,請參閱在 Jamf 網站上[整合 AWS 驗證存取與 Jamf](https://docs.jamf.com/technical-papers/jamf-security/aws-verified-access/index.html)  [裝置身分](https://docs.jamf.com/technical-papers/jamf-security/aws-verified-access/index.html)。

```
{ 
     "title": "Jamf device data specification", 
     "type": "object", 
     "properties": { 
          "iss": { 
              "type": "string", 
              "description": "\"Issuer\" - the Jamf customer ID" 
          }, 
          "iat": { 
              "type": "integer", 
              "description": "\"Issued at Time\" - a unixtime (seconds since epoch) value 
  of when the device information data was generated" 
         },
```

```
 "exp": { 
              "type": "integer", 
              "description": "\"Expiration\" - a unixtime (seconds since epoch) value for 
  when this device information is no longer valid" 
         }, 
         "sub": { 
              "type": "string", 
              "description": "\"Subject\" - either the hardware UID or a value generated 
  based on device location" 
         }, 
         "groups": { 
              "type": "array", 
              "description": "Group IDs from UEM connector sync", 
              "items": { 
                  "type": "string" 
 } 
         }, 
         "risk": { 
              "type": "string", 
              "enum": [ 
                  "HIGH", 
                  "MEDIUM", 
                  "LOW", 
                  "SECURE", 
                  "NOT_APPLICABLE" 
              ], 
              "description": "a Jamf-reported level of risk associated with the device." 
         }, 
         "osv": { 
              "type": "string", 
              "description": "The version of the OS that is currently running, in Apple 
  version number format (https://support.apple.com/en-us/HT201260)" 
         } 
     }
}
```
以下是根據 Jamf 提供的信任資料進行評估的策略範例。

```
permit(principal, action, resource) when { 
    context.jamf.risk == "LOW"
};
```
Cedar 提供了一個有用的.contains()功能來幫助 Jamf 的風險評分等枚舉。

```
permit(principal, action, resource) when { 
    ["LOW", "SECURE"].contains(context.jamf.risk)
};
```
### <span id="page-44-0"></span>**CrowdStrike**

CrowdStrike 是第三方信任提供者。評估原則時,如果您定義 CrowdStrike 為信任提供者,「已驗證 存取」會將信任資料納入 Cedar 內容中,您在信任提供者組態上指定為「原則參照名稱」的金鑰下。 如果您選擇,您可以撰寫根據信任資料進行評估的原則。下列 [JSON 結構描述顯](https://json-schema.org/)示評估中包含哪些資 料。

如需 CrowdStrike 有關使用AWS已驗證存取權的詳細資訊,請參閱在 GitHub 網站上[使用 CrowdStrike](https://github.com/CrowdStrike/aws-verified-access/)  [和AWS已驗證存取權保護私人應](https://github.com/CrowdStrike/aws-verified-access/)用程式。

```
{ 
   "title": "CrowdStrike device data specification", 
   "type": "object", 
   "properties": { 
     "assessment": { 
       "type": "object", 
       "description": "Data about CrowdStrike's assessment of the device", 
       "properties": { 
         "overall": { 
            "type": "integer", 
            "description": "A single metric, between 1-100, that accounts as a weighted 
  average of the OS and and Sensor Config scores" 
         }, 
         "os": { 
            "type": "integer", 
            "description": "A single metric, between 1-100, that accounts for the OS-
specific settings monitored on the host" 
         }, 
         "sensor_config": { 
            "type": "integer", 
           "description": "A single metric, between 1-100, that accounts for the 
  different sensor policies monitored on the host" 
         }, 
         "version": { 
            "type": "string", 
           "description": "The version of the scoring algorithm being used" 
         } 
       }
```

```
 }, 
     "cid": { 
       "type": "string", 
       "description": "Customer ID (CID) unique to the customer's environemnt" 
     }, 
     "exp": { 
       "type": "integer", 
       "description": "unixtime, The expiration time of the token" 
     }, 
     "iat": { 
       "type": "integer", 
       "description": "unixtime, The issued time of the token" 
     }, 
     "jwk_url": { 
       "type": "string", 
       "description": "URL that details the JWT signing" 
     }, 
     "platform": { 
       "type": "string", 
       "enum": ["Windows 10", "Windows 11", "macOS"], 
       "description": "Operating system of the endpoint" 
     }, 
     "serial_number": { 
       "type": "string", 
       "description": "The serial number of the device derived by unique system 
  information" 
     }, 
     "sub": { 
       "type": "string", 
       "description": "Unique CrowdStrike Agent ID (AID) of machine" 
     }, 
     "typ": { 
       "type": "string", 
       "enum": ["crowdstrike-zta+jwt"], 
       "description": "Generic name for this JWT media. Client MUST reject any other 
  type" 
     } 
   }
}
```
### 以下是根據提供的信任資料進行評估的策略範例 CrowdStrike。

permit(principal, action, resource) when {

```
 context.crowdstrike.assessment.overall > 50
```
## <span id="page-46-0"></span>**JumpCloud**

JumpCloud 是第三方信任提供者。評估原則時,如果您定義 JumpCloud 為信任提供者,「已驗證存 取」會將信任資料納入 Cedar 內容中,您在信任提供者組態上指定為「原則參照名稱」的金鑰下。 如果您選擇,您可以撰寫根據信任資料進行評估的原則。下列 [JSON 結構描述顯](https://json-schema.org/)示評估中包含哪些資 料。

如需 JumpCloud 有關使用AWS已驗證存取權的詳細資訊,請參閱 JumpCloud 網站上的[整合](https://jumpcloud.com/support/integrate-with-aws-verified-access)  [JumpCloud 和AWS驗證存取](https://jumpcloud.com/support/integrate-with-aws-verified-access)。

```
{ 
   "title": "JumpCloud device data specification", 
   "type": "object", 
   "properties": { 
     "device": { 
       "type": "object", 
       "description": "Properties of the device", 
       "properties": { 
          "is_managed": { 
            "type": "boolean", 
            "description": "Boolean to indicate if the device is under management" 
         } 
       } 
     }, 
     "exp": { 
       "type": "integer", 
       "description": "Expiration. Unixtime of the token's expiration." 
     }, 
     "durt_id": { 
       "type": "string", 
       "description": "Device User Refresh Token ID. Unique ID that represents the 
 device + user." 
     }, 
     "iat": { 
       "type": "integer", 
       "description": "Issued At. Unixtime of the token's issuance." 
     }, 
     "iss": { 
       "type": "string",
```

```
 "description": "Issuer. This will be 'go.jumpcloud.com'" 
     }, 
     "org_id": { 
       "type": "string", 
       "description": "The JumpCloud Organization ID" 
     }, 
     "sub": { 
       "type": "string", 
       "description": "Subject. The managed JumpCloud user ID on the device." 
     }, 
     "system": { 
       "type": "string", 
       "description": "The JumpCloud system ID" 
     } 
   }
}
```
以下是根據提供的信任內容進行評估的策略範例 JumpCloud。

```
permit(principal, action, resource) when { 
    context.jumpcloud.org_id = 'Unique_orgnaization_identifier'
};
```
## <span id="page-47-0"></span>用戶聲明通過和簽名驗證

AWS驗證存取執行個體成功驗證使用者之後,會將從 IdP 收到的使用者宣告傳送至已驗證存取端點。 使用者宣告已簽署,以便應用程式可以驗證簽名,以及宣告是否由「已驗證存取」傳送。在此過程中,  $e$ 會新增下列 HTTP 標頭 ·

x-amzn-ava-user-context

此標頭包含 JSON 網絡令牌(JWT)格式的用戶聲明。JWT 格式包含使用 base64 URL 編碼的標頭、 承載和簽章。已驗證的存取會使用 ES384 (使用 SHA-384 雜湊演算法的 ECDSA 簽章演算法) 來產生 JWT 簽章。

應用程式可以將這些宣告用於個人化或其他使用者特定體驗。應用程式開發人員在使用前,應對身分提 供者提供的每個聲明的唯一性等級和驗證進行自我教育。通常,sub聲明是識別給定用戶的最佳方法。

#### 目錄

• [範例:針對 OIDC 使用者宣告的已簽署 JWT](#page-48-0)

- [範例:針對 IAM 身分中心使用者宣告的已簽署 JWT](#page-48-1)
- [公有金鑰](#page-49-0)
- 範例: 擷取和解碼 JWT

## <span id="page-48-0"></span>範例:針對 OIDC 使用者宣告的已簽署 JWT

下列範例會示範 OIDC 使用者宣告的標頭和裝載在 JWT 格式中的外觀。

示例標題:

```
{
"alg": "ES384",
"kid": "12345678-1234-1234-1234-123456789012",
"signer": "arn:aws:ec2:us-east-1:123456789012:verified-access-instance/vai-
abc123xzy321a2b3c", 
"iss": "OIDC Issuer URL"
"exp": "expiration" (120 secs)
}
```
承載範例:

```
{
"sub": "xyzsubject",
"email": "xxx@amazon.com",
"email_verified": true,
"groups": [
"Engineering",
"finance"
\mathbf{I}}
```
# <span id="page-48-1"></span>範例:針對 IAM 身分中心使用者宣告的已簽署 JWT

下列範例示範 IAM 身分中心使用者宣告的標頭和承載以 JWT 格式呈現的外觀。

**a** Note

對於 IAM 身分中心,索賠中只會包含使用者資訊。

#### 示例標題:

```
\{"alg": "ES384",
"kid": "12345678-1234-1234-1234-123456789012",
"signer": "arn:aws:ec2:us-east-1:123456789012:verified-access-instance/vai-
abc123xzy321a2b3c", 
"iss": "arn:aws:ec2:us-east-1:123456789012:verified-access-trust-provider/vatp-
abc123xzy321a2b3c",
"exp": "expiration" (120 secs)
}
```
承載範例:

```
{
"user": { 
          "user_id": "f478d4c8-a001-7064-6ea6-12423523", 
          "user_name": "test-123", 
          "email": { 
              "address": "test@amazon.com", 
              "verified": false 
          } 
     }
}
```
## <span id="page-49-0"></span>公有金鑰

由於已驗證存取執行個體不會加密使用者宣告,因此建議您將已驗證存取端點設定為使用 HTTPS。如 果您將已驗證存取端點設定為使用 HTTP,請務必使用安全群組限制傳輸到端點。

我們建議您在根據宣告進行任何授權之前先驗證簽名。若要取得公有金鑰,請從 JWT 標頭取得金鑰 ID,並用其在端點查閱公有金鑰。每AWS 區域個端點的端點如下所示:

<span id="page-49-1"></span>https://public-keys.prod.verified-access.<region>.amazonaws.com/<key-id>

## 範例: 擷取和解碼 JWT

下面的代碼示例演示了如何在 Python 3.9 中獲取密鑰 ID,公鑰和有效負載。

import jwt

```
import requests
import base64
import json
# Step 1: Get the key id from JWT headers (the kid field)
encoded_jwt = headers.dict['x-amzn-ava-user-context']
jwt_headers = encoded_jwt.split('.')[0]
decoded_jwt_headers = base64.b64decode(jwt_headers)
decoded_jwt_headers = decoded_jwt_headers.decode("utf-8")
decoded_json = json.loads(decoded_jwt_headers)
kid = decoded_json['kid']
# Step 2: Get the public key from Regional endpoint
url = 'https://public-keys.prod.verified-access.' + region + '.amazonaws.com/' + kid
req = requests.get(url)
pub_key = req.text
# Step 3: Get the payload
payload = jwt.decode(encoded_jwt, pub_key, algorithms=['ES384'])
```
# <span id="page-51-2"></span>驗證存取政策

AWS驗證存取原則可讓您定義存取中託管之應用程式的規則AWS。它們是用 Cedar 寫的,一種AWS 政策語言。使用 Cedar,您可以建立原則,並根據您設定要與已驗證存取權搭配使用的身分識別或裝置 型信任提供者傳送的信任內容進行評估。

如需 Cedar 政策語言的詳細資訊,請參閱 C [edar 參考指南。](https://docs.cedarpolicy.com/)

本節說明已驗證存取原則的結構方式、其包含的內容、如何定義它們,以及提供一些範例。

目錄

- [使用已驗證存取權的原則](#page-51-0)
- [政策聲明結構](#page-51-1)
- [政策評估](#page-52-0)
- [內建運算子](#page-53-0)
- [政策註解](#page-54-0)
- [原則邏輯短路](#page-55-0)
- [政策範例](#page-56-0)
- [驗證存取原則助理](#page-58-0)

# <span id="page-51-0"></span>使用已驗證存取權的原則

當您[建立「已驗證存取」群組](#page-30-0)或[建立「已驗證存取」端點](#page-32-0)時,您可以選擇定義「已驗證存取」原則。您 可以在不定義「已驗證存取」政策的情況下建立群組或端點,但所有存取要求都會遭到封鎖,直到您定 義原則為止。

若要在現有的「已驗證存取」群組或端點建立之後新增或變更其政策,請參閱[修改 VeriAccess 群組政](#page-30-1) [策](#page-30-1)或[修改已驗證存取端點策略](#page-36-0)。

# <span id="page-51-1"></span>政策聲明結構

本節說明「AWS已驗證存取」原則陳述式及其評估方式。您可以在單一「已驗證存取」原則中有多個 陳述式。下圖顯示已驗證存取原則的結構。

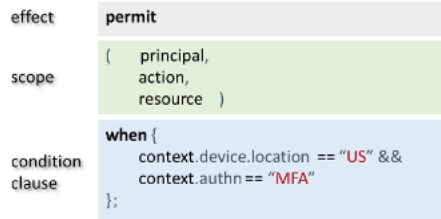

該策略包含以下部分:

- 效果 指定政策陳述式為 permit (Allow) 還是 forbid (Deny)。
- 範圍 指定效果適用的主參與者、動作和資源。您可以不識別特定主參與者、動作或資源 (如前面 範例所示),讓 Cedar 中的範圍保持未定義。在此情況下,原則會套用至所有可能的主參與者、動作 及資源。
- 條件子句 指定套用效果的內容。

### **A** Important

針對「已驗證存取」,原則會透過參照條件子句中的信任內容來完整表示。政策範圍必須始終 保持未定義。然後,您可以使用條件子句中的身分識別和裝置信任內容來指定存取權。

### 簡單的政策範例

```
permit(principal,action,resource)
when{ 
  context.<policy-reference-name>.<attribute> && 
  context.<policy-reference-name>.<attribute2>
};
```
在上述範例中,請注意,您可以使用&&運算子在原則陳述式中使用一個以上的條件子句。Cedar 政策 語言賦予您表現力,讓您能夠建立自訂、精細且廣泛的政策聲明。如需額外的範例,請參閱[政策範例](#page-56-0)。

## <span id="page-52-0"></span>政策評估

政策文件是一組或多個政策聲明(permit或forbid聲明)。如果條件子句 (when陳述式) 為真,則此 政策適用。為了讓政策文件允許存取,文件中至少必須套用一個許可政策,且不能套用任何禁止政策。 如果不適用許可政策和/或適用一個或多個禁止政策,則保單文件會拒絕訪問。如果您已針對「已驗證 存取」群組和「已驗證存取」端點定義原則文件,則這兩個文件都必須允許存取。如果您尚未定義「已 驗證存取」端點的原則文件,則只有「已驗證存取」群組原則需要存取。

**a** Note

AWS「已驗證存取」會在您建立原則時驗證語法,但不會驗證您放入條件子句中的資料。

# <span id="page-53-0"></span>內建運算子

使用各種條件建立「AWS已驗證存取」原則的前後關聯時,如中所[述政策聲明結構](#page-51-1),您可以使用&&運 算子來新增其他條件。您還可以使用許多其他內置運營商為您的政策條件添加額外的表達能力。下表包 含了所有內置的運算符供參考。

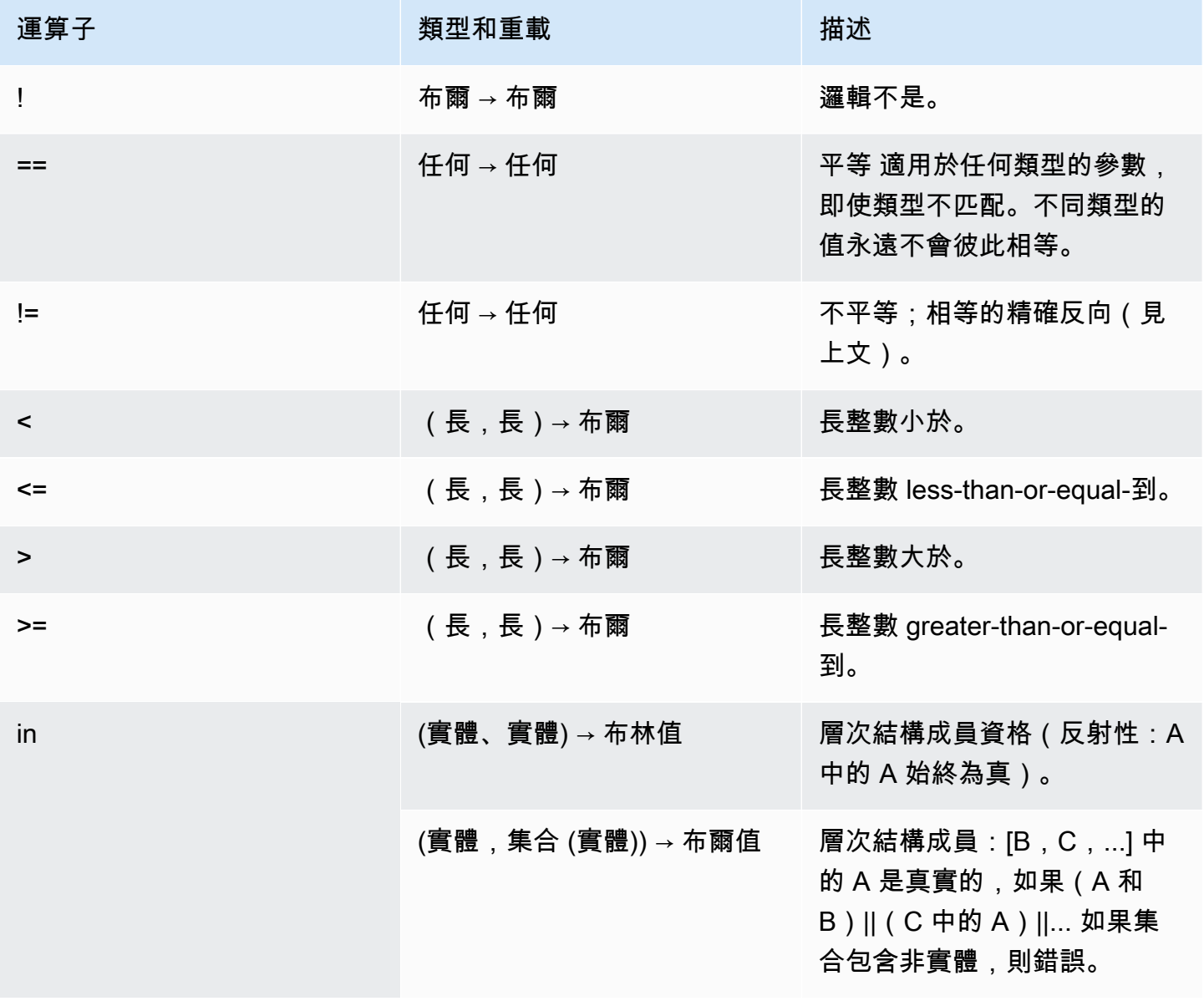

AWS 驗證存取 しんしゃ しょうきょうかん しょうきょうかん しょうかん しょうかん しょうかん しゅうしゅう かいしゅう 使用者指南 しょうせいしょう

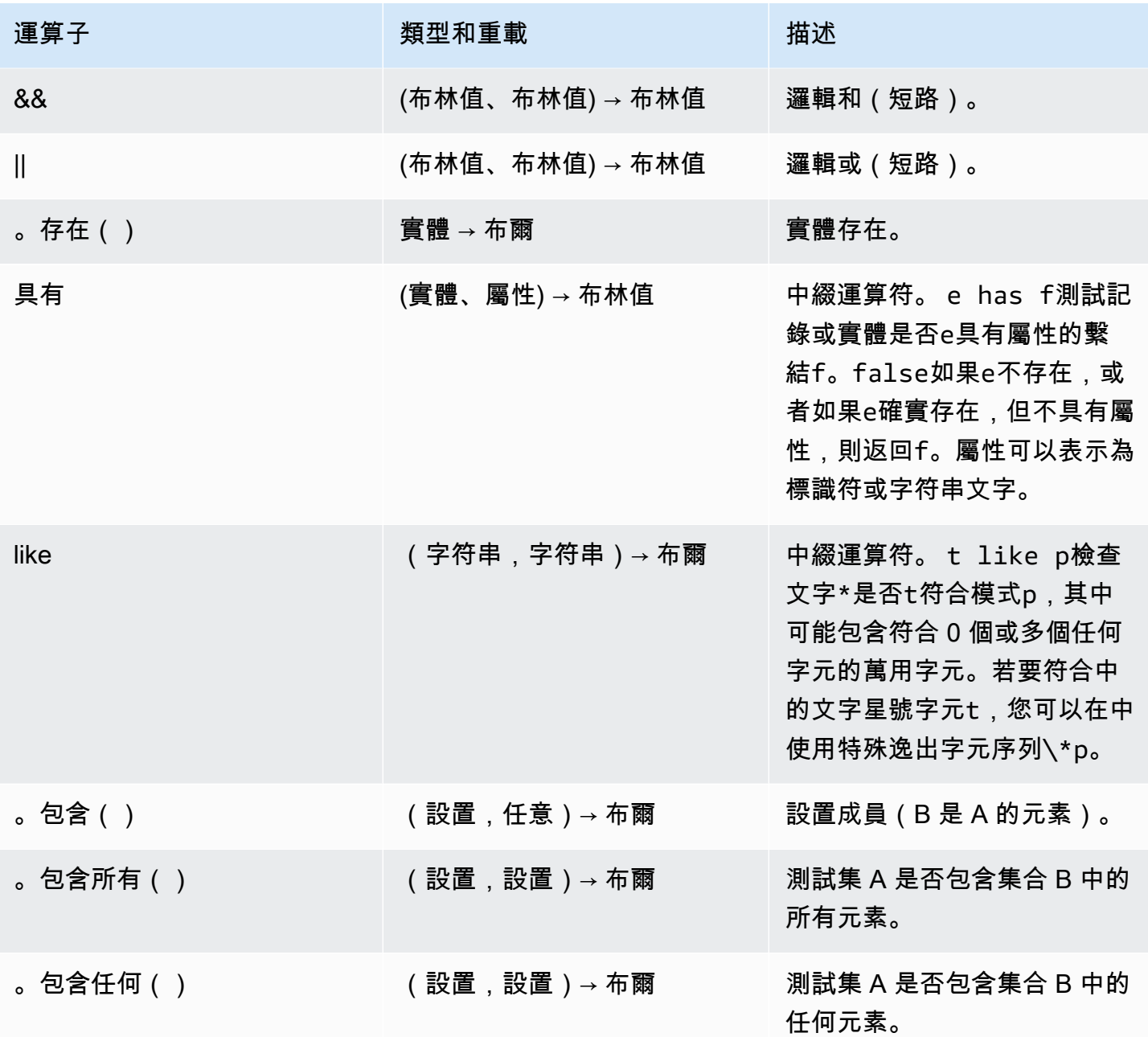

# <span id="page-54-0"></span>政策註解

您可以在AWS已驗證存取權政策中包含註解陳述式。註釋被定義為以換行符開頭//和終止的行。

下列範例顯示策略中的註解陳述式。

// this policy grants access to users in a given domain with trusted devices permit(principal, action, resource) when {

```
 // the user's email address is in the @example.com domain 
   context.idc.user.email.address.contains("@example.com") 
   // Jamf thinks the user's computer is low risk or secure. 
   && ["LOW", "SECURE"].contains(context.jamf.risk)
};
```
# <span id="page-55-0"></span>原則邏輯短路

您可能想要撰寫「AWS已驗證存取」原則,以評估指定內容中可能存在或可能不存在的資料。如果您 在不存在的前後關聯中參照資料,Cedar 將產生錯誤並評估原則以拒絕存取,無論您的意圖為何。例 如,這將導致拒絕,因為在此上下文中fake\_provider並bogus\_key不存在。

```
permit(principal, action, resource) when { 
   context.fake_provider.bogus_key > 42
};
```
為了避免這種情況,您可以使用has操作符檢查是否存在密鑰。如果has運算子傳回 false,則會停止對 鏈結陳述式的進一步評估,且 Cedar 不會產生嘗試參照不存在的項目的錯誤。

```
permit(principal, action, resource) when { 
   context.identity.user has "some_key" && context.identity.user.some_key > 42
};
```
這在指定參考兩個不同信任提供者的原則時最有用。

```
permit(principal, action, resource) when { 
   // user is in an allowed group 
   context.aws_idc.groups has "c242c5b0-6081-1845-6fa8-6e0d9513c107" 
   &&( 
     ( 
       // if CrowdStrike data is present, 
       // permit if CrowdStrike's overall assessment is over 50 
       context has "crowdstrike" && context.crowdstrike.assessment.overall > 50 
     ) 
    | \ | ( 
       // if Jamf data is present, 
       // permit if Jamf's risk score is acceptable 
       context has "jamf" && ["LOW", "NOT_APPLICABLE", "MEDIUM", 
  "SECURE"].contains(context.jamf.risk) 
     )
```
 ) };

## <span id="page-56-0"></span>政策範例

範例 1:建立 IAM 身分中心的政策

**a** Note

由於群組名稱可以變更,IAM 身分中心指的是使用其群組 ID 的群組。這有助於避免在變更群 組名稱時中斷原則陳述式。

下列範例原則只有在使用者屬於finance群組 (其群組識別碼

為c242c5b0-6081-1845-6fa8-6e0d9513c107) 且擁有已驗證的電子郵件地址時,才允許存取。

permit(principal,action,resource) when { context.<policy-reference-name>.groups has "c242c5b0-6081-1845-6fa8-6e0d9513c107" && context.<policy-reference-name>.user.email.verified == true };

範例 1b:在 IAM 身分中心的政策聲明中新增更多條件

下列範例原則只有在使用者屬於finance群組 (其群組識別碼 為c242c5b0-6081-1845-6fa8-6e0d9513c107)、擁有已驗證的電子郵件地址,且 Jamf 裝置風險 評分為LOW時,才允許存取。

```
permit(principal,action,resource)
when { 
     context.<policy-reference-name>.groups has "c242c5b0-6081-1845-6fa8-6e0d9513c107" 
     && context.<policy-reference-name>.user.email.verified == true 
     && context.jamf.risk == "LOW"
};
```
範例 2:第三方 OIDC 提供者的相同政策

下列範例原則只有在使用者來自「財務」群組、擁有已驗證的電子郵件地址,且 Jamf 裝置風險評分為 「低」時,才允許存取。

```
permit(principal,action,resource)
when { 
      context.<policy-reference-name>.groups.contains("finance") 
      && context.<policy-reference-name>.email_verified == true 
      && context.jamf.risk == "LOW"
};
```
範例 3 · 使用 CrowdStrike

當整體評估分數大於 50 時,下列範例原則允許存取。

```
permit(principal,action,resource)
when { 
     context.crwd.assessment.overall > 50 
};
```
範例 4:使用特殊字元

下列範例顯示如果內容屬性使用 : (分號) (原則語言中的保留字元),如何撰寫原則。

```
permit(principal, action, resource) 
when { 
     context.<policy-reference-name>["namespace:groups"].contains("finance")
};
```
範例 5:允許特定 IP 位址

下列範例顯示只允許特定 IP 位址的策略。

```
permit(principal, action, resource) 
when { 
     context.http_request.client_ip == "192.0.2.1"
};
```
範例 5a:封鎖特定 IP 位址

下列範例顯示將封鎖特定 IP 位址的策略。

```
forbid(principal,action,resource) 
when { 
ip(context.http_request.client_ip).isInRange(ip("192.0.2.1/32"))
```
<span id="page-58-0"></span>};

## 驗證存取原則助理

「已驗證存取」原則助理是「已驗證存取」主控台中的工具,可用來測試和開發原則。它會在一個畫面 上顯示端點策略、群組原則和信任內容,您可以在其中測試和編輯策略。

信任內容格式會因不同的信任提供者而異,有時「已驗證存取」系統管理員可能不知道特定信任提供者 使用的確切格式。這就是為什麼將信任內容以及群組和端點政策集中在一個位置以進行測試和開發目 的,可能會非常有幫助。

下列各節說明使用原則編輯器的基本概念。

#### 任務

- [步驟 1:指定資源](#page-58-1)
- [步驟 2:測試和編輯策略](#page-59-0)
- [步驟 3:檢閱並套用變更](#page-59-1)

### <span id="page-58-1"></span>步驟 1:指定資源

在原則助理員的第一頁上,您可以指定要使用的已驗證存取端點。您也將指定使用者 (以電子郵件地 址識別),以及選擇性地指定使用者的名稱和/或裝置識別碼。根據預設,會從指定使用者的「已驗證存 取」記錄中擷取最新的授權決定。您可以選擇性地特別選擇最新的允許或拒絕決定。

最後,信任內容、授權決策、端點原則和群組原則都會顯示在下一個畫面上。

開啟原則助理員並指定您的資源

- 1. 前往<https://console.aws.amazon.com/vpc/>開啟 Amazon VPC 主控台。
- 2. 在瀏覽窗格中,選擇「已驗證存取權」執行個體,然後針對您要使用的執行個體按一下「已驗證存 取權」執行個體 ID。
- 3. 選擇 [啟動原則助理]。
- 4. 在 [使用者電子郵件地址] 中,輸入使用者的電子郵件地址。
- 5. 對於「已驗證存取」端點,選取您要編輯和測試策略的端點。
- 6. (選擇性) 在名稱中,提供使用者的名稱。
- 7. (選用) 在 [裝置識別碼] 下,提供唯一的裝置識別碼。
- 8. (選擇性) 針對授權結果,請選擇您要使用的最近授權結果類型。默認情況下,將使用最新的授權結 果。
- 9. 選擇下一步。

### <span id="page-59-0"></span>步驟 2:測試和編輯策略

在此頁面上,您將看到以下資訊以供您使用:

- 您的信任提供者為使用者及 (選擇性) 您在上一個步驟中指定的裝置所傳送的信任內容。
- 在上一個步驟中指定的「已驗證存取」端點的 Cedar 原則。
- 端點所屬之已驗證存取群組的 Cedar 原則。

您可以在此頁面上編輯「已驗證存取」端點和群組的 Cedar 原則,但信任內容是靜態的。您現在可以 使用此頁面來檢視 Cedar 原則旁邊的信任內容。

選擇 [測試原則] 按鈕,針對信任內容測試原則,授權結果就會顯示在畫面上。您可以編輯策略並重新 測試變更,並視需要重複此程序。

對策略所做的變更感到滿意之後,請選擇 [下一步] 繼續進行原則助理員的下一個畫面。

## <span id="page-59-1"></span>步驟 3:檢閱並套用變更

在政策助理的最後一頁上,您將看到您對突出顯示的政策所做的更改,以便於查看。您現在可以最後一 次檢閱它們,然後選擇 [套用變更] 以確認變更。

您也可以選擇 [上一頁] 返回上一頁,或選擇 [取消] 完全取消原則助理員。

# AWS驗證存取中的安全性

雲端安全是 AWS 最重視的一環。身為 AWS 的客戶,您將能從資料中心和網路架構中獲益,這些都是 專為最重視安全的組織而設計的。

安全是 AWS 與您共同肩負的責任。[共同的責任模式將](https://aws.amazon.com/compliance/shared-responsibility-model/)其稱為雲端的安全性和雲端中的安全性:

- 雲端本身的安全 AWS 負責保護執行 AWS 雲端 內 AWS 服務的基礎設施。AWS 提供的服務,也 可讓您安全使用。第三方稽核人員會定期測試和驗證我們安全性的有效性,作為 [AWS 合規計劃的](https://aws.amazon.com/compliance/programs/) 一部分。若要瞭解適用於AWS已驗證存取權的規範計劃,請參閱規[範計劃AWS服務範圍內的AWS服](https://aws.amazon.com/compliance/services-in-scope/) [務,遵](https://aws.amazon.com/compliance/services-in-scope/)的服務。
- 雲端內部的安全:您的責任取決於所使用的 AWS 服務。您也必須對其他因素負責,包括資料的機密 性、您公司的要求和適用法律和法規。

本文件可協助您瞭解如何在使用「已驗證存取權」時套用共同責任模型。下列主題說明如何設定已驗證 存取以符合您的安全性和合規性目標。您還將學習如何使用其他AWS服務,以幫助您監視和保護「已 驗證存取」資源。

目錄

- [AWS驗證存取權中的資料保護](#page-60-0)
- [AWS 已驗證存取的身分識別與存取管理](#page-75-0)
- [AWS 已驗證存取的合規性驗證](#page-93-0)
- [AWS已驗證存取中的彈性](#page-94-0)

## <span id="page-60-0"></span>AWS驗證存取權中的資料保護

AW[S共同責任模型](https://aws.amazon.com/compliance/shared-responsibility-model/)適用於「AWS已驗證存取」中的資料保護。如此模型所述,AWS 負責保護執行所 有 AWS 雲端 的全球基礎設施。您負責維護在此基礎設施上託管內容的控制權。您也必須負責您所使 用 AWS 服務 的安全組態和管理任務。如需有關資料隱私權的更多相關資訊,請參[閱資料隱私權常見](https://aws.amazon.com/compliance/data-privacy-faq) [問答集](https://aws.amazon.com/compliance/data-privacy-faq)。如需有關歐洲資料保護的相關資訊,請參閱 AWS 安全性部落格上的 [AWS 共同的責任模型和](https://aws.amazon.com/blogs/security/the-aws-shared-responsibility-model-and-gdpr/)  [GDPR](https://aws.amazon.com/blogs/security/the-aws-shared-responsibility-model-and-gdpr/) 部落格文章。

基於資料保護目的,建議您使用 AWS IAM Identity Center 或 AWS Identity and Access Management (IAM) 保護 AWS 帳戶 憑證,並設定個人使用者。如此一來,每個使用者都只會獲得授與完成其任務所 必須的許可。我們也建議您採用下列方式保護資料:

- 每個帳戶均要使用多重要素驗證 (MFA)。
- 使用 SSL/TLS 與 AWS 資源通訊。我們需要 TLS 1.2 並建議使用 TLS 1.3。
- 使用 AWS CloudTrail 設定 API 和使用者活動日誌記錄。
- 使用 AWS 加密解決方案,以及 AWS 服務 內的所有預設安全控制項。
- 使用進階的受管安全服務 (例如 Amazon Macie),協助探索和保護儲存在 Amazon S3 的敏感資料。
- 如果您在透過命令列介面或 API 存取 AWS 時,需要 FIPS 140-2 驗證的加密模組,請使用 FIPS 端 點。如需有關 FIPS 和 FIPS 端點的更多相關資訊,請參閱[聯邦資訊處理標準 \(FIPS\) 140-2 概觀。](https://aws.amazon.com/compliance/fips/)

我們強烈建議您絕對不要將客戶的電子郵件地址等機密或敏感資訊,放在標籤或自由格式的文字欄位 中,例如名稱欄位。這包括當您使用主控台、API 或 AWS SDK AWS 服務 使用已驗證存取權或其他使 用時。AWS CLI您在標籤或自由格式文字欄位中輸入的任何資料都可能用於計費或診斷日誌。如果您 提供外部伺服器的 URL,我們強烈建議請勿在驗證您對該伺服器請求的 URL 中包含憑證資訊。

### 傳輸中加密

「驗證存取」會使用傳輸層安全性 (TLS) 1.2 或更新版本,透過網際網路加密從使用者傳輸到「已驗證 存取」端點的所有資料。

## 網際網路流量隱私權

您可以設定已驗證存取權限,以限制對 VPC 中特定資源的存取。對於以使用者為基礎的驗證,您也可 以根據存取端點的使用者群組來限制對網路部分的存取。如需詳細資訊,請參閱 [驗證存取政策](#page-51-2)。

## AWS已驗證存取權的靜態資料加密

AWS驗證存取權預設會使用AWS擁有的 KMS 金鑰加密靜態資料。預設情況下,靜態資料加密時,有 助於減少保護敏感資料所涉及的營運負荷和複雜性。同時,其可讓您建置符合嚴格加密合規性和法規要 求的安全應用程式。以下各節提供已驗證存取如何使用 KMS 金鑰進行靜態資料加密的詳細資料。

### 目錄

- [已驗證的存取和 KMS 金鑰](#page-62-0)
- [個人身份信息](#page-63-0)
- [AWS已驗證存取權如何使用授權 AWS KMS](#page-63-1)
- [透過驗證存取使用客戶代管金鑰](#page-64-0)
- [指定已驗證存取資源的客戶管理金鑰](#page-66-0)
- [AWS已驗證存取加密內容](#page-66-1)
- [監控您的加密金鑰是否AWS已驗證存取](#page-67-0)

### <span id="page-62-0"></span>已驗證的存取和 KMS 金鑰

### AWS 擁有的金鑰

驗證存取使用 KMS 金鑰自動加密個人識別資訊 (PII)。預設情況下會發生這種情況,您無法檢視、管 理、使用或稽核 AWS 擁有金鑰的使用情況。不過,您不需要採取任何動作或變更任何程式,即可保 護加密您資料的金鑰。如需詳細資訊,請參閱《AWS Key Management Service 開發人員指南》中的 [AWS 擁有的金鑰。](https://docs.aws.amazon.com/kms/latest/developerguide/concepts.html#aws-owned-cmk)

雖然您無法停用此層加密或選取替代加密類型,但您可以在建立驗證存取資源時選擇客戶管理的金鑰, 在現有AWS擁有的加密金鑰上新增第二層加密。

### 客戶受管金鑰

「驗證存取」支援使用您建立和管理的對稱客戶管理金鑰,在現有的預設加密上新增第二層加密。您可 以完全控制此層加密,因此能執行以下任務:

- 建立和維護金鑰政策
- 建立和維護 IAM 政策和授予操作
- 啟用和停用金鑰政策
- 輪換金鑰密碼編譯資料
- 新增標籤
- 建立金鑰別名
- 安排金鑰供刪除

如需更多資訊,請參閱 《AWS Key Management Service 開發人員指南》 中的[客戶受管金鑰。](https://docs.aws.amazon.com/kms/latest/developerguide/concepts.html#customer-cmk)

**a** Note

驗證存取權會自動啟用使用AWS擁有的金鑰進行靜態加密,以免費保護個人識別資料。 但是,當您使用客戶管理的金鑰時,將會AWS KMS收取費用。如需有關定價的詳細資訊,請 參閱定[AWS Key Management Service價。](https://aws.amazon.com/kms/pricing/)

## <span id="page-63-0"></span>個人身份信息

下表摘要說明「已驗證存取」使用的個人識別資訊 (PII),以及其加密方式。

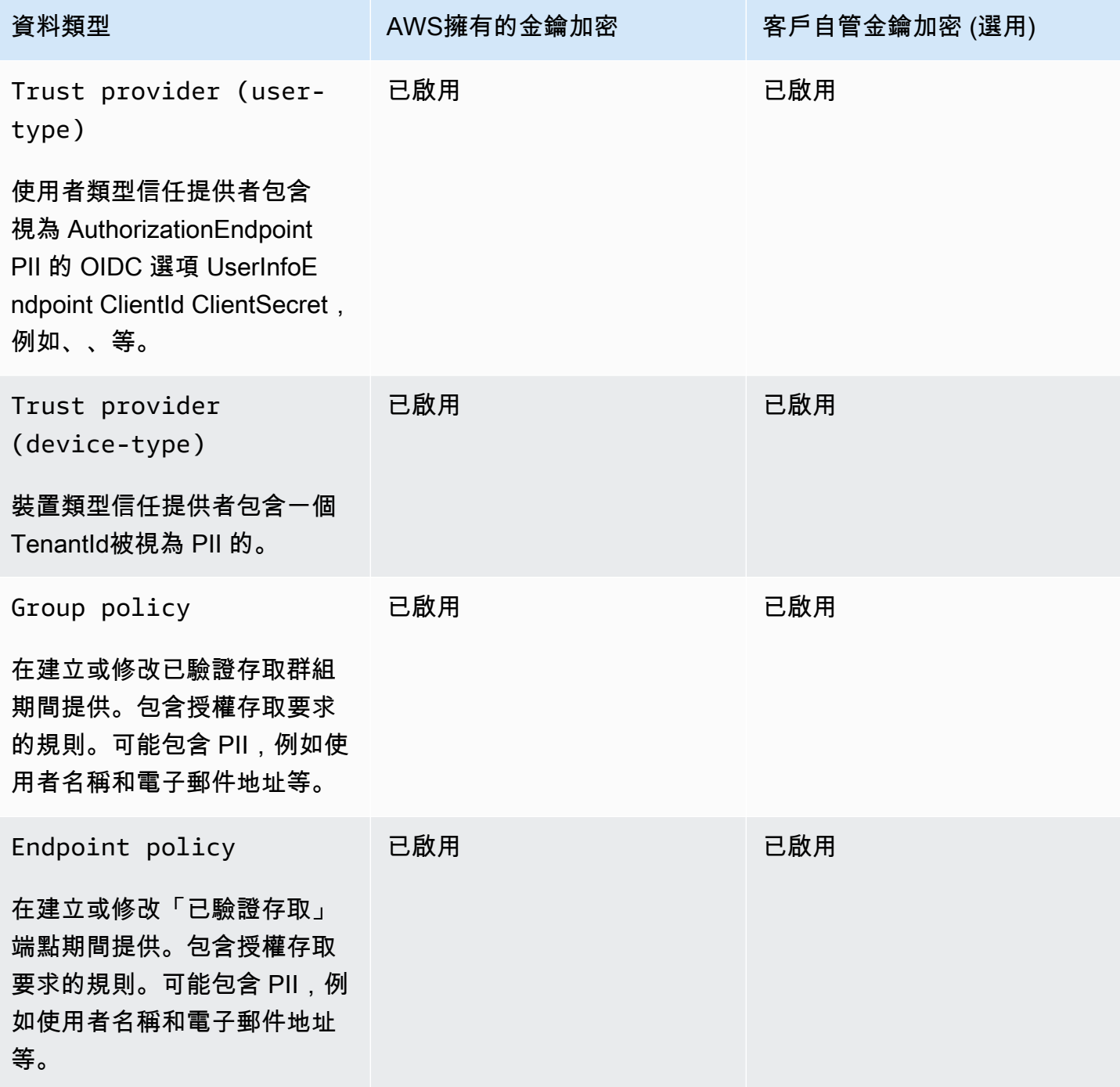

## <span id="page-63-1"></span>AWS已驗證存取權如何使用授權 AWS KMS

驗證存取權需要[授權](https://docs.aws.amazon.com/kms/latest/developerguide/grants.html)才能使用您的客戶管理金鑰。

當您建立使用客戶管理金鑰加密的已驗證存取資源時,「已驗證存取」會將[CreateGrant請](https://docs.aws.amazon.com/kms/latest/APIReference/API_CreateGrant.html)求傳送至以 代表您建立授權AWS KMS。中的授權用AWS KMS於授予「已驗證存取權」存取權,讓您能夠存取您 帳戶中的客戶管理金鑰。

「已驗證存取」需要授權才能使用您的客戶管理金鑰來執行下列內部作業:

- 發送[解密](https://docs.aws.amazon.com/kms/latest/APIReference/API_Decrypt.html)請求AWS KMS以解密加密的數據密鑰,以便可以使用它們來解密您的數據。
- 傳送[RetireGrant要](https://docs.aws.amazon.com/kms/latest/APIReference/API_RetireGrant.html)求AWS KMS以刪除授權。

您可以隨時撤銷授予的存取權,或移除服務對客戶受管金鑰的存取權。如果這樣做,「已驗證存取」將 無法存取客戶管理金鑰加密的任何資料,這會影響依賴於該資料的作業。

### <span id="page-64-0"></span>透過驗證存取使用客戶代管金鑰

您可以使用 AWS Management Console 或 AWS KMS API 建立對稱的客戶受管金鑰。請依照《AWS Key Management Service 開發人員指南》中[建立對稱客戶受管金鑰的](https://docs.aws.amazon.com/kms/latest/developerguide/create-keys.html#create-symmetric-cmk)步驟進行。

### 重要政策

金鑰政策會控制客戶受管金鑰的存取權限。每個客戶受管金鑰都必須只有一個金鑰政策,其中包含決定 誰可以使用金鑰及其使用方式的陳述式。在建立客戶受管金鑰時,可以指定金鑰政策。如需詳細資訊, 請參閱《AWS Key Management Service 開發人員指南》中[的管理客戶受管金鑰的存取](https://docs.aws.amazon.com/kms/latest/developerguide/control-access-overview.html#managing-access)。

若要將客戶管理金鑰與已驗證存取資源搭配使用,金鑰政策中必須允許下列 API 作業:

• [kms:CreateGrant](https://docs.aws.amazon.com/kms/latest/APIReference/API_CreateGrant.html):新增客戶受管金鑰的授權。授與指定 KMS 金鑰的控制權存取權,該金 鑰允許存取[權授與已驗證存取需要的作業](https://docs.aws.amazon.com/kms/latest/developerguide/grants.html#terms-grant-operations)。如需有關[使用授權](https://docs.aws.amazon.com/kms/latest/developerguide/grants.html)的詳細資訊,請參閱開AWS Key Management Service發人員指南。

這允許「已驗證存取」執行以下作業:

- 呼叫 GenerateDataKeyWithoutPlainText 以產生加密的資料金鑰並加以儲存,因為資料金 鑰不會立即用來加密。
- 呼叫 Decrypt 以使用儲存的加密資料金鑰來存取加密的資料。
- 設定退休本金以允許服務。RetireGrant
- [kms:DescribeKey](https://docs.aws.amazon.com/kms/latest/APIReference/API_DescribeKey.html) 提供客戶管理的金鑰詳細資料,以允許已驗證存取權驗證金鑰。
- [kms:GenerateDataKey](https://docs.aws.amazon.com/kms/latest/APIReference/API_GenerateDataKey.html) 允許已驗證的存取權使用金鑰來加密資料。
- [kms:Decrypt](https://docs.aws.amazon.com/kms/latest/APIReference/API_Decrypt.html) 允許驗證訪問來解密加密的數據密鑰.

以下是可用於「已驗證存取」的金鑰原則範例。

```
"Statement" : [ 
     { 
       "Sid" : "Allow access to principals authorized to use Verified Access", 
       "Effect" : "Allow", 
       "Principal" : { 
          "AWS" : "*" 
       }, 
       "Action" : [ 
          "kms:DescribeKey", 
         "kms:CreateGrant", 
         "kms:GenerateDataKey", 
         "kms:Decrypt" 
       ], 
       "Resource" : "*", 
       "Condition" : { 
         "StringEquals" : { 
            "kms:ViaService" : "verified-access.region.amazonaws.com", 
            "kms:CallerAccount" : "111122223333" 
         } 
     }, 
     { 
       "Sid": "Allow access for key administrators", 
       "Effect": "Allow", 
       "Principal": { 
          "AWS": "arn:aws:iam::111122223333:root" 
        }, 
       "Action" : [ 
          "kms:*" 
        ], 
       "Resource": "arn:aws:kms:region:111122223333:key/key_ID" 
     }, 
     { 
       "Sid" : "Allow read-only access to key metadata to the account", 
       "Effect" : "Allow", 
       "Principal" : { 
          "AWS" : "arn:aws:iam::111122223333:root" 
       }, 
       "Action" : [ 
         "kms:Describe*", 
          "kms:Get*", 
          "kms:List*", 
          "kms:RevokeGrant"
```

```
 ], 
       "Resource" : "*" 
   } 
 ]
```
如需有關[在政策中指定許可](https://docs.aws.amazon.com/kms/latest/developerguide/control-access-overview.html#overview-policy-elements)的詳細資訊,請參閱《AWS Key Management Service 開發人員指南》。

如需有關[故障診斷金鑰存取](https://docs.aws.amazon.com/kms/latest/developerguide/policy-evaluation.html#example-no-iam)的詳細資訊,請參閱《AWS Key Management Service 開發人員指南》。

### <span id="page-66-0"></span>指定已驗證存取資源的客戶管理金鑰

您可以指定客戶管理的金鑰,為下列資源提供第二層加密:

- [已驗證存取群組](#page-30-2)
- [驗證存取端點](#page-32-0)
- [驗證存取信任提供者](#page-22-0)

使用建立這些資源中的任何資源時AWS Management Console,您可以在 [其他加密--選用] 區段中指 定客戶管理的金鑰。在此程序中,選取 [自訂加密設定 (進階)] 核取方塊,然後輸入您要使用的AWS KMS金鑰 ID。這也可以在修改現有資源時或使用AWS CLI.

### **a** Note

如果用於向上述任何資源新增額外加密的客戶管理金鑰遺失,將無法再存取資源的組態值。不 過,您可以使用AWS Management Console或AWS CLI來套用新的客戶管理金鑰並重設組態值 來修改資源。

### <span id="page-66-1"></span>AWS已驗證存取加密內容

[加密內容](https://docs.aws.amazon.com/kms/latest/developerguide/concepts.html#encrypt_context)是選用的一組鍵值對,可包含資料的其他內容資訊。AWS KMS 使用加密內容作為[其他身分驗](https://docs.aws.amazon.com/crypto/latest/userguide/cryptography-concepts.html#term-aad) [證資料](https://docs.aws.amazon.com/crypto/latest/userguide/cryptography-concepts.html#term-aad),以支援[身分驗證加密](https://docs.aws.amazon.com/crypto/latest/userguide/cryptography-concepts.html#define-authenticated-encryption)。在加密資料的請求中包含加密內容時,AWS KMS 會將加密內容繫結至 加密的資料。若要解密資料,您必須在請求中包含相同的加密內容。

### AWS已驗證存取加密內容

驗證存取在所有密AWS KMS碼編譯作業中使用相同的加密內容,其中金鑰所在,值為資源 [Amazon 資](https://docs.aws.amazon.com/general/latest/gr/aws-arns-and-namespaces.html) [源名稱](https://docs.aws.amazon.com/general/latest/gr/aws-arns-and-namespaces.html) (ARN)。aws:verified-access:arn以下是「已驗證存取」資源的加密內容。

#### 驗證存取信任提供者

```
"encryptionContext": { 
     "aws:verified-access:arn": 
     "arn:aws:ec2:region:111122223333:VerifiedAccessTrustProviderId"
}
```
### 已驗證存取群組

```
"encryptionContext": { 
     "aws:verified-access:arn": 
     "arn:aws:ec2:region:111122223333:VerifiedAccessGroupId"
}
```
驗證存取端點

```
"encryptionContext": { 
     "aws:verified-access:arn": 
     "arn:aws:ec2:region:111122223333:VerifiedAccessEndpointId"
}
```
如需有關在授權或原則中使用加密內容的詳細資訊,請參閱AWS Key Management Service開發人員指 南中的[加密內容](https://docs.aws.amazon.com/kms/latest/developerguide/concepts.html#encrypt_context)。

<span id="page-67-0"></span>監控您的加密金鑰是否AWS已驗證存取

當您將客戶管理的 KMS 金鑰與AWS已驗證存取資源搭配使用時,您可[AWS CloudTrail](https://docs.aws.amazon.com/awscloudtrail/latest/userguide/cloudtrail-user-guide.html)以使用追蹤已 驗證存取傳送至的要求AWS KMS。

下列範例是、、和的AWS CloudTrail事件 CreateGrant RetireGrant Decrypt DescribeKeyGenerateDataKey,這些事件會監控已驗證存取所呼叫的 KMS 作業,以存取由客戶 管理的 KMS 金鑰加密的資料 ·

CreateGrant

當您使用客戶受管金鑰來加密資源時,「已驗證存取」會代表您傳送CreateGrant要求,以存取 您AWS帳戶中的金鑰。「已驗證存取權」建立的授與特定於與客戶管理金鑰相關聯的資源。

下面的範例事件會記錄 CreateGrant 操作:

```
 "eventVersion": "1.08", 
 "userIdentity": {
```
{

```
 "type": "AssumedRole", 
         "principalId": "AKIAI44QH8DHBEXAMPLE", 
         "arn": "arn:aws:sts::111122223333:assumed-role/Admin/", 
         "accountId": "111122223333", 
         "accessKeyId": "AKIAIOSFODNN7EXAMPLE", 
         "sessionContext": { 
              "sessionIssuer": { 
                  "type": "Role", 
                  "principalId": "AKIAI44QH8DHBEXAMPLE", 
                  "arn": "arn:aws:iam::111122223333:role/Admin", 
                  "accountId": "111122223333", 
                  "userName": "Admin" 
             }, 
             "webIdFederationData": {}, 
             "attributes": { 
                  "creationDate": "2023-09-11T16:27:12Z", 
                  "mfaAuthenticated": "false" 
 } 
         }, 
         "invokedBy": "verified-access.amazonaws.com" 
     }, 
     "eventTime": "2023-09-11T16:41:42Z", 
     "eventSource": "kms.amazonaws.com", 
     "eventName": "CreateGrant", 
     "awsRegion": "ca-central-1", 
     "sourceIPAddress": "verified-access.amazonaws.com", 
     "userAgent": "verified-access.amazonaws.com", 
     "requestParameters": { 
         "operations": [ 
              "Decrypt", 
             "RetireGrant", 
             "GenerateDataKey" 
         ], 
         "keyId": "arn:aws:kms:ca-central-1:111122223333:key/5ed79e7f-88c9-420c-
ae1a-61ee87104dae", 
         "constraints": { 
              "encryptionContextSubset": { 
                  "aws:verified-access:arn": "arn:aws:ec2:ca-
central-1:111122223333:verified-access-trust-provider/vatp-0e54f581e2e5c97a2" 
 } 
         }, 
         "granteePrincipal": "verified-access.ca-central-1.amazonaws.com", 
         "retiringPrincipal": "verified-access.ca-central-1.amazonaws.com" 
     },
```

```
 "responseElements": { 
         "grantId": 
  "e5a050fff9893ba1c43f83fddf61e5f9988f579beaadd6d4ad6d1df07df6048f", 
         "keyId": "arn:aws:kms:ca-central-1:111122223333:key/5ed79e7f-88c9-420c-
ae1a-61ee87104dae" 
     }, 
     "requestID": "0faa837e-5c69-4189-9736-3957278e6444", 
     "eventID": "1b6dd8b8-cbee-4a83-9b9d-d95fa5f6fd08", 
     "readOnly": false, 
     "resources": [ 
         { 
              "accountId": "AWS Internal", 
             "type": "AWS::KMS::Key",
              "ARN": "arn:aws:kms:ca-central-1:111122223333:key/5ed79e7f-88c9-420c-
ae1a-61ee87104dae" 
         } 
     ], 
     "eventType": "AwsApiCall", 
     "managementEvent": true, 
     "recipientAccountId": "111122223333", 
     "eventCategory": "Management"
}
```
RetireGrant

當您刪除資源時,已驗證的存取權會使用此RetireGrant作業移除授權。

下面的範例事件會記錄 RetireGrant 操作:

```
{ 
     "eventVersion": "1.08", 
     "userIdentity": { 
          "type": "AssumedRole", 
          "principalId": "AKIAI44QH8DHBEXAMPLE", 
         "arn": "arn:aws:sts::111122223333:assumed-role/Admin/", 
          "accountId": "111122223333", 
          "accessKeyId": "AKIAIOSFODNN7EXAMPLE", 
         "sessionContext": { 
              "sessionIssuer": { 
                  "type": "Role", 
                  "principalId": "AKIAI44QH8DHBEXAMPLE", 
                  "arn": "arn:aws:iam::111122223333:role/Admin", 
                  "accountId": "111122223333", 
                  "userName": "Admin"
```

```
 }, 
              "webIdFederationData": {}, 
              "attributes": { 
                  "creationDate": "2023-09-11T16:42:33Z", 
                  "mfaAuthenticated": "false" 
 } 
         }, 
         "invokedBy": "verified-access.amazonaws.com" 
     }, 
     "eventTime": "2023-09-11T16:47:53Z", 
     "eventSource": "kms.amazonaws.com", 
     "eventName": "RetireGrant", 
     "awsRegion": "ca-central-1", 
     "sourceIPAddress": "verified-access.amazonaws.com", 
     "userAgent": "verified-access.amazonaws.com", 
     "requestParameters": null, 
     "responseElements": { 
         "keyId": "arn:aws:kms:ca-central-1:111122223333:key/5ed79e7f-88c9-420c-
ae1a-61ee87104dae" 
     }, 
     "additionalEventData": { 
         "grantId": 
  "b35e66f9bacb266cec214fcaa353c9cf750785e28773e61ba6f434d8c5c7632f" 
     }, 
     "requestID": "7d4a31c2-d426-434b-8f86-336532a70462", 
     "eventID": "17edc343-f25b-43d4-bbff-150d8fff4cf8", 
     "readOnly": false, 
     "resources": [ 
         { 
              "accountId": "AWS Internal", 
             "type": "AWS::KMS::Key",
              "ARN": "arn:aws:kms:ca-central-1:111122223333:key/5ed79e7f-88c9-420c-
ae1a-61ee87104dae" 
         } 
     ], 
     "eventType": "AwsApiCall", 
     "managementEvent": true, 
     "recipientAccountId": "111122223333", 
     "eventCategory": "Management"
}
```
### Decrypt

驗證訪問調用Decrypt操作使用存儲的加密數據密鑰訪問加密的數據。

下面的範例事件會記錄 Decrypt 操作:

```
{ 
     "eventVersion": "1.08", 
     "userIdentity": { 
         "type": "AssumedRole", 
          "principalId": "AKIAI44QH8DHBEXAMPLE", 
          "arn": "arn:aws:sts::111122223333:assumed-role/Admin/", 
          "accountId": "111122223333", 
          "accessKeyId": "AKIAIOSFODNN7EXAMPLE", 
         "sessionContext": { 
              "sessionIssuer": { 
                  "type": "Role", 
                  "principalId": "AKIAI44QH8DHBEXAMPLE", 
                  "arn": "arn:aws:iam::111122223333:role/Admin", 
                  "accountId": "111122223333", 
                  "userName": "Admin" 
              }, 
              "webIdFederationData": {}, 
              "attributes": { 
                  "creationDate": "2023-09-11T17:19:33Z", 
                  "mfaAuthenticated": "false" 
              } 
         }, 
         "invokedBy": "verified-access.amazonaws.com" 
     }, 
     "eventTime": "2023-09-11T17:47:05Z", 
     "eventSource": "kms.amazonaws.com", 
     "eventName": "Decrypt", 
     "awsRegion": "ca-central-1", 
     "sourceIPAddress": "verified-access.amazonaws.com", 
     "userAgent": "verified-access.amazonaws.com", 
     "requestParameters": { 
          "encryptionAlgorithm": "SYMMETRIC_DEFAULT", 
          "keyId": "arn:aws:kms:ca-
central-1:111122223333:key/380d006e-706a-464b-99c5-68768297114e", 
          "encryptionContext": { 
              "aws:verified-access:arn": "arn:aws:ec2:ca-
central-1:111122223333:verified-access-trust-provider/vatp-00f20a4e455e9340f", 
              "aws-crypto-public-key": "AkK+vi1W/
acBKv7OR8p2DeUrA8EgpTffSrjBqNucODuBYhyZ3hlMuYYJz9x7CwQWZw==" 
         } 
     }, 
     "responseElements": null,
```
```
 "requestID": "2e920fd3-f2f6-41b2-a5e7-2c2cb6f853a9", 
     "eventID": "3329e0a3-bcfb-44cf-9813-8106d6eee31d", 
     "readOnly": true, 
     "resources": [ 
        \mathcal{L} "accountId": "AWS Internal", 
             "type": "AWS::KMS::Key",
              "ARN": "arn:aws:kms:ca-
central-1:111122223333:key/380d006e-706a-464b-99c5-68768297114e" 
         } 
     ], 
     "eventType": "AwsApiCall", 
     "managementEvent": true, 
     "recipientAccountId": "111122223333", 
     "eventCategory": "Management"
}
```
**DescribeKey** 

「已驗證存取」會使用DescribeKey作業來驗證與您的資源相關聯的客戶管理金鑰是否存在於帳 戶和區域中。

下面的範例事件會記錄 DescribeKey 操作:

```
{ 
     "eventVersion": "1.08", 
     "userIdentity": { 
          "type": "AssumedRole", 
          "principalId": "AKIAI44QH8DHBEXAMPLE", 
         "arn": "arn:aws:sts::111122223333:assumed-role/Admin/", 
          "accountId": "111122223333", 
         "accessKeyId": "AKIAIOSFODNN7EXAMPLE", 
         "sessionContext": { 
              "sessionIssuer": { 
                  "type": "Role", 
                  "principalId": "AKIAI44QH8DHBEXAMPLE", 
                  "arn": "arn:aws:iam::111122223333:role/Admin", 
                  "accountId": "111122223333", 
                  "userName": "Admin" 
              }, 
              "webIdFederationData": {}, 
              "attributes": { 
                  "creationDate": "2023-09-11T17:19:33Z", 
                  "mfaAuthenticated": "false"
```

```
 } 
         }, 
         "invokedBy": "verified-access.amazonaws.com" 
     }, 
     "eventTime": "2023-09-11T17:46:48Z", 
     "eventSource": "kms.amazonaws.com", 
     "eventName": "DescribeKey", 
     "awsRegion": "ca-central-1", 
     "sourceIPAddress": "verified-access.amazonaws.com", 
     "userAgent": "verified-access.amazonaws.com", 
     "requestParameters": { 
         "keyId": "arn:aws:kms:ca-
central-1:111122223333:key/380d006e-706a-464b-99c5-68768297114e" 
     }, 
     "responseElements": null, 
     "requestID": "5b127082-6691-48fa-bfb0-4d40e1503636", 
     "eventID": "ffcfc2bb-f94b-4c00-b6fb-feac77daff2a", 
     "readOnly": true, 
     "resources": [ 
         { 
              "accountId": "AWS Internal", 
            "type": "AWS::KMS::Key",
             "ARN": "arn:aws:kms:ca-
central-1:111122223333:key/380d006e-706a-464b-99c5-68768297114e" 
         } 
     ], 
     "eventType": "AwsApiCall", 
     "managementEvent": true, 
     "recipientAccountId": "111122223333", 
     "eventCategory": "Management"
}
```
### GenerateDataKey

下面的範例事件會記錄 GenerateDataKey 操作:

```
{ 
     "eventVersion": "1.08", 
     "userIdentity": { 
          "type": "AssumedRole", 
          "principalId": "AKIAI44QH8DHBEXAMPLE", 
         "arn": "arn:aws:sts::111122223333:assumed-role/Admin/", 
          "accountId": "111122223333", 
         "accessKeyId": "AKIAIOSFODNN7EXAMPLE",
```

```
 "sessionContext": { 
              "sessionIssuer": { 
                  "type": "Role", 
                  "principalId": "AKIAI44QH8DHBEXAMPLE", 
                  "arn": "arn:aws:iam::111122223333:role/Admin", 
                  "accountId": "111122223333", 
                  "userName": "Admin" 
              }, 
              "webIdFederationData": {}, 
              "attributes": { 
                  "creationDate": "2023-09-11T17:19:33Z", 
                  "mfaAuthenticated": "false" 
             } 
         }, 
          "invokedBy": "verified-access.amazonaws.com" 
     }, 
     "eventTime": "2023-09-11T17:46:49Z", 
     "eventSource": "kms.amazonaws.com", 
     "eventName": "GenerateDataKey", 
     "awsRegion": "ca-central-1", 
     "sourceIPAddress": "verified-access.amazonaws.com", 
     "userAgent": "verified-access.amazonaws.com", 
     "requestParameters": { 
         "encryptionContext": { 
              "aws:verified-access:arn": "arn:aws:ec2:ca-
central-1:111122223333:verified-access-trust-provider/vatp-00f20a4e455e9340f", 
              "aws-crypto-public-key": "A/ATGxaYatPUlOtM+l/mfDndkzHUmX5Hav+29IlIm
+JRBKFuXf24ulztmOIsqFQliw==" 
         }, 
         "numberOfBytes": 32, 
         "keyId": "arn:aws:kms:ca-
central-1:111122223333:key/380d006e-706a-464b-99c5-68768297114e" 
     }, 
     "responseElements": null, 
     "requestID": "06535808-7cce-4ae1-ab40-e3afbf158a43", 
     "eventID": "1ce79601-5a5e-412c-90b3-978925036526", 
     "readOnly": true, 
     "resources": [ 
        \mathcal{L} "accountId": "AWS Internal", 
             "type": "AWS::KMS::Key",
              "ARN": "arn:aws:kms:ca-
central-1:111122223333:key/380d006e-706a-464b-99c5-68768297114e" 
         }
```
}

```
 ], 
 "eventType": "AwsApiCall", 
 "managementEvent": true, 
 "recipientAccountId": "111122223333", 
 "eventCategory": "Management"
```
# AWS 已驗證存取的身分識別與存取管理

AWS Identity and Access Management (IAM) 可協助系統管理員安全地控制 AWS 資源存取權。 AWS 服務 IAM 管理員控制哪些人可以通過驗證 (登入) 和授權 (具有權限) 使用已驗證存取資源。IAM 是您可 以使用的 AWS 服務 , 無需額外付費。

主題

- [物件](#page-75-0)
- [使用身分驗證](#page-76-0)
- [使用政策管理存取權](#page-78-0)
- [AWS 驗證存取如何與 IAM 搭配使用](#page-80-0)
- [已驗證存取權的身分型原則範例 AWS](#page-86-0)
- [疑難排解 AWS 驗證存取身分和存取](#page-89-0)
- [使用服務連結角色進行已驗證存取](#page-90-0)
- [AWSAWS已驗證存取的受管理原則](#page-92-0)

# <span id="page-75-0"></span>物件

您使用 AWS Identity and Access Management (IAM) 的方式會因您在驗證存取中所做的工作而有所不 同。

服務使用者 — 如果您使用「已驗證存取」服務執行工作,則管理員會為您提供所需的認證和權限。當 您使用更多「已驗證存取」功能來完成工作時,您可能需要其他權限。了解存取許可的管理方式可協助 您向管理員請求正確的許可。如果您無法存取已驗證存取權中的功能,請參閱[疑難排解 AWS 驗證存取](#page-89-0) [身分和存取](#page-89-0)。

服務管理員 — 如果您負責公司的「驗證存取」資源,則可能擁有「已驗證存取權」的完整存取權。決 定您的服務使用者應存取哪些「已驗證存取」功能和資源是您的工作。接著,您必須將請求提交給您的 IAM 管理員,來變更您服務使用者的許可。檢閱此頁面上的資訊,了解 IAM 的基本概念。若要進一步 了解貴公司如何透過驗證存取使用 IAM,請參閱[AWS 驗證存取如何與 IAM 搭配使用](#page-80-0)。

IAM 管理員 — 如果您是 IAM 管理員,您可能想要瞭解如何撰寫政策以管理已驗證存取權的存取權限的 詳細資訊。若要檢視可在 IAM 中使用的已驗證存取權政策範例,請參閱。[已驗證存取權的身分型原則](#page-86-0) [範例 AWS](#page-86-0)

# <span id="page-76-0"></span>使用身分驗證

驗證是您 AWS 使用身分認證登入的方式。您必須以 IAM 使用者身分或假設 IAM 角色進行驗證 (登入 AWS)。 AWS 帳戶根使用者

您可以使用透過 AWS 身分識別來源提供的認證,以聯合身分識別身分登入。 AWS IAM Identity Center (IAM 身分中心) 使用者、貴公司的單一登入身分驗證,以及您的 Google 或 Facebook 登入資料 都是聯合身分識別的範例。您以聯合身分登入時,您的管理員先前已設定使用 IAM 角色的聯合身分。 當您使 AWS 用同盟存取時,您會間接擔任角色。

根據您的使用者類型,您可以登入 AWS Management Console 或 AWS 存取入口網站。如需有關登入 的詳細資訊 AWS,請參閱《AWS 登入 使用指南》 AWS 帳戶中[的如何登入您](https://docs.aws.amazon.com/signin/latest/userguide/how-to-sign-in.html)的。

如果您 AWS 以程式設計方式存取,請 AWS 提供軟體開發套件 (SDK) 和命令列介面 (CLI),以使用您 的認證以加密方式簽署要求。如果您不使用 AWS 工具,則必須自行簽署要求。如需使用建議的方法自 行簽署請求的詳細資訊,請參閱 IAM 使用者指南中的[簽署 AWS API 請求。](https://docs.aws.amazon.com/IAM/latest/UserGuide/reference_aws-signing.html)

無論您使用何種身分驗證方法,您可能都需要提供額外的安全性資訊。例如, AWS 建議您使用多重要 素驗證 (MFA) 來增加帳戶的安全性。如需更多資訊,請參閱 AWS IAM Identity Center 使用者指南中 的[多重要素驗證](https://docs.aws.amazon.com/singlesignon/latest/userguide/enable-mfa.html)和 IAM 使用者指南中的[在 AWS中使用多重要素驗證 \(MFA\)](https://docs.aws.amazon.com/IAM/latest/UserGuide/id_credentials_mfa.html)。

AWS 帳戶 根使用者

當您建立時 AWS 帳戶,您會從一個登入身分開始,該身分可完整存取該帳戶中的所有資源 AWS 服務 和資源。此身分稱為 AWS 帳戶 root 使用者,可透過使用您用來建立帳戶的電子郵件地址和密碼登入 來存取。強烈建議您不要以根使用者處理日常任務。保護您的根使用者憑證,並將其用來執行只能由根 使用者執行的任務。如需這些任務的完整清單,了解需以根使用者登入的任務,請參閱 IAM 使用者指 南中的[需要根使用者憑證的任務](https://docs.aws.amazon.com/IAM/latest/UserGuide/root-user-tasks.html)。

### 聯合身分

最佳作法是要求人類使用者 (包括需要系統管理員存取權的使用者) 使用與身分識別提供者的同盟,才 能使用臨時認證 AWS 服務 來存取。

聯合身分識別是來自企業使用者目錄的使用者、Web 身分識別提供者、Identi ty Center 目錄,或使用 透過身分識別來源提供的認證進行存取 AWS 服務 的任何使用者。 AWS Directory Service同盟身分存 取時 AWS 帳戶,他們會假設角色,而角色則提供臨時認證。

對於集中式存取權管理,我們建議您使用 AWS IAM Identity Center。您可以在 IAM Identity Center 中 建立使用者和群組,也可以連線並同步到自己身分識別來源中的一組使用者和群組,以便在所有應用 程式 AWS 帳戶 和應用程式中使用。如需 IAM Identity Center 的詳細資訊,請參閱 AWS IAM Identity Center 使用者指南中[的什麼是 IAM Identity Center?](https://docs.aws.amazon.com/singlesignon/latest/userguide/what-is.html)。

### IAM 使用者和群組

[IAM 使用者是](https://docs.aws.amazon.com/IAM/latest/UserGuide/id_users.html)您內部的身分,具 AWS 帳戶 有單一人員或應用程式的特定許可。建議您盡可能依賴暫 時憑證,而不是擁有建立長期憑證 (例如密碼和存取金鑰) 的 IAM 使用者。但是如果特定使用案例需要 擁有長期憑證的 IAM 使用者,建議您輪換存取金鑰。如需更多資訊,請參閱 [IAM 使用者指南中](https://docs.aws.amazon.com/IAM/latest/UserGuide/best-practices.html#rotate-credentials)的為需 要長期憑證的使用案例定期輪換存取金鑰。

[IAM 群組是](https://docs.aws.amazon.com/IAM/latest/UserGuide/id_groups.html)一種指定 IAM 使用者集合的身分。您無法以群組身分簽署。您可以使用群組來一次為多 名使用者指定許可。群組可讓管理大量使用者許可的程序變得更為容易。例如,您可以擁有一個名為 IAMAdmins 的群組,並給予該群組管理 IAM 資源的許可。

使用者與角色不同。使用者只會與單一人員或應用程式建立關聯,但角色的目的是在由任何需要它的人 員取得。使用者擁有永久的長期憑證,但角色僅提供暫時憑證。如需進一步了解,請參閱IAM 使用者 指南中的[建立 IAM 使用者 \(而非角色\) 的時機。](https://docs.aws.amazon.com/IAM/latest/UserGuide/id.html#id_which-to-choose)

### IAM 角色

[IAM 角色是](https://docs.aws.amazon.com/IAM/latest/UserGuide/id_roles.html)您 AWS 帳戶 內部具有特定許可的身分。它類似 IAM 使用者,但不與特定的人員相關聯。 您可以[切換角色,在中暫時擔任 IAM 角色。](https://docs.aws.amazon.com/IAM/latest/UserGuide/id_roles_use_switch-role-console.html) AWS Management Console 您可以透過呼叫 AWS CLI 或 AWS API 作業或使用自訂 URL 來擔任角色。如需使用角色的方法詳細資訊,請參閱 IAM 使用者指 南中的[使用 IAM 角色。](https://docs.aws.amazon.com/IAM/latest/UserGuide/id_roles_use.html)

使用暫時憑證的 IAM 角色在下列情況中非常有用:

- 聯合身分使用者存取 如需向聯合身分指派許可,請建立角色,並為角色定義許可。當聯合身分進 行身分驗證時,該身分會與角色建立關聯,並獲授予由角色定義的許可。如需有關聯合角色的相關資 訊,請參閱 [IAM 使用者指南中](https://docs.aws.amazon.com/IAM/latest/UserGuide/id_roles_create_for-idp.html)的為第三方身分提供者建立角色。如果您使用 IAM Identity Center, 則需要設定許可集。為控制身分驗證後可以存取的內容,IAM Identity Center 將許可集與 IAM 中的 角色相關聯。如需有關許可集的資訊,請參閱 AWS IAM Identity Center 使用者指南中的[許可集。](https://docs.aws.amazon.com/singlesignon/latest/userguide/permissionsetsconcept.html)
- 暫時 IAM 使用者許可 IAM 使用者或角色可以擔任 IAM 角色來暫時針對特定任務採用不同的許可。
- 跨帳戶存取權:您可以使用 IAM 角色,允許不同帳戶中的某人 (信任的主體) 存取您帳戶的資源。角 色是授予跨帳戶存取權的主要方式。但是,對於某些策略 AWS 服務,您可以將策略直接附加到資源 (而不是使用角色作為代理)。若要了解跨帳戶存取角色和以資源為基礎的政策之間的差異,請參閱 IAM 使用者指南中的 [IAM 中的跨帳戶資源存取。](https://docs.aws.amazon.com/IAM/latest/UserGuide/access_policies-cross-account-resource-access.html)
- 跨服務訪問 有些 AWS 服務 使用其他 AWS 服務功能。例如,當您在服務中進行呼叫時,該服務 通常會在 Amazon EC2 中執行應用程式或將物件儲存在 Amazon Simple Storage Service (Amazon S3) 中。服務可能會使用呼叫主體的許可、使用服務角色或使用服務連結角色來執行此作業。
	- 轉寄存取工作階段 (FAS) 當您使用 IAM 使用者或角色在中執行動作時 AWS,您會被視為主 體。使用某些服務時,您可能會執行某個動作,進而在不同服務中啟動另一個動作。FAS 會使用 主體呼叫的權限 AWS 服務,並結合要求 AWS 服務 向下游服務發出要求。只有當服務收到需要與 其 AWS 服務 他資源互動才能完成的請求時,才會發出 FAS 請求。在此情況下,您必須具有執行 這兩個動作的許可。如需提出 FAS 請求時的政策詳細資訊,請參閱[《轉發存取工作階段》。](https://docs.aws.amazon.com/IAM/latest/UserGuide/access_forward_access_sessions.html)
	- 服務角色 服務角色是服務擔任的 [IAM 角色,](https://docs.aws.amazon.com/IAM/latest/UserGuide/id_roles.html)可代表您執行動作。IAM 管理員可以從 IAM 內建 立、修改和刪除服務角色。如需詳細資訊,請參閱 IAM 使用者指南中的[建立角色以委派許可給](https://docs.aws.amazon.com/IAM/latest/UserGuide/id_roles_create_for-service.html)  [AWS 服務服務。](https://docs.aws.amazon.com/IAM/latest/UserGuide/id_roles_create_for-service.html)
	- 服務連結角色 服務連結角色是連結至. AWS 服務服務可以擔任代表您執行動作的角色。服務連 結角色會顯示在您的中, AWS 帳戶 且屬於服務所有。IAM 管理員可以檢視,但不能編輯服務連 結角色的許可。
- 在 Amazon EC2 上執行的應用程式 您可以使用 IAM 角色來管理在 EC2 執行個體上執行的應用程 式以及發出 AWS CLI 或 AWS API 請求的臨時登入資料。這是在 EC2 執行個體內儲存存取金鑰的較 好方式。若要將 AWS 角色指派給 EC2 執行個體並提供給其所有應用程式,請建立連接至執行個體 的執行個體設定檔。執行個體設定檔包含該角色,並且可讓 EC2 執行個體上執行的程式取得暫時憑 證。如需詳細資訊,請參閱 IAM 使用者指南中的[利用 IAM 角色來授予許可給 Amazon EC2 執行個](https://docs.aws.amazon.com/IAM/latest/UserGuide/id_roles_use_switch-role-ec2.html) [體上執行的應用程式](https://docs.aws.amazon.com/IAM/latest/UserGuide/id_roles_use_switch-role-ec2.html)。

如需了解是否要使用 IAM 角色或 IAM 使用者,請參閱 IAM 使用者指南中的[建立 IAM 角色 \(而非使用](https://docs.aws.amazon.com/IAM/latest/UserGuide/id.html#id_which-to-choose_role) [者\) 的時機](https://docs.aws.amazon.com/IAM/latest/UserGuide/id.html#id_which-to-choose_role)。

## <span id="page-78-0"></span>使用政策管理存取權

您可以透 AWS 過建立原則並將其附加至 AWS 身分識別或資源來控制中的存取。原則是一個物件 AWS ,當與身分識別或資源相關聯時,會定義其權限。 AWS 當主參與者 (使用者、root 使用者或角色 工作階段) 提出要求時,評估這些原則。政策中的許可決定是否允許或拒絕請求。大多數原則會 AWS 以 JSON 文件的形式儲存在中。如需 JSON 政策文件結構和內容的詳細資訊,請參閱 IAM 使用者指 南中的 [JSON 政策概觀。](https://docs.aws.amazon.com/IAM/latest/UserGuide/access_policies.html#access_policies-json)

管理員可以使用 AWS JSON 政策來指定誰可以存取哪些內容。也就是說,哪個主體在什麼條件下可以 對什麼資源執行哪些動作。

預設情況下,使用者和角色沒有許可。若要授予使用者對其所需資源執行動作的許可,IAM 管理員可 以建立 IAM 政策。然後,管理員可以將 IAM 政策新增至角色,使用者便能擔任這些角色。

IAM 政策定義該動作的許可,無論您使用何種方法來執行操作。例如,假設您有一個允許 iam:GetRole 動作的政策。具有該原則的使用者可以從 AWS Management Console AWS CLI、或 AWS API 取得角色資訊。

### 身分型政策

身分型政策是可以附加到身分 (例如 IAM 使用者、使用者群組或角色) 的 JSON 許可政策文件。這些 政策可控制身分在何種條件下能對哪些資源執行哪些動作。若要了解如何建立身分類型政策,請參閱 IAM 使用者指南中的[建立 IAM 政策。](https://docs.aws.amazon.com/IAM/latest/UserGuide/access_policies_create.html)

身分型政策可進一步分類成內嵌政策或受管政策。內嵌政策會直接內嵌到單一使用者、群組或角色。受 管理的策略是獨立策略,您可以將其附加到您的 AWS 帳戶. 受管政策包括 AWS 受管政策和客戶管理 的策略。如需了解如何在受管政策及內嵌政策間選擇,請參閱 IAM 使用者指南中的[在受管政策和內嵌](https://docs.aws.amazon.com/IAM/latest/UserGuide/access_policies_managed-vs-inline.html#choosing-managed-or-inline) [政策間選擇](https://docs.aws.amazon.com/IAM/latest/UserGuide/access_policies_managed-vs-inline.html#choosing-managed-or-inline)。

#### 資源型政策

資源型政策是連接到資源的 JSON 政策文件。資源型政策的最常見範例是 IAM 角色信任政策和 Amazon S3 儲存貯體政策。在支援資源型政策的服務中,服務管理員可以使用它們來控制對特定資源 的存取權限。對於附加政策的資源,政策會定義指定的主體可以對該資源執行的動作以及在何種條件 下執行的動作。您必須在資源型政策中[指定主體](https://docs.aws.amazon.com/IAM/latest/UserGuide/reference_policies_elements_principal.html)。主參與者可以包括帳戶、使用者、角色、同盟使用者 或。 AWS 服務

資源型政策是位於該服務中的內嵌政策。您無法在以資源為基礎的政策中使用 IAM 的 AWS 受管政 策。

存取控制清單 (ACL)

存取控制清單 (ACL) 可控制哪些主體 (帳戶成員、使用者或角色) 擁有存取某資源的許可。ACL 類似於 資源型政策,但它們不使用 JSON 政策文件格式。

Amazon S3 和 Amazon VPC 是支援 ACL 的服務範例。 AWS WAF如需進一步了解 ACL,請參閱 Amazon Simple Storage Service 開發人員指南中的[存取控制清單 \(ACL\) 概觀。](https://docs.aws.amazon.com/AmazonS3/latest/dev/acl-overview.html)

### 其他政策類型

AWS 支援其他較不常見的原則類型。這些政策類型可設定較常見政策類型授予您的最大許可。

- 許可界限 許可範圍是一種進階功能,可供您設定身分型政策能授予 IAM 實體 (IAM 使用者或角色) 的最大許可。您可以為實體設定許可界限。所產生的許可會是實體的身分型政策和其許可界限的交 集。會在 Principal 欄位中指定使用者或角色的資源型政策則不會受到許可界限限制。所有這類政 策中的明確拒絕都會覆寫該允許。如需許可界限的詳細資訊,請參閱 IAM 使用者指南中的 [IAM 實體](https://docs.aws.amazon.com/IAM/latest/UserGuide/access_policies_boundaries.html) [許可界限](https://docs.aws.amazon.com/IAM/latest/UserGuide/access_policies_boundaries.html)。
- 服務控制策略(SCP)— SCP 是 JSON 策略,用於指定中組織或組織單位(OU)的最大權限。 AWS Organizations AWS Organizations 是一種用於分組和集中管理您企業擁 AWS 帳戶 有的多個 服務。若您啟用組織中的所有功能,您可以將服務控制政策 (SCP) 套用到任何或所有帳戶。SCP 限 制成員帳戶中實體的權限,包括每個 AWS 帳戶根使用者帳戶。如需 Organizations 和 SCP 的詳細 資訊,請參閱 AWS Organizations 使用者指南中的 [SCP 運作方式。](https://docs.aws.amazon.com/organizations/latest/userguide/orgs_manage_policies_about-scps.html)
- 工作階段政策 工作階段政策是一種進階政策,您可以在透過編寫程式的方式建立角色或聯合使用 者的暫時工作階段時,作為參數傳遞。所產生工作階段的許可會是使用者或角色的身分型政策和工作 階段政策的交集。許可也可以來自資源型政策。所有這類政策中的明確拒絕都會覆寫該允許。如需詳 細資訊,請參閱 IAM 使用者指南中的[工作階段政策。](https://docs.aws.amazon.com/IAM/latest/UserGuide/access_policies.html#policies_session)

### 多種政策類型

將多種政策類型套用到請求時,其結果形成的許可會更為複雜、更加難以理解。要了解如何在涉及多個 政策類型時 AWS 確定是否允許請求,請參閱《IAM 使用者指南》中的[政策評估邏輯。](https://docs.aws.amazon.com/IAM/latest/UserGuide/reference_policies_evaluation-logic.html)

## <span id="page-80-0"></span>AWS 驗證存取如何與 IAM 搭配使用

在您使用 IAM 管理已驗證存取權的存取權限之前,請先了解哪些 IAM 功能可與已驗證存取搭配使用。

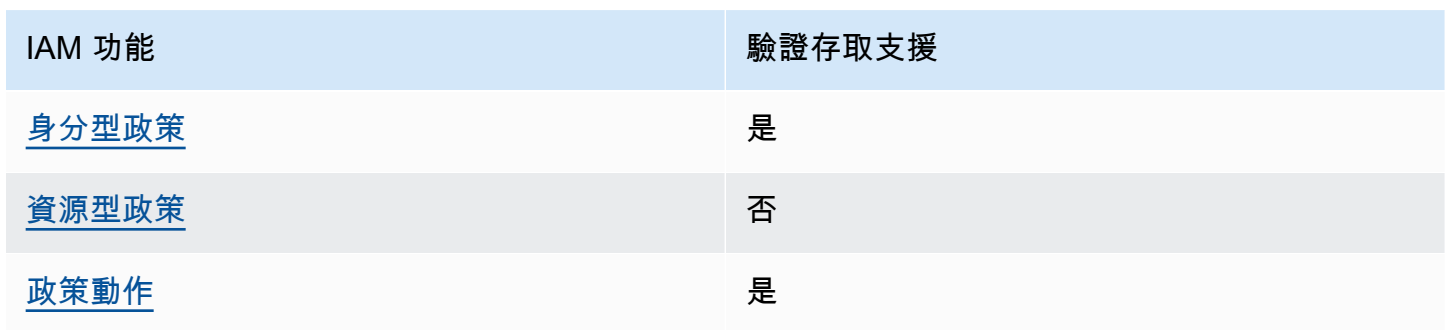

可搭配 AWS 驗證存取使用的 IAM 功能

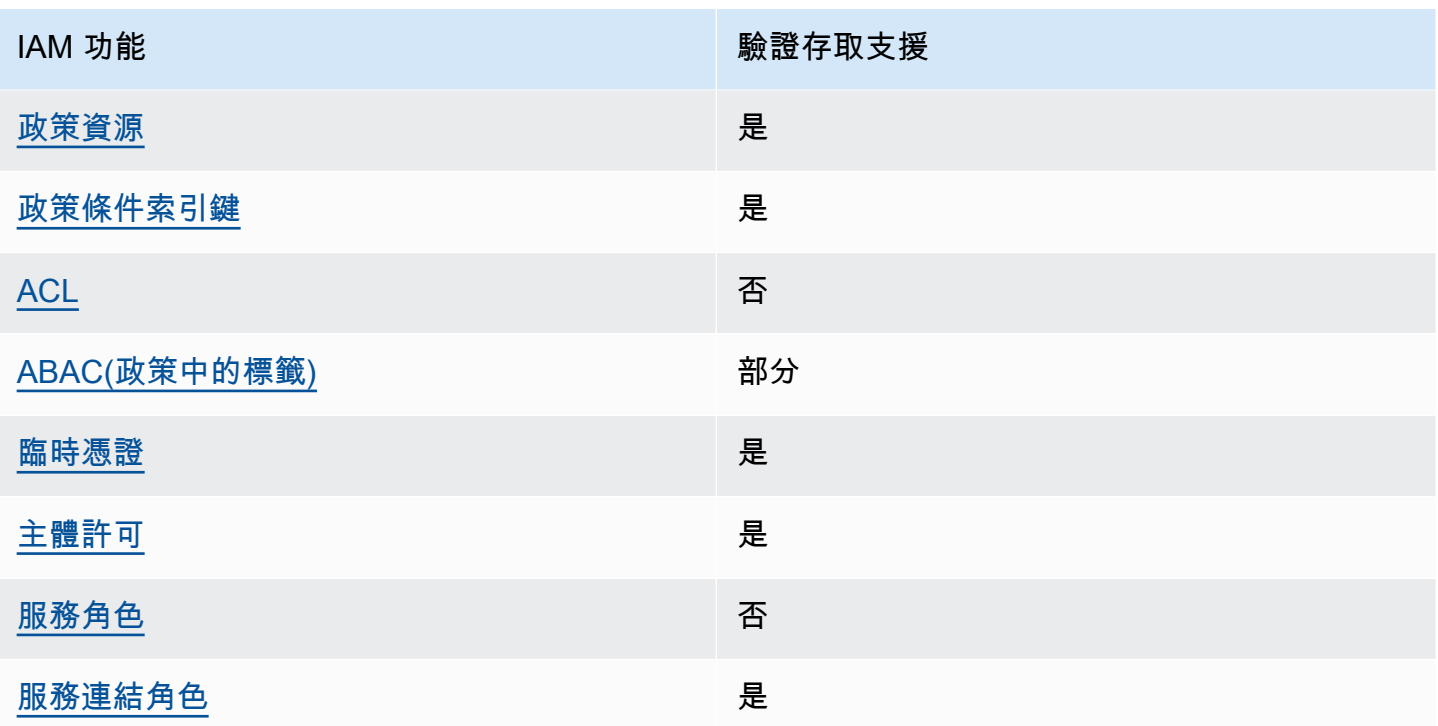

若要深入瞭解已驗證存取和其他 AWS 服務如何與大多數 IAM 功能搭配使用,請參閱 IAM 使用者指南 中的搭配 IAM 使用[的AWS 服務。](https://docs.aws.amazon.com/IAM/latest/UserGuide/reference_aws-services-that-work-with-iam.html)

<span id="page-81-0"></span>已驗證存取權的基於身分的原則

支援身分型政策 しょうしょう かいしん かいしょう 是

身分型政策是可以連接到身分 (例如 IAM 使用者、使用者群組或角色) 的 JSON 許可政策文件。這些 政策可控制身分在何種條件下能對哪些資源執行哪些動作。若要了解如何建立身分類型政策,請參閱 《IAM 使用者指南》中的[建立 IAM 政策。](https://docs.aws.amazon.com/IAM/latest/UserGuide/access_policies_create.html)

使用 IAM 身分型政策,您可以指定允許或拒絕的動作和資源,以及在何種條件下允許或拒絕動作。您 無法在身分型政策中指定主體,因為這會套用至連接的使用者或角色。如要了解您在 JSON 政策中使 用的所有元素,請參閱《IAM 使用者指南》中的 [IAM JSON 政策元素參考。](https://docs.aws.amazon.com/IAM/latest/UserGuide/reference_policies_elements.html)

已驗證存取權的身分型原則範例

若要檢視已驗證存取身分型原則的範例,請參閱。[已驗證存取權的身分型原則範例 AWS](#page-86-0)

### <span id="page-82-0"></span>已驗證存取內的資源型政策

支援以資源基礎的政策 否

資源型政策是附加到資源的 JSON 政策文件。資源型政策的最常見範例是 IAM 角色信任政策和 Amazon S3 儲存貯體政策。在支援資源型政策的服務中,服務管理員可以使用它們來控制對特定資源 的存取權限。對於附加政策的資源,政策會定義指定的主體可以對該資源執行的動作以及在何種條件 下執行的動作。您必須在資源型政策中[指定主體](https://docs.aws.amazon.com/IAM/latest/UserGuide/reference_policies_elements_principal.html)。主參與者可以包括帳戶、使用者、角色、同盟使用者 或。 AWS 服務

如需啟用跨帳戶存取權,您可以指定在其他帳戶內的所有帳戶或 IAM 實體,作為資源型政策的主體。 新增跨帳戶主體至資源型政策,只是建立信任關係的一半。當主體和資源不同時 AWS 帳戶,受信任帳 戶中的 IAM 管理員也必須授與主體實體 (使用者或角色) 權限,才能存取資源。其透過將身分型政策連 接到實體來授與許可。不過,如果資源型政策會為相同帳戶中的主體授予存取,這時就不需要額外的身 分型政策。如需詳細資訊,請參閱 IAM 使用者指南[中的 IAM 中的跨帳戶資源存取。](https://docs.aws.amazon.com/IAM/latest/UserGuide/access_policies-cross-account-resource-access.html)

<span id="page-82-1"></span>已驗證存取權的原則動作

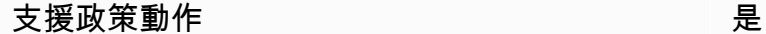

管理員可以使用 AWS JSON 政策來指定誰可以存取哪些內容。也就是說,哪個主體在什麼条件下可以 對什麼資源執行哪些動作。

JSON 政策的 Action 元素描述您可以用來允許或拒絕政策中存取的動作。原則動作通常與關聯的 AWS API 作業具有相同的名稱。有一些例外狀況,例如沒有相符的 API 操作的僅限許可動作。也有一 些作業需要政策中的多個動作。這些額外的動作稱為相依動作。

政策會使用動作來授予執行相關聯動作的許可。

若要查看已驗證存取動作的清單,請參閱服務授權參考中的 [Amazon EC2 定義的動](https://docs.aws.amazon.com/service-authorization/latest/reference/list_amazonec2.html#amazonec2-actions-as-permissions)作。

「已驗證存取」中的原則動作會在動作之前使用下列前置詞:

ec2

若要在單一陳述式中指定多個動作,請用逗號分隔。

```
"Action": [ 
     "ec2:action1", 
     "ec2:action2"
]
```
若要檢視已驗證存取身分型原則的範例,請參閱。[已驗證存取權的身分型原則範例 AWS](#page-86-0)

<span id="page-83-0"></span>已驗證存取權的原則資源

支援政策資源 しょうしゃ しょうしゃ こうしょう 是たい かいしょく

管理員可以使用 AWS JSON 政策來指定誰可以存取哪些內容。也就是說,哪個主體在什麼條件下可以 對什麼資源執行哪些動作。

Resource JSON 政策元素可指定要套用動作的物件。陳述式必須包含 Resource 或 NotResource 元素。最佳實務是使用其 [Amazon Resource Name \(ARN\)](https://docs.aws.amazon.com/general/latest/gr/aws-arns-and-namespaces.html) 來指定資源。您可以針對支援特定資源類型 的動作 (稱為資源層級許可) 來這麼做。

對於不支援資源層級許可的動作 (例如列出操作),請使用萬用字元 (\*) 來表示陳述式適用於所有資源。

"Resource": "\*"

若要查看已驗證存取資源類型及其 ARN 的清單,請參閱服務授權參考中的 [Amazon EC2 定義的資](https://docs.aws.amazon.com/service-authorization/latest/reference/list_amazonec2.html#amazonec2-resources-for-iam-policies) [源](https://docs.aws.amazon.com/service-authorization/latest/reference/list_amazonec2.html#amazonec2-resources-for-iam-policies)。若要了解可以使用哪些動作指定每個資源的 ARN,請參閱 [Amazon EC2 定義的動作。](https://docs.aws.amazon.com/service-authorization/latest/reference/list_amazonec2.html#amazonec2-actions-as-permissions)

若要檢視已驗證存取身分型原則的範例,請參閱。[已驗證存取權的身分型原則範例 AWS](#page-86-0)

<span id="page-83-1"></span>已驗證存取權的原則條件金鑰

支援服務特定政策條件金鑰 是

管理員可以使用 AWS JSON 政策來指定誰可以存取哪些內容。也就是說,哪個主體在什麼條件下可以 對什麼資源執行哪些動作。

Condition 元素 (或 Condition 區塊) 可讓您指定使陳述式生效的條件。Condition 元素是選用項 目。您可以建立使用[條件運算子](https://docs.aws.amazon.com/IAM/latest/UserGuide/reference_policies_elements_condition_operators.html)的條件運算式 (例如等於或小於),來比對政策中的條件和請求中的值。

若您在陳述式中指定多個 Condition 元素,或是在單一 Condition 元素中指定多個索引鍵, AWS 會使用邏輯 AND 操作評估他們。如果您為單一條件索引鍵指定多個值,請使用邏輯OR運算來 AWS 評 估條件。必須符合所有條件,才會授與陳述式的許可。

您也可以在指定條件時使用預留位置變數。例如,您可以只在使用者使用其 IAM 使用者名稱標記時, 將存取資源的許可授予該 IAM 使用者。如需更多資訊,請參閱 IAM 使用者指南中的 [IAM 政策元素:變](https://docs.aws.amazon.com/IAM/latest/UserGuide/reference_policies_variables.html) [數和標籤](https://docs.aws.amazon.com/IAM/latest/UserGuide/reference_policies_variables.html)。

AWS 支援全域條件金鑰和服務特定條件金鑰。若要查看所有 AWS 全域條件金鑰,請參閱《IAM 使用 者指南》中的[AWS 全域條件內容金鑰。](https://docs.aws.amazon.com/IAM/latest/UserGuide/reference_policies_condition-keys.html)

若要查看已驗證存取條件金鑰的清單,請參閱服務授權參考中的 [Amazon EC2 條件金](https://docs.aws.amazon.com/service-authorization/latest/reference/list_amazonec2.html#amazonec2-policy-keys)鑰。若要了解您 可以搭配哪些動作和資源使用條件金鑰,請參閱 [Amazon EC2 定義的動作](https://docs.aws.amazon.com/service-authorization/latest/reference/list_amazonec2.html#amazonec2-actions-as-permissions)。

若要檢視已驗證存取身分型原則的範例,請參閱。[已驗證存取權的身分型原則範例 AWS](#page-86-0)

<span id="page-84-0"></span>已驗證存取中的 ACL

支援 ACL 否

存取控制清單 (ACL) 可控制哪些主體 (帳戶成員、使用者或角色) 擁有存取某資源的許可。ACL 類似於 資源型政策,但它們不使用 JSON 政策文件格式。

<span id="page-84-1"></span>具有驗證訪問權限的 ABAC

支援 ABAC (政策中的標籤) 部分

屬性型存取控制 (ABAC) 是一種授權策略,可根據屬性來定義許可。在中 AWS,這些屬性稱為標籤。 您可以將標籤附加到 IAM 實體 (使用者或角色) 和許多 AWS 資源。為實體和資源加上標籤是 ABAC 的 第一步。您接著要設計 ABAC 政策,允許在主體的標籤與其嘗試存取的資源標籤相符時操作。

ABAC 在成長快速的環境中相當有幫助,並能在政策管理變得繁瑣時提供協助。

如需根據標籤控制存取,請使用 aws:ResourceTag/*key-name*、aws:RequestTag/*key-name* 或 aws : TaqKeys 條件索引鍵,在政策的[條件元素中](https://docs.aws.amazon.com/IAM/latest/UserGuide/reference_policies_elements_condition.html),提供標籤資訊。

如果服務支援每個資源類型的全部三個條件金鑰,則對該服務而言,值為 Yes。如果服務僅支援某些資 源類型的全部三個條件金鑰,則值為 Partial。

如需 ABAC 的詳細資訊,請參閱 IAM 使用者指南中[的什麼是 ABAC?。](https://docs.aws.amazon.com/IAM/latest/UserGuide/introduction_attribute-based-access-control.html)如要查看含有設定 ABAC 步驟 的教學課程,請參閱 IAM 使用者指南中的[使用屬性型存取控制 \(ABAC\)。](https://docs.aws.amazon.com/IAM/latest/UserGuide/tutorial_attribute-based-access-control.html)

<span id="page-85-0"></span>使用臨時登入資料與驗證存取

さ 接臨 時憑證 いっぽん こうしょう こうしょう しょうしょう しゅうしょう しゅうしょう

當您使用臨時憑據登錄時,某些 AWS 服務 不起作用。如需其他資訊,包括哪些 AWS 服務 與臨時登 入資料[搭配AWS 服務 使用,請參閱 IAM](https://docs.aws.amazon.com/IAM/latest/UserGuide/reference_aws-services-that-work-with-iam.html) 使用者指南中的 IAM。

如果您使用除了使用者名稱和密碼以外的任何方法登入,則您正在 AWS Management Console 使用臨 時認證。例如,當您 AWS 使用公司的單一登入 (SSO) 連結存取時,該程序會自動建立暫時認證。當 您以使用者身分登入主控台,然後切換角色時,也會自動建立臨時憑證。如需切換角色的詳細資訊,請 參閱 IAM 使用者指南中的[切換至角色 \(主控台\)](https://docs.aws.amazon.com/IAM/latest/UserGuide/id_roles_use_switch-role-console.html)。

您可以使用 AWS CLI 或 AWS API 手動建立臨時登入資料。然後,您可以使用這些臨時登入資料來存 取 AWS。 AWS 建議您動態產生臨時登入資料,而不是使用長期存取金鑰。如需詳細資訊,請參閱 [IAM 中的暫時性安全憑證。](https://docs.aws.amazon.com/IAM/latest/UserGuide/id_credentials_temp.html)

<span id="page-85-1"></span>已驗證存取的跨服務主體權限

支援轉寄存取工作階段 (FAS) 是

當您使用 IAM 使用者或角色在中執行動作時 AWS,您會被視為主體。使用某些服務時,您可能會執行 某個動作,進而在不同服務中啟動另一個動作。FAS 會使用主體呼叫的權限 AWS 服務,並結合要求 AWS 服務 向下游服務發出要求。只有當服務收到需要與其 AWS 服務 他資源互動才能完成的請求時, 才會發出 FAS 請求。在此情況下,您必須具有執行這兩個動作的許可。如需提出 FAS 請求時的政策詳 細資訊,請參閱[《轉發存取工作階段》](https://docs.aws.amazon.com/IAM/latest/UserGuide/access_forward_access_sessions.html)。

<span id="page-85-2"></span>已驗證存取權的服務角色

支援服務角色 いっきょう しゅうしょう ろうしょう 否める

服務角色是服務擔任的 [IAM 角色,](https://docs.aws.amazon.com/IAM/latest/UserGuide/id_roles.html)可代您執行動作。IAM 管理員可以從 IAM 內建立、修改和刪除服務 角色。如需詳細資訊,請參閱 IAM 使用者指南中的[建立角色以委派許可給 AWS 服務服務。](https://docs.aws.amazon.com/IAM/latest/UserGuide/id_roles_create_for-service.html)

## <span id="page-86-1"></span>已驗證存取的服務連結角色

支援服務連結角色 是

服務連結角色是一種連結至. AWS 服務服務可以擔任代表您執行動作的角色。服務連結角色會顯示在 您的中, AWS 帳戶 且屬於服務所有。IAM 管理員可以檢視,但不能編輯服務連結角色的許可。

<span id="page-86-0"></span>如需建立或管理已驗證存取服務連結角色的詳細資訊,請參閱[使用服務連結角色進行已驗證存取](#page-90-0)。

## 已驗證存取權的身分型原則範例 AWS

根據預設,使用者和角色沒有建立或修改已驗證存取資源的權限。他們也無法使用 AWS Management Console、 AWS Command Line Interface (AWS CLI) 或 AWS API 來執行工作。若要授予使用者對其 所需資源執行動作的許可,IAM 管理員可以建立 IAM 政策。然後,管理員可以將 IAM 政策新增至角 色,使用者便能擔任這些角色。

若要了解如何使用這些範例 JSON 政策文件建立 IAM 身分型政策,請參閱《IAM 使用者指南》中[的建](https://docs.aws.amazon.com/IAM/latest/UserGuide/access_policies_create-console.html) [立 IAM 政策。](https://docs.aws.amazon.com/IAM/latest/UserGuide/access_policies_create-console.html)

如需有關已驗證存取定義的動作和資源類型的詳細資訊,包括每種資源類型的 ARN 格式,請參閱服務 授權參考中適用[於 Amazon EC2 的動作、資源和條件金鑰](https://docs.aws.amazon.com/service-authorization/latest/reference/list_amazonec2.html)。

主題

- [政策最佳實務](#page-86-2)
- [建立驗證存取執行個體的政策](#page-87-0)
- [允許使用者檢視他們自己的許可](#page-88-0)

### <span id="page-86-2"></span>政策最佳實務

以身分識別為基礎的政策會決定某人是否可以在您的帳戶中建立、存取或刪除已驗證存取資源。這些動 作可能會讓您的 AWS 帳戶產生費用。當您建立或編輯身分型政策時,請遵循下列準則及建議事項:

• 開始使用 AWS 受管原則並邁向最低權限權限 — 若要開始授與使用者和工作負載的權限,請使用可 授與許多常見使用案例權限的AWS 受管理原則。它們可用在您的 AWS 帳戶. 建議您透過定義特定 於您使用案例的 AWS 客戶管理政策,進一步降低使用權限。如需更多資訊,請參閱 IAM 使用者指 南中的 [AWS 受管政策或](https://docs.aws.amazon.com/IAM/latest/UserGuide/access_policies_managed-vs-inline.html#aws-managed-policies)[任務職能的AWS 受管政策。](https://docs.aws.amazon.com/IAM/latest/UserGuide/access_policies_job-functions.html)

- 套用最低權限許可 設定 IAM 政策的許可時,請僅授予執行任務所需的許可。為實現此目的,您可 以定義在特定條件下可以對特定資源採取的動作,這也稱為最低權限許可。如需使用 IAM 套用許可 的更多相關資訊,請參閱 IAM 使用者指南中的 [IAM 中的政策和許可。](https://docs.aws.amazon.com/IAM/latest/UserGuide/access_policies.html)
- 使用 IAM 政策中的條件進一步限制存取權 您可以將條件新增至政策,以限制動作和資源的存取。 例如,您可以撰寫政策條件,指定必須使用 SSL 傳送所有請求。您也可以使用條件來授與對服務動 作的存取權 (如透過特定) 使用這些動作 AWS 服務,例如 AWS CloudFormation。如需詳細資訊,請 參閱 IAM 使用者指南中的 [IAM JSON 政策元素:條件](https://docs.aws.amazon.com/IAM/latest/UserGuide/reference_policies_elements_condition.html)。
- 使用 IAM Access Analyzer 驗證 IAM 政策,確保許可安全且可正常運作 IAM Access Analyzer 驗 證新政策和現有政策,確保這些政策遵從 IAM 政策語言 (JSON) 和 IAM 最佳實務。IAM Access Analyzer 提供 100 多項政策檢查及切實可行的建議,可協助您編寫安全且實用的政策。如需更多資 訊,請參閱 IAM 使用者指南中的 [IAM Access Analyzer 政策驗證。](https://docs.aws.amazon.com/IAM/latest/UserGuide/access-analyzer-policy-validation.html)
- 需要多因素身份驗證 (MFA) 如果您的案例需要 IAM 使用者或根使用者 AWS 帳戶,請開啟 MFA 以獲得額外的安全性。如需在呼叫 API 操作時請求 MFA,請將 MFA 條件新增至您的政策。如需更 多資訊,請參閱 [IAM 使用者指南中](https://docs.aws.amazon.com/IAM/latest/UserGuide/id_credentials_mfa_configure-api-require.html)的設定 MFA 保護的 API 存取。

如需 IAM 中最佳實務的相關資訊,請參閱 IAM 使用者指南中的 [IAM 安全最佳實務。](https://docs.aws.amazon.com/IAM/latest/UserGuide/best-practices.html)

### <span id="page-87-0"></span>建立驗證存取執行個體的政策

若要建立已驗證存取執行個體,IAM 主體需要將此額外陳述式新增至其 IAM 政策。

```
{ 
     "Effect": "Allow", 
     "Action": "verified-access:AllowVerifiedAccess", 
     "Resource": "*"
}
```
**a** Note

verified-access:AllowVerifiedAccess是一個僅限動作的虛擬 API。它不支援資源、 標籤或條件金鑰型授權。對 ec2:CreateVerifiedAccessInstance API 動作使用以資 源、標籤或條件金鑰為基礎的授權。

建立已驗證存取執行個體的範例原則。在此範例中,123456789012是 AWS 帳戶編號,us east-1是 AWS 區域。

```
 "Version": "2012-10-17", 
       "Statement": [ 
          { 
              "Effect": "Allow", 
              "Action": "ec2:CreateVerifiedAccessInstance", 
              "Resource": "arn:aws:ec2:us-east-1:123456789012:verified-access-instance/*" 
          }, 
          { 
              "Effect": "Allow", 
              "Action": "verified-access:AllowVerifiedAccess", 
              "Resource": "*" 
         } 
     ]
}
```
## <span id="page-88-0"></span>允許使用者檢視他們自己的許可

此範例會示範如何建立政策,允許 IAM 使用者檢視附加到他們使用者身分的內嵌及受管政策。此原則 包含在主控台上或以程式設計方式使用 AWS CLI 或 AWS API 完成此動作的權限。

```
{ 
     "Version": "2012-10-17", 
     "Statement": [ 
          { 
              "Sid": "ViewOwnUserInfo", 
              "Effect": "Allow", 
              "Action": [ 
                   "iam:GetUserPolicy", 
                   "iam:ListGroupsForUser", 
                   "iam:ListAttachedUserPolicies", 
                   "iam:ListUserPolicies", 
                   "iam:GetUser" 
              ], 
              "Resource": ["arn:aws:iam::*:user/${aws:username}"] 
          }, 
          { 
              "Sid": "NavigateInConsole", 
              "Effect": "Allow", 
              "Action": [ 
                   "iam:GetGroupPolicy", 
                   "iam:GetPolicyVersion", 
                   "iam:GetPolicy", 
                   "iam:ListAttachedGroupPolicies",
```

```
 "iam:ListGroupPolicies", 
                    "iam:ListPolicyVersions", 
                    "iam:ListPolicies", 
                    "iam:ListUsers" 
               ], 
               "Resource": "*" 
          } 
     ]
}
```
<span id="page-89-0"></span>疑難排解 AWS 驗證存取身分和存取

使用下列資訊可協助您診斷並修正使用已驗證存取和 IAM 時可能遇到的常見問題。

#### 問題

- [我沒有在已驗證存取權中執行動作的授權](#page-89-1)
- [我沒有授權執行 iam:PassRole](#page-89-2)
- [我想允許我以外的人訪問我 AWS 帳戶 的驗證訪問資源](#page-90-1)

## <span id="page-89-1"></span>我沒有在已驗證存取權中執行動作的授權

如果您收到錯誤,告知您未獲授權執行動作,您的政策必須更新,允許您執行動作。

下列範例錯誤會在mateojackson IAM 使用者嘗試使用主控台檢視一個虛構 *my-example-widget* 資源的詳細資訊,但卻無虛構 ec2:*GetWidget* 許可時發生。

User: arn:aws:iam::123456789012:user/mateojackson is not authorized to perform: ec2:*GetWidget* on resource: *my-example-widget*

在此情況下,必須更新 mateojackson 使用者的政策,允許使用 ec2:*GetWidget* 動作存取 *myexample-widget* 資源。

如果您需要協助,請聯絡您的 AWS 系統管理員。您的管理員提供您的簽署憑證。

<span id="page-89-2"></span>我沒有授權執行 iam:PassRole

如果您收到未獲授權執行iam:PassRole動作的錯誤訊息,則必須更新您的政策,以允許您將角色傳 遞給「已驗證的存取權」。

有些 AWS 服務 允許您將現有角色傳遞給該服務,而不是建立新的服務角色或服務連結角色。如需執 行此作業,您必須擁有將角色傳遞至該服務的許可。

當名為的 IAM 使用者marymajor嘗試使用主控台在已驗證存取權中執行動作時,會發生下列範例錯 誤。但是,動作請求服務具備服務角色授予的許可。Mary 沒有將角色傳遞至該服務的許可。

User: arn:aws:iam::123456789012:user/marymajor is not authorized to perform: iam:PassRole

在這種情況下,Mary 的政策必須更新,允許她執行 iam:PassRole 動作。

<span id="page-90-1"></span>如果您需要協助,請聯絡您的 AWS 系統管理員。您的管理員提供您的簽署憑證。

我想允許我以外的人訪問我 AWS 帳戶 的驗證訪問資源

您可以建立一個角色,讓其他帳戶中的使用者或您組織外部的人員存取您的資源。您可以指定要允許哪 些信任物件取得該角色。針對支援基於資源的政策或存取控制清單 (ACL) 的服務,您可以使用那些政 策來授予人員存取您的資源的許可。

如需進一步了解,請參閱以下內容:

- 若要瞭解已驗證存取是否支援這些功能,請參閱[AWS 驗證存取如何與 IAM 搭配使用。](#page-80-0)
- 若要了解如何提供對您所擁有資源 AWS 帳戶 的[存取權,請參閱 IAM 使用者指南中您擁有的另一](https://docs.aws.amazon.com/IAM/latest/UserGuide/id_roles_common-scenarios_aws-accounts.html) [AWS 帳戶 個 IAM 使用者提供](https://docs.aws.amazon.com/IAM/latest/UserGuide/id_roles_common-scenarios_aws-accounts.html)存取權限。
- 若要了解如何將資源存取權提供給第三方 AWS 帳戶,請參閱 IAM 使用者指南中[的提供第三方 AWS](https://docs.aws.amazon.com/IAM/latest/UserGuide/id_roles_common-scenarios_third-party.html)  [帳戶 擁有的存](https://docs.aws.amazon.com/IAM/latest/UserGuide/id_roles_common-scenarios_third-party.html)取權。
- 如需了解如何透過聯合身分提供存取權,請參閱 IAM 使用者指南中的[將存取權提供給在外部進行身](https://docs.aws.amazon.com/IAM/latest/UserGuide/id_roles_common-scenarios_federated-users.html) [分驗證的使用者 \(聯合身分\)](https://docs.aws.amazon.com/IAM/latest/UserGuide/id_roles_common-scenarios_federated-users.html)。
- 若要了解跨帳戶存取使用角色和以資源為基礎的政策之間的差異,請參閱 IAM 使用者指南中的 [IAM](https://docs.aws.amazon.com/IAM/latest/UserGuide/access_policies-cross-account-resource-access.html)  [中的跨帳戶資源存取](https://docs.aws.amazon.com/IAM/latest/UserGuide/access_policies-cross-account-resource-access.html)。

<span id="page-90-0"></span>使用服務連結角色進行已驗證存取

AWS已驗證存取使用 AWS Identity and Access Management (IAM) [服務連結角色。](https://docs.aws.amazon.com/IAM/latest/UserGuide/id_roles_terms-and-concepts.html#iam-term-service-linked-role)服務連結角色是直 接連結至已驗證存取權的唯一 IAM 角色類型。服務連結角色由「已驗證存取」預先定義,並包含服務 代表您呼叫其他人所需AWS 服務的所有權限。

服務連結角色可讓您更輕鬆地設定已驗證存取,因為您不需要手動新增必要的權限。「已驗證存取」會 定義其服務連結角色的權限,除非另有定義,否則只有「已驗證存取」可以擔任其角色。定義的許可包 括信任政策和許可政策,而且此許可政策無法附加到任何其他 IAM 實體。

如需關於支援服務連結角色的其他服務資訊,請參閱[《可搭配 IAM 運作的 AWS 服務》,](https://docs.aws.amazon.com/IAM/latest/UserGuide/reference_aws-services-that-work-with-iam.html)尋找 Service-linked roles (服務連結角色) 欄中顯示為 Yes (是) 的服務。選擇具有連結的 Yes (是),以檢視 該服務的服務連結角色文件。

已驗證存取權的服務連結角色權限

「已驗證存取」會使用指AWSServiceRoleForVPCVerifiedAccess定的服務連結角色,在您的帳戶中佈 建使用服務所需的資源。

AWSServiceRoleForVPCVerifiedAccess 服務連結角色信任下列服務以擔任角色:

• verified-access.amazonaws.com

角色權限原則 (名為 AWSVPCVerifiedAccessServiceRolePolicy) 允許「已驗證存取」在指定資源上完 成下列動作:

- 針ec2:CreateNetworkInterface對所有子網路和安全性群組,以及具有標籤的所有網路介面上 執行動作 VerifiedAccessManaged=true
- 建立時ec2:CreateTags對所有網路介面執行的動作
- ec2:DeleteNetworkInterface在具有標籤的所有網路介面上執行動作 VerifiedAccessManaged=true
- ec2:ModifyNetworkInterfaceAttribute對所有安全群組和具有此標籤的所有網路介面執行動 作 VerifiedAccessManaged=true

您也可以在中檢視此策略的權限 AWS Management Console [AWSVPCVerifiedAccessServiceRolePolicy,](https://console.aws.amazon.com/iam/home#/policies/arn:aws:iam::aws:policy/AWSVPCVerifiedAccessServiceRolePolicy)或者您可以在《AWS受管理 的[AWSVPCVerifiedAccessServiceRolePolicy策](https://docs.aws.amazon.com/aws-managed-policy/latest/reference/AWSVPCVerifiedAccessServiceRolePolicy.html)略參考指南》中檢視策略。

您必須設定許可,IAM 實體 (如使用者、群組或角色) 才可建立、編輯或刪除服務連結角色。如需詳細 資訊,請參閱《IAM 使用者指南》中的[服務連結角色許可。](https://docs.aws.amazon.com/IAM/latest/UserGuide/using-service-linked-roles.html#service-linked-role-permissions)

## 建立已驗證存取的服務連結角色

您不需要手動建立一個服務連結角色。當您呼叫CreateVerifiedAccessEndpoint、或 AWS API 時 AWS Management ConsoleAWS CLI,「已驗證存取」會為您建立服務連結角色。

若您刪除此服務連結角色,之後需要再次建立,您可以在帳戶中使用相同程序重新建立角色。當您 再CreateVerifiedAccessEndpoint次撥打電話時,「已驗證存取」會再次為您建立服務連結角色。

### 編輯已驗證存取權的服務連結角色

「已驗證存取」不允許您編輯AWSServiceRoleForVPCVerifiedAccess服務連結角色。因為有各種實體 可能會參考服務連結角色,所以您無法在建立角色之後變更角色名稱。然而,您可使用 IAM 來編輯角 色描述。如需詳細資訊,請參閱《IAM 使用者指南》中的[編輯服務連結角色。](https://docs.aws.amazon.com/IAM/latest/UserGuide/using-service-linked-roles.html#edit-service-linked-role)

### 刪除已驗證存取權的服務連結角色

您不需要手動刪除 AWSServiceRoleForVPCVerifiedAccess 角色。當您呼 叫DeleteVerifiedAccessEndpoint、或 AWS API 時 AWS Management ConsoleAWS CLI,「已驗證存 取」會為您清除資源並刪除服務連結角色。

使用 IAM 手動刪除服務連結角色

使用 IAM 主控台、AWS CLI 或 AWS API 來刪除 AWSServiceRoleForVPCVerifiedAccess 服務連結角 色。如需詳細資訊,請參閱《IAM 使用者指南》中的[刪除服務連結角色。](https://docs.aws.amazon.com/IAM/latest/UserGuide/using-service-linked-roles.html#delete-service-linked-role)

### 已驗證存取服務連結角色的支援區域

「已驗證存取」支援在所有可用服務的AWS 區域地方使用服務連結角色。如需詳細資訊,請參閱[AWS](https://docs.aws.amazon.com/general/latest/gr/rande.html) [區域和端點](https://docs.aws.amazon.com/general/latest/gr/rande.html)。

## <span id="page-92-0"></span>AWSAWS已驗證存取的受管理原則

AWS 管理的政策是由 AWS 建立和管理的獨立政策。AWS 管理的政策的設計在於為許多常見使用案例 提供許可,如此您就可以開始將許可指派給使用者、群組和角色。

請謹記,AWS 管理的政策可能不會授予您特定使用案例的最低權限許可,因為它們可供所有 AWS 客 戶使用。我們建議您定義使用案例專屬的[客戶管理政策](https://docs.aws.amazon.com/IAM/latest/UserGuide/access_policies_managed-vs-inline.html#customer-managed-policies),以便進一步減少許可。

您無法更改 AWS 管理的政策中定義的許可。如果 AWS 更新 AWS 管理的政策中定義的許可,更新會 影響政策連接的所有主體身分 (使用者、群組和角色)。在推出新的 AWS 服務 或有新的 API 操作可供 現有服務使用時,AWS 很可能會更新 AWS 管理的政策。

如需詳細資訊,請參閱《[IAM 使用者指南》](https://docs.aws.amazon.com/IAM/latest/UserGuide/access_policies_managed-vs-inline.html#aws-managed-policies)中的 AWS 受管政策。

## <span id="page-93-0"></span>AWS 受管政策: AWSVPCVerifiedAccessServiceRolePolicy

此原則附加至服務連結角色,可讓「已驗證存取」代表您執行動作。如需詳細資訊,請參閱[使用服務](#page-90-0) [連結角色](#page-90-0)。若要檢視此策略的權限,您可以[AWSVPCVerifiedAccessServiceRolePolicy在](https://console.aws.amazon.com/iam/home#/policies/arn:aws:iam::aws:policy/AWSVPCVerifiedAccessServiceRolePolicy)中看到AWS Management Console,或者您可以在《AWS受管理的[AWSVPCVerifiedAccessServiceRolePolicy策](https://docs.aws.amazon.com/aws-managed-policy/latest/reference/AWSVPCVerifiedAccessServiceRolePolicy.html) 略參考指南》中檢視策略。

AWS受管理策略的已驗證存取更新

檢視有關「已驗證存取」AWS 受管理原則的詳細資料,因為此服務開始追蹤這些變更。如需有關此頁 面變更的自動警示,請訂閱「已驗證存取文件歷史記錄」頁面上的 RSS 摘要。

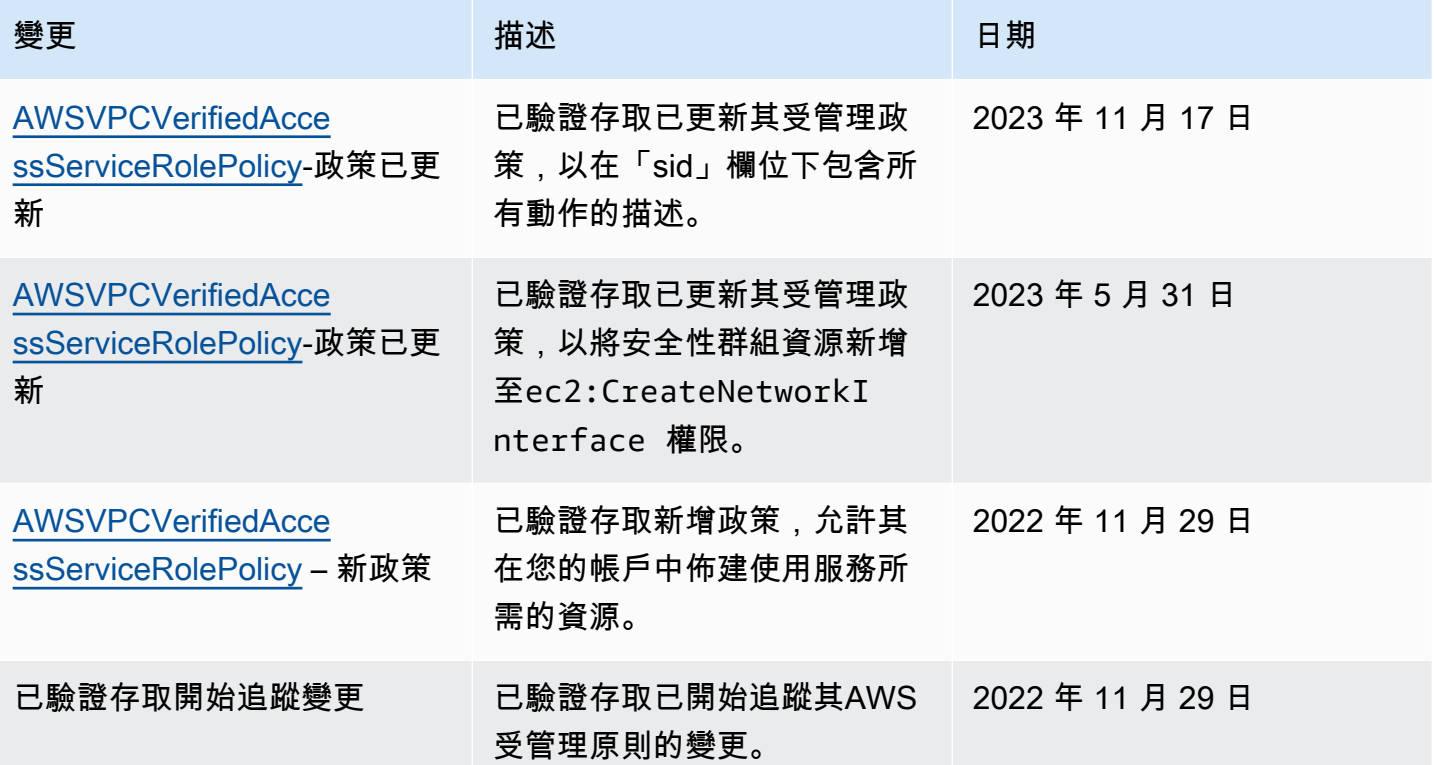

# AWS 已驗證存取的合規性驗證

AWS Verified Access 可設定為支援聯邦資訊處理標準 (FIPS) 合規性。如需有關針對已驗證存取設定 FIPS 合規性的詳細資訊和詳細資訊,請移至[已驗證存取的 FIPS 合規性](#page-20-0)。

若要瞭解 AWS 服務 是否屬於特定規範遵循方案的範圍內,請參[閱AWS 服務 遵循規範計劃](https://aws.amazon.com/compliance/services-in-scope/)方案中的, 並選擇您感興趣的合規方案。如需一般資訊,請參閱[AWS 規範計劃AWS。](https://aws.amazon.com/compliance/programs/)

您可以使用下載第三方稽核報告 AWS Artifact。如需詳細資訊,請參[閱下載中的報告中](https://docs.aws.amazon.com/artifact/latest/ug/downloading-documents.html)的 AWS Artifact。

您在使用時的合規責任取決 AWS 服務 於您資料的敏感性、公司的合規目標以及適用的法律和法規。 AWS 提供下列資源以協助遵循法規:

- [安全性與合規性快速入門指南](https://aws.amazon.com/quickstart/?awsf.filter-tech-category=tech-category%23security-identity-compliance) 這些部署指南討論架構考量,並提供部署以安全性和合規性 AWS 為重點的基準環境的步驟。
- [在 Amazon Web Services 上架構 HIPAA 安全性與合規性](https://docs.aws.amazon.com/whitepapers/latest/architecting-hipaa-security-and-compliance-on-aws/welcome.html) 本白皮書說明公司如何使用建立符合 HIPAA 資格的應 AWS 用程式。

**a** Note

並非所有人 AWS 服務 都符合 HIPAA 資格。如需詳細資訊,請參閱 [HIPAA 資格服務參照](https://aws.amazon.com/compliance/hipaa-eligible-services-reference/)。

- [AWS 合規資源AWS](https://aws.amazon.com/compliance/resources/)  此工作簿和指南集合可能適用於您的產業和所在地。
- [AWS 客戶合規指南](https://d1.awsstatic.com/whitepapers/compliance/AWS_Customer_Compliance_Guides.pdf)  透過合規的角度瞭解共同的責任模式。這份指南總結了在多個架構 (包括美 國國家標準 AWS 服務 與技術研究所 (NIST)、支付卡產業安全標準委員會 (PCI) 和國際標準化組織 (ISO)) 中,保護指引並對應至安全控制的最佳實務。
- [使用AWS Config 開發人員指南中的規則評估資源](https://docs.aws.amazon.com/config/latest/developerguide/evaluate-config.html)  此 AWS Config 服務會評估您的資源組態符合 內部實務、產業準則和法規的程度。
- [AWS Security Hub](https://docs.aws.amazon.com/securityhub/latest/userguide/what-is-securityhub.html) 這 AWS 服務 提供了內部安全狀態的全面視圖 AWS。Security Hub 使用安全 控制,可評估您的 AWS 資源並檢查您的法規遵循是否符合安全業界標準和最佳實務。如需支援的服 務和控制清單,請參閱 [Security Hub controls reference](https://docs.aws.amazon.com/securityhub/latest/userguide/securityhub-controls-reference.html)。
- [Amazon GuardDuty](https://docs.aws.amazon.com/guardduty/latest/ug/what-is-guardduty.html) 透過監控環境中的 AWS 帳戶可疑和惡意活動,藉此 AWS 服務 偵測您的工 作負載、容器和資料的潛在威脅。 GuardDuty 可協助您因應各種合規性需求,例如 PCI DSS,滿足 特定合規性架構所規定的入侵偵測需求。
- [AWS Audit Manager—](https://docs.aws.amazon.com/audit-manager/latest/userguide/what-is.html) 這 AWS 服務 有助於您持續稽核您的 AWS 使用情況,以簡化您管理風險的 方式,以及遵守法規和業界標準的方式。

# AWS已驗證存取中的彈性

AWS 全球基礎架構是以 AWS 區域 與可用區域為中心建置的。AWS 區域 提供多個分開且隔離的實際 可用區域,並以具備低延遲、高輸送量和高度備援特性的聯網相互連結。透過可用區域,您可以設計與 操作的應用程式和資料庫,在可用區域之間自動容錯移轉而不會發生中斷。可用區域的可用性、容錯能 力和擴充能力,均較單一或多個資料中心的傳統基礎設施還高。

如需 AWS 區域 與可用區域的詳細資訊,請參[閱AWS全球基礎架構。](https://aws.amazon.com/about-aws/global-infrastructure/)

除了AWS全球基礎結構之外,「驗證存取」還提供下列功能,以協助支援您的高可用性需求。

# 多個子網路提供高可用性

當您建立負載平衡器類型已驗證存取端點時,您可以將多個子網路關聯到該端點。與端點關聯的每個子 網路都必須屬於不同的可用區域。透過關聯多個子網路,您可以使用多個可用區域來確保高可用性。

# 監視AWS已驗證存取

監控是維護AWS已驗證存取可靠性、可用性和效能的重要部分。 AWS提供了以下監控工具來監看已驗 證存取、在發現錯誤時回報,並適時自動採取動作:

- 存取記錄 擷取有關存取應用程式之請求的詳細資訊。如需詳細資訊,請參閱[the section called "驗](#page-96-0) [證存取日誌"。](#page-96-0)
- AWS CloudTrail-擷取您發出或代表發出的 API 呼叫和相關事件,AWS 帳戶並傳送日誌檔案至您指 定的 Amazon S3 儲存貯體。您可以找出哪些使用者和帳戶呼叫 AWS、發出呼叫的來源 IP 地址,以 及呼叫的發生時間。如需詳細資訊,請參閱[the section called "CloudTrail 日誌"。](#page-117-0)

# <span id="page-96-0"></span>驗證存取日誌

AWS 驗證存取評估每個存取要求之後,它會記錄所有存取嘗試。這可讓您集中掌握應用程式存取權 限,並協助您快速回應安全性事件和稽核要求。驗證存取支援開放網路安全架構架構 (OCSF) 記錄格 式。

啟用記錄時,您將需要設定要傳送記錄的目的地。用來設定記錄目的地的 IAM 主體必須具有特定權 限,才能正常運作記錄。您可以在[記錄權限](#page-97-0)本節中看到每個記錄目的地所需的 IAM 許可。「已驗證存 取」支援下列目的地來發佈存取記錄:

- Amazon CloudWatch 日誌日誌群組
- Amazon S3 儲存貯體
- Amazon 數據 Firehose 交付流

#### 目錄

- [記錄版本](#page-97-1)
- [記錄權限](#page-97-0)
- [啟用或停用記錄](#page-98-0)
- [包括信任背景](#page-99-0)
- [已驗證存取記錄的範例記錄項目](#page-101-0)

## <span id="page-97-1"></span>記錄版本

默認情況下,驗證訪問日誌系統使用開放網絡安全架構框架(OCSF)版本 0.1。您可以在[本版本 0.1](#page-101-1) [範例](#page-101-1)節中看到使用版本 0.1 的範例記錄檔。

最新的記錄版本與 OCSF 版本 1.0.0-rc.2 相容。關於結構描述的具體詳細資訊可在這裡找到 [OCSF 結](https://schema.ocsf.io/1.0.0-rc.2/classes/access_activity) [構描述](https://schema.ocsf.io/1.0.0-rc.2/classes/access_activity)。您可以在本節中看到使用版本 1.0.0-rc.2 的範例記錄檔[。第二版範例](#page-112-0)

## 升級記錄版本

如果您要升級正在使用的記錄版本,請遵循下列程序。

使用主控台升級記錄版本

- 1. 前往<https://console.aws.amazon.com/vpc/>開啟 Amazon VPC 主控台。
- 2. 在瀏覽窗格中,選擇 [已驗證存取] 執行個體。
- 3. 選取適當的已驗證存取執行個體。
- 4. 在驗證存取執行個體記錄組態標籤上,選擇修改已驗證存取執行個體記錄組態。
- 5. 從「更新記錄檔版本」下拉式清單中選取 ocsf-1.0.0-rc.2。
- 6. 選擇修改已驗證存取執行處理記錄組態

若要使用升級記錄版本 AWS CLI

<span id="page-97-0"></span>使用 [modify-verified-access-instance-日誌配](https://docs.aws.amazon.com/cli/latest/reference/ec2/modify-verified-access-instance-logging-configuration.html)置命令。

# 記錄權限

用來設定記錄目的地的 IAM 主體必須具有特定權限,才能正常運作記錄。您可以在下方看到每個記錄 目的地所需的權限。

若要傳送至 CloudWatch 記錄檔:

- ec2:ModifyVerifiedAccessInstanceLoggingConfiguration在已驗證存取實例上
- logs:CreateLogDelivery, logs:DeleteLogDelivery, logs:GetLogDeliverylogs:ListLog 和所logs:UpdateLogDelivery有資源
- logs:DescribeLogGroupslogs:DescribeResourcePolicies、 和logs:PutResourcePolicy在目的地記錄群組上

### 對於交付到 Amazon S3:

- ec2:ModifyVerifiedAccessInstanceLoggingConfiguration在已驗證存取實例上
- logs:CreateLogDelivery、logs:DeleteLogDelivery、logs:GetLogDeliverylogs:ListLog 和所logs:UpdateLogDelivery有資源
- s3:GetBucketPolicy並s3:PutBucketPolicy在目的地桶

### 運送至 Firehose:

- ec2:ModifyVerifiedAccessInstanceLoggingConfiguration在已驗證存取實例上
- firehose:TagDeliveryStream在所有資源
- iam:CreateServiceLinkedRole在所有資源
- logs:CreateLogDelivery、logs:DeleteLogDelivery、logs:GetLogDeliverylogs:ListLog 和所logs:UpdateLogDelivery有資源

# <span id="page-98-0"></span>啟用或停用記錄

啟用記錄時,您將需要設定要傳送記錄的目的地。用來設定記錄目的地的 IAM 主體必須具有特定權 限,才能正常運作記錄。您可以在[記錄權限](#page-97-0)本節中看到每個記錄目的地所需的 IAM 許可。

### 目錄

- [啟用存取日誌](#page-98-1)
- [停用存取日誌](#page-99-1)

## <span id="page-98-1"></span>啟用存取日誌

### 使用已驗證存取記錄

- 1. 前往<https://console.aws.amazon.com/vpc/>開啟 Amazon VPC 主控台。
- 2. 在瀏覽窗格中,選擇 [已驗證存取] 執行個體。
- 3. 選取已驗證存取權執行個體。
- 4. 在驗證存取執行個體記錄組態標籤上,選擇修改已驗證存取執行個體記錄組態。
- 5. (選擇性) 若要在記錄檔中包含從信任提供者傳送的信任資料,請執行下列動作:
	- a. 從「更新記錄檔版本」下拉式清單中選取 ocsf-1.0.0-rc.2。
- b. 選擇 [包含信任內容]。
- 6. 執行以下任意一項:
	- 開啟 [傳送至 Amazon CloudWatch 日誌]。選擇目的地記錄群組。
	- 開啟交付至 Amazon S3。輸入目的地值區的名稱、擁有者和字首。
	- 開啟「送到 Firehose。選擇目的地交付串流。
- 7. 選擇修改已驗證存取執行處理記錄組態

若要啟用已驗證存取記錄 AWS CLI

<span id="page-99-1"></span>使用 [modify-verified-access-instance-日誌配](https://docs.aws.amazon.com/cli/latest/reference/ec2/modify-verified-access-instance-logging-configuration.html)置命令。

### 停用存取日誌

您可以隨時停用「已驗證存取」執行個體的存取記錄。停用存取記錄後,您的記錄檔資料會保留在記錄 目的地中,直到您將其刪除為止。

#### 使用已驗證存取記錄

- 1. 前往<https://console.aws.amazon.com/vpc/>開啟 Amazon VPC 主控台。
- 2. 在瀏覽窗格中,選擇 [已驗證存取] 執行個體。
- 3. 選取已驗證存取權執行個體。
- 4. 在驗證存取執行個體記錄組態標籤上,選擇修改已驗證存取執行個體記錄組態。
- 5. 關閉記錄傳送。
- 6. 選擇修改已驗證存取執行處理記錄組態

若要使用停用已驗證存取記錄 AWS CLI

<span id="page-99-0"></span>使用 [modify-verified-access-instance-日誌配](https://docs.aws.amazon.com/cli/latest/reference/ec2/modify-verified-access-instance-logging-configuration.html)置命令。

# 包括信任背景

從信任提供者傳送的信任內容可以選擇性地包含在您的已驗證存取記錄中。這在定義允許或拒絕存取應 用程式的原則時非常有用。啟用後,信任內容將在data欄位下的記錄中找到。如果停用,則data欄位 將設定為null。若要將已驗證存取權設定為在記錄檔中包含信任內容,請遵循下列程序。

### **a** Note

在「已驗證存取」記錄中包含信任內容,需要升級至最新的記錄版本ocsf-1.0.0-rc.2。下 列程序假設您已啟用記錄。如果不是這樣,請參閱以[啟用存取日誌](#page-98-1)取得完整程序。

#### 目錄

- [啟用信任內容](#page-100-0)
- [停用信任內容](#page-100-1)

## <span id="page-100-0"></span>啟用信任內容

使用主控台在「已驗證存取」記錄檔中包含信任內容

- 1. 前往<https://console.aws.amazon.com/vpc/>開啟 Amazon VPC 主控台。
- 2. 在瀏覽窗格中,選擇 [已驗證存取] 執行個體。
- 3. 選取適當的已驗證存取執行個體。
- 4. 在驗證存取執行個體記錄組態標籤上,選擇修改已驗證存取執行個體記錄組態。
- 5. 從「更新記錄檔版本」下拉式清單中選取 ocsf-1.0.0-rc.2。
- 6. 開啟 [包含信任內容]。
- 7. 選擇修改已驗證存取執行處理記錄組態

若要在已驗證存取記錄中包含信任內容,請使用 AWS CLI

<span id="page-100-1"></span>使用 [modify-verified-access-instance-日誌配](https://docs.aws.amazon.com/cli/latest/reference/ec2/modify-verified-access-instance-logging-configuration.html)置命令。

### 停用信任內容

如果您不想再在記錄檔中包含信任內容,可以使用下列程序將其移除。

使用主控台從「已驗證存取」記錄檔移除信任內容

- 1. 前往<https://console.aws.amazon.com/vpc/>開啟 Amazon VPC 主控台。
- 2. 在瀏覽窗格中,選擇 [已驗證存取] 執行個體。
- 3. 選取適當的已驗證存取執行個體。
- 4. 在驗證存取執行個體記錄組態標籤上,選擇修改已驗證存取執行個體記錄組態。
- 5. 關閉「包含信任內容」。
- 6. 選擇修改已驗證存取執行處理記錄組態

若要從 [已驗證存取] 記錄檔移除信任內容,請使用 AWS CLI

使用 [modify-verified-access-instance-日誌配](https://docs.aws.amazon.com/cli/latest/reference/ec2/modify-verified-access-instance-logging-configuration.html)置命令。

<span id="page-101-0"></span>已驗證存取記錄的範例記錄項目

以下是記錄項目的範例。

### 目錄

- [版本 0.1 範例](#page-101-1)
- [第二版範例](#page-112-0)

<span id="page-101-1"></span>版本 0.1 範例

以下是使用預設記錄 OCSF 0.1 版的範例記錄檔。

範例

- [透過 OIDC 授予的存取權](#page-101-2)
- [通過 OIDC 和 JAMF 授予的訪問](#page-103-0)
- [透過 OIDC 授予的存取權限,以及 CrowdStrike](#page-105-0)
- [由於缺少 cookie 而拒絕訪問](#page-108-0)
- [政策拒絕存取](#page-109-0)
- [未知的記錄項目](#page-111-0)

<span id="page-101-2"></span>透過 OIDC 授予的存取權

在此範例記錄項目中,「已驗證存取」允許存取具有 OIDC 使用者信任提供者的端點。

```
{ 
     "activity": "Access Granted", 
     "activity_id": "1", 
     "category_name": "Application Activity", 
     "category_uid": "8", 
     "class_name": "Access Logs",
```

```
 "class_uid": "208001", 
     "device": { 
         "ip": "10.2.7.68", 
         "type": "Unknown", 
         "type_id": 0 
     }, 
     "duration": "0.004", 
     "end_time": "1668580194344", 
     "time": "1668580194344", 
     "http_request": { 
         "http_method": "GET", 
         "url": { 
              "hostname": "hello.app.example.com", 
              "path": "/", 
              "port": 443, 
              "scheme": "https", 
              "text": "https://hello.app.example.com:443/" 
         }, 
         "user_agent": "python-requests/2.28.1", 
         "version": "HTTP/1.1" 
     }, 
     "http_response": { 
         "code": 200 
     }, 
     "identity": { 
         "authorizations": [ 
\{\hspace{.1cm} \} "decision": "Allow", 
                  "policy": { 
                       "name": "inline" 
 } 
 } 
         ], 
         "idp": { 
              "name": "user", 
              "uid": "vatp-09bc4cbce2EXAMPLE" 
         }, 
         "user": { 
              "email_addr": "johndoe@example.com", 
              "name": "Test User Display", 
              "uid": "johndoe@example.com", 
              "uuid": "00u6wj48lbxTAEXAMPLE" 
         } 
     },
```

```
 "message": "", 
     "metadata": { 
          "uid": "Root=1-63748362-6408d24241120b942EXAMPLE", 
          "logged_time": 1668580281337, 
          "version": "0.1", 
          "product": { 
              "name": "Verified Access", 
              "vendor_name": "AWS" 
          } 
     }, 
     "ref_time": "2022-11-16T06:29:54.344948Z", 
     "proxy": { 
          "ip": "192.168.34.167", 
          "port": 443, 
          "svc_name": "Verified Access", 
          "uid": "vai-002fa341aeEXAMPLE" 
     }, 
     "severity": "Informational", 
     "severity_id": "1", 
     "src_endpoint": { 
         "ip": "172.24.57.68", 
          "port": "48234" 
     }, 
     "start_time": "1668580194340", 
     "status_code": "100", 
     "status_details": "Access Granted", 
     "status_id": "1", 
     "status": "Success", 
     "type_uid": "20800101", 
     "type_name": "AccessLogs: Access Granted", 
     "unmapped": null
}
```
<span id="page-103-0"></span>通過 OIDC 和 JAMF 授予的訪問

在此範例記錄項目中,「已驗證存取」允許存取同時具有 OIDC 和 JAMF 裝置信任提供者的端點。

```
{ 
     "activity": "Access Granted", 
     "activity_id": "1", 
     "category_name": "Application Activity", 
     "category_uid": "8", 
     "class_name": "Access Logs", 
     "class_uid": "208001",
```

```
 "device": { 
         "ip": "10.2.7.68", 
         "type": "Unknown", 
        "type_id": 0,
         "uid": "41b07859-4222-4f41-f3b9-97dc1EXAMPLE" 
     }, 
     "duration": "0.347", 
     "end_time": "1668804944086", 
     "time": "1668804944086", 
     "http_request": { 
         "http_method": "GET", 
         "url": { 
              "hostname": "hello.app.example.com", 
              "path": "/", 
              "port": 443, 
              "scheme": "h2", 
             "text": "https://hello.app.example.com:443/" 
         }, 
         "user_agent": "Mozilla/5.0 (Macintosh; Intel Mac OS X 10_15_7) 
 AppleWebKit/537.36 (KHTML, like Gecko) Chrome/107.0.0.0 Safari/537.36", 
         "version": "HTTP/2.0" 
     }, 
     "http_response": { 
         "code": 304 
     }, 
     "identity": { 
         "authorizations": [ 
\{\hspace{.1cm} \} "decision": "Allow", 
                  "policy": { 
                      "name": "inline" 
 } 
 } 
         ], 
         "idp": { 
              "name": "oidc", 
              "uid": "vatp-9778003bc2EXAMPLE" 
         }, 
         "user": { 
              "email_addr": "johndoe@example.com", 
             "name": "Test User Display", 
              "uid": "johndoe@example.com", 
             "uuid": "4f040d0f96becEXAMPLE" 
         }
```

```
 }, 
     "message": "", 
     "metadata": { 
          "uid": "Root=1-321318ce-6100d340adf4fb29dEXAMPLE", 
          "logged_time": 1668805278555, 
          "version": "0.1", 
          "product": { 
              "name": "Verified Access", 
              "vendor_name": "AWS" 
         } 
     }, 
     "ref_time": "2022-11-18T20:55:44.086480Z", 
     "proxy": { 
          "ip": "10.5.192.96", 
          "port": 443, 
          "svc_name": "Verified Access", 
         "uid": "vai-3598f66575EXAMPLE" 
     }, 
     "severity": "Informational", 
     "severity_id": "1", 
     "src_endpoint": { 
          "ip": "192.168.20.246", 
          "port": 61769 
     }, 
     "start_time": "1668804943739", 
     "status_code": "100", 
     "status_details": "Access Granted", 
     "status_id": "1", 
     "status": "Success", 
     "type_uid": "20800101", 
     "type_name": "AccessLogs: Access Granted", 
     "unmapped": null
}
```
<span id="page-105-0"></span>透過 OIDC 授予的存取權限,以及 CrowdStrike

在此範例記錄項目中,「已驗證存取」允許存取同時具有 OIDC 和 CrowdStrike裝置信任提供者的端 點。

```
{ 
     "activity": "Access Granted", 
     "activity_id": "1", 
     "category_name": "Application Activity",
```

```
 "category_uid": "8", 
     "class_name": "Access Logs", 
     "class_uid": "208001", 
     "device": { 
         "ip": "10.2.173.3", 
         "os": { 
              "name": "Windows 11", 
              "type": "Windows", 
              "type_id": 100 
         }, 
         "type": "Unknown", 
        "type_id": 0,
         "uid": "122978434f65093aee5dfbdc0EXAMPLE", 
         "hw_info": { 
              "serial_number": "751432a1-d504-fd5e-010d-5ed11EXAMPLE" 
         } 
     }, 
     "duration": "0.028", 
     "end_time": "1668816620842", 
     "time": "1668816620842", 
     "http_request": { 
         "http_method": "GET", 
         "url": { 
              "hostname": "test.app.example.com", 
              "path": "/", 
              "port": 443, 
              "scheme": "h2", 
              "text": "https://test.app.example.com:443/" 
         }, 
         "user_agent": "Mozilla/5.0 (Windows NT 10.0; Win64; x64) AppleWebKit/537.36 
 (KHTML, like Gecko) Chrome/107.0.0.0 Safari/537.36", 
         "version": "HTTP/2.0" 
     }, 
     "http_response": { 
         "code": 304 
     }, 
     "identity": { 
         "authorizations": [ 
\{\hspace{.1cm} \} "decision": "Allow", 
                  "policy": { 
                       "name": "inline" 
 } 
             }
```

```
 ], 
     "idp": { 
          "name": "oidc", 
          "uid": "vatp-506d9753f6EXAMPLE" 
     }, 
     "user": { 
          "email_addr": "johndoe@example.com", 
          "name": "Test User Display", 
          "uid": "johndoe@example.com", 
         "uuid": "23bb45b16a389EXAMPLE" 
     } 
 }, 
 "message": "", 
 "metadata": { 
     "uid": "Root=1-c16c5a65-b641e4056cc6cb0eeEXAMPLE", 
     "logged_time": 1668816977134, 
     "version": "0.1", 
     "product": { 
          "name": "Verified Access", 
          "vendor_name": "AWS" 
     } 
 }, 
 "ref_time": "2022-11-19T00:10:20.842295Z", 
 "proxy": { 
     "ip": "192.168.144.62", 
     "port": 443, 
     "svc_name": "Verified Access", 
     "uid": "vai-2f80f37e64EXAMPLE" 
 }, 
 "severity": "Informational", 
 "severity_id": "1", 
 "src_endpoint": { 
     "ip": "10.14.173.3", 
     "port": 55706 
 }, 
 "start_time": "1668816620814", 
 "status_code": "100", 
 "status_details": "Access Granted", 
 "status_id": "1", 
 "status": "Success", 
 "type_uid": "20800101", 
 "type_name": "AccessLogs: Access Granted", 
 "unmapped": null
```
}

#### 由於缺少 cookie 而拒絕訪問

在此範例記錄項目中,「已驗證存取」會因缺少驗證 Cookie 而拒絕存取。

```
{ 
     "activity": "Access Denied", 
     "activity_id": "2", 
     "category_name": "Application Activity", 
     "category_uid": "8", 
     "class_name": "Access Logs", 
     "class_uid": "208001", 
     "device": null, 
     "duration": "0.0", 
     "end_time": "1668593568259", 
     "time": "1668593568259", 
     "http_request": { 
          "http_method": "POST", 
          "url": { 
              "hostname": "hello.app.example.com", 
              "path": "/dns-query", 
              "port": 443, 
              "scheme": "h2", 
              "text": "https://hello.app.example.com:443/dns-query" 
         }, 
          "user_agent": "Mozilla/5.0 (Windows NT 6.1; WOW64) AppleWebKit/537.36 (KHTML", 
          "version": "HTTP/2.0" 
     }, 
     "http_response": { 
          "code": 302 
     }, 
     "identity": null, 
     "message": "", 
     "metadata": { 
          "uid": "Root=1-5cf1c832-a565309ce20cc7dafEXAMPLE", 
          "logged_time": 1668593776720, 
          "version": "0.1", 
          "product": { 
              "name": "Verified Access", 
              "vendor_name": "AWS" 
         } 
     }, 
     "ref_time": "2022-11-16T10:12:48.259762Z",
```

```
 "proxy": { 
          "ip": "192.168.34.167", 
          "port": 443, 
          "svc_name": "Verified Access", 
          "uid": "vai-108ed7a672EXAMPLE" 
     }, 
     "severity": "Informational", 
     "severity_id": "1", 
     "src_endpoint": { 
          "ip": "10.7.178.16", 
          "port": "46246" 
     }, 
     "start_time": "1668593568258", 
     "status_code": "200", 
     "status_details": "Authentication Denied", 
     "status_id": "2", 
     "status": "Failure", 
     "type_uid": "20800102", 
     "type_name": "AccessLogs: Access Denied", 
     "unmapped": null
}
```
### 政策拒絕存取

在此範例記錄項目中,「已驗證存取」會拒絕已驗證的要求,因為存取原則不允許該要求。

```
{ 
     "activity": "Access Denied", 
     "activity_id": "2", 
     "category_name": "Application Activity", 
     "category_uid": "8", 
     "class_name": "Access Logs", 
     "class_uid": "208001", 
     "device": { 
          "ip": "10.4.133.137", 
         "type": "Unknown", 
         "type_id": 0 
     }, 
     "duration": "0.023", 
     "end_time": "1668573630978", 
     "time": "1668573630978", 
     "http_request": { 
          "http_method": "GET", 
          "url": {
```

```
 "hostname": "hello.app.example.com", 
             "path": "/", 
             "port": 443, 
             "scheme": "h2", 
             "text": "https://hello.app.example.com:443/" 
        }, 
         "user_agent": "Mozilla/5.0 (Macintosh; Intel Mac OS X 10_15_7) 
 AppleWebKit/537.36 (KHTML, like Gecko) Chrome/107.0.0.0 Safari/537.36", 
         "version": "HTTP/2.0" 
    }, 
    "http_response": { 
         "code": 401 
    }, 
    "identity": { 
         "authorizations": [], 
         "idp": { 
             "name": "user", 
             "uid": "vatp-e048b3e0f8EXAMPLE" 
        }, 
         "user": { 
             "email_addr": "johndoe@example.com", 
             "name": "Test User Display", 
             "uid": "johndoe@example.com", 
             "uuid": "0e1281ad3580aEXAMPLE" 
        } 
    }, 
    "message": "", 
    "metadata": { 
         "uid": "Root=1-531a036a-09e95794c7b96aefbEXAMPLE", 
         "logged_time": 1668573773753, 
         "version": "0.1", 
        "product": { 
             "name": "Verified Access", 
             "vendor_name": "AWS" 
        } 
    }, 
    "ref_time": "2022-11-16T04:40:30.978732Z", 
    "proxy": { 
         "ip": "3.223.34.167", 
         "port": 443, 
         "svc_name": "Verified Access", 
        "uid": "vai-021d5eaed2EXAMPLE" 
    }, 
    "severity": "Informational",
```

```
 "severity_id": "1", 
     "src_endpoint": { 
         "ip": "10.4.133.137", 
          "port": "31746" 
     }, 
     "start_time": "1668573630955", 
     "status_code": "300", 
     "status_details": "Authorization Denied", 
     "status_id": "2", 
     "status": "Failure", 
     "type_uid": "20800102", 
     "type_name": "AccessLogs: Access Denied", 
     "unmapped": null
}
```
#### 未知的記錄項目

在此範例記錄項目中,「已驗證存取」無法產生完整的記錄項目,因此會發出未知的記錄項目。這可確 保每個請求都出現在訪問日誌中。

```
{ 
     "activity": "Unknown", 
     "activity_id": "0", 
     "category_name": "Application Activity", 
     "category_uid": "8", 
     "class_name": "Access Logs", 
     "class_uid": "208001", 
     "device": null, 
     "duration": "0.004", 
     "end_time": "1668580207898", 
     "time": "1668580207898", 
     "http_request": { 
          "http_method": "GET", 
          "url": { 
              "hostname": "hello.app.example.com", 
              "path": "/", 
              "port": 443, 
              "scheme": "https", 
              "text": "https://hello.app.example.com:443/" 
          }, 
          "user_agent": "python-requests/2.28.1", 
          "version": "HTTP/1.1" 
     },
```

```
 "http_response": { 
          "code": 200 
     }, 
     "identity": null, 
     "message": "", 
     "metadata": { 
          "uid": "Root=1-435eb955-6b5a1d529343f5adaEXAMPLE", 
          "logged_time": 1668580579147, 
          "version": "0.1", 
         "product": { 
              "name": "Verified Access", 
              "vendor_name": "AWS" 
         } 
     }, 
     "ref_time": "2022-11-16T06:30:07.898344Z", 
     "proxy": { 
          "ip": "10.1.34.167", 
          "port": 443, 
          "svc_name": "Verified Access", 
         "uid": "vai-6c32b53b3cEXAMPLE" 
     }, 
     "severity": "Informational", 
     "severity_id": "1", 
     "src_endpoint": { 
          "ip": "172.28.57.68", 
         "port": "47220" 
     }, 
     "start_time": "1668580207893", 
     "status_code": "000", 
     "status_details": "Unknown", 
     "status_id": "0", 
     "status": "Unknown", 
     "type_uid": "20800100", 
     "type_name": "AccessLogs: Unknown", 
     "unmapped": null
}
```
### 第二版範例

### 目錄

- [包含信任內容授予的存取權](#page-113-0)
- [已忽略信任內容授予的存取權](#page-115-0)

### <span id="page-113-0"></span>包含信任內容授予的存取權

```
{ 
     "activity_name": "Access Grant", 
     "activity_id": "1", 
     "actor": { 
          "authorizations": [{ 
              "decision": "Allow", 
              "policy": { 
                   "name": "inline" 
              } 
          }], 
          "idp": { 
              "name": "user", 
              "uid": "vatp-09bc4cbce2EXAMPLE" 
          }, 
          "invoked_by": "", 
          "process": {}, 
          "user": { 
              "email_addr": "johndoe@example.com", 
              "name": "Test User Display", 
              "uid": "johndoe@example.com", 
              "uuid": "00u6wj48lbxTAEXAMPLE" 
          }, 
          "session": {} 
     }, 
     "category_name": "Audit Activity", 
     "category_uid": "3", 
     "class_name": "Access Activity", 
     "class_uid": "3006", 
     "device": { 
          "ip": "10.2.7.68", 
          "type": "Unknown", 
          "type_id": 0 
     }, 
     "duration": "0.004", 
     "end_time": "1668580194344", 
     "time": "1668580194344", 
     "http_request": { 
          "http_method": "GET", 
          "url": { 
              "hostname": "hello.app.example.com", 
              "path": "/", 
              "port": 443,
```

```
 "scheme": "https", 
          "text": "https://hello.app.example.com:443/" 
     }, 
     "user_agent": "python-requests/2.28.1", 
     "version": "HTTP/1.1" 
 }, 
 "http_response": { 
     "code": 200 
 }, 
 "message": "", 
 "metadata": { 
     "uid": "Root=1-63748362-6408d24241120b942EXAMPLE", 
     "logged_time": 1668580281337, 
     "version": "1.0.0-rc.2", 
     "product": { 
          "name": "Verified Access", 
          "vendor_name": "AWS" 
     } 
 }, 
 "ref_time": "2022-11-16T06:29:54.344948Z", 
 "proxy": { 
     "ip": "192.168.34.167", 
     "port": 443, 
     "svc_name": "Verified Access", 
     "uid": "vai-002fa341aeEXAMPLE" 
 }, 
 "severity": "Informational", 
 "severity_id": "1", 
 "src_endpoint": { 
     "ip": "172.24.57.68", 
     "port": "48234" 
 }, 
 "start_time": "1668580194340", 
 "status_code": "100", 
 "status_detail": "Access Granted", 
 "status_id": "1", 
 "status": "Success", 
 "type_uid": "300601", 
 "type_name": "Access Activity: Access Grant", 
 "data": { 
     "context": { 
          "oidc": { 
              "family_name": "Last", 
              "zoneinfo": "America/Los_Angeles",
```
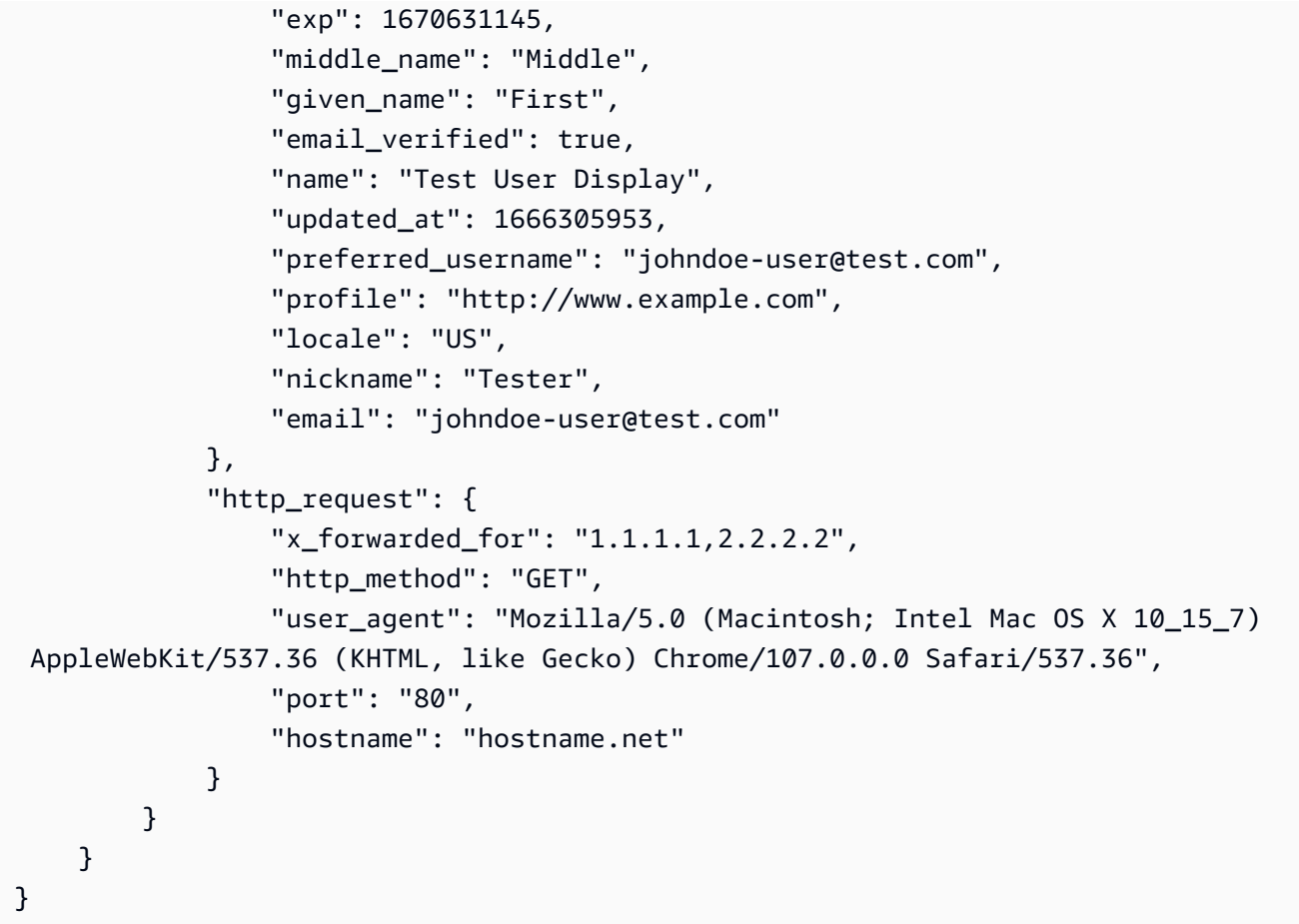

<span id="page-115-0"></span>已忽略信任內容授予的存取權

```
{ 
     "activity_name": "Access Grant", 
     "activity_id": "1", 
     "actor": { 
          "authorizations": [{ 
              "decision": "Allow", 
              "policy": { 
                   "name": "inline" 
              } 
          }], 
          "idp": { 
              "name": "user", 
              "uid": "vatp-09bc4cbce2EXAMPLE" 
          }, 
          "invoked_by": "", 
          "process": {}, 
          "user": {
```

```
 "email_addr": "johndoe@example.com", 
          "name": "Test User Display", 
          "uid": "johndoe@example.com", 
          "uuid": "00u6wj48lbxTAEXAMPLE" 
     }, 
     "session": {} 
 }, 
 "category_name": "Audit Activity", 
 "category_uid": "3", 
 "class_name": "Access Activity", 
 "class_uid": "3006", 
 "device": { 
     "ip": "10.2.7.68", 
     "type": "Unknown", 
     "type_id": 0 
 }, 
 "duration": "0.004", 
 "end_time": "1668580194344", 
 "time": "1668580194344", 
 "http_request": { 
     "http_method": "GET", 
     "url": { 
          "hostname": "hello.app.example.com", 
          "path": "/", 
          "port": 443, 
          "scheme": "https", 
         "text": "https://hello.app.example.com:443/" 
     }, 
     "user_agent": "python-requests/2.28.1", 
     "version": "HTTP/1.1" 
 }, 
 "http_response": { 
     "code": 200 
 }, 
 "message": "", 
 "metadata": { 
     "uid": "Root=1-63748362-6408d24241120b942EXAMPLE", 
     "logged_time": 1668580281337, 
     "version": "1.0.0-rc.2", 
     "product": { 
          "name": "Verified Access", 
          "vendor_name": "AWS" 
     } 
 },
```

```
 "ref_time": "2022-11-16T06:29:54.344948Z", 
     "proxy": { 
          "ip": "192.168.34.167", 
          "port": 443, 
          "svc_name": "Verified Access", 
          "uid": "vai-002fa341aeEXAMPLE" 
     }, 
     "severity": "Informational", 
     "severity_id": "1", 
     "src_endpoint": { 
          "ip": "172.24.57.68", 
          "port": "48234" 
     }, 
     "start_time": "1668580194340", 
     "status_code": "100", 
     "status_detail": "Access Granted", 
     "status_id": "1", 
     "status": "Success", 
     "type_uid": "300601", 
     "type_name": "Access Activity: Access Grant", 
     "data": null
}
```
# 使用記錄AWS驗證存取 API 呼叫 AWS CloudTrail

AWS已驗證 Access 與整合AWS CloudTrail,後者是一項可記錄使用者、角色或已驗證存取AWS 服務 中所採取之動作的服務,這項服務提供使用者、角色或已驗證 CloudTrail將的所有 API 呼叫擷取為事 件。擷取的呼叫包括來自已驗證 Access 主控台的呼叫,以及針對已驗證 Access Access 所有程式碼 呼叫都包括來自 若您建立追蹤,便可將CloudTrail事件持續交付至 Amazon S3 儲存貯體,包括已驗證 存取的事件。如果您不設定追蹤記錄,仍然可以透過 CloudTrail 主控台中的 Event history (事件歷史記 錄) 檢視最新的事件。您可以使用收集的資訊來CloudTrail判斷提交給和的請求、提出請求的 IP 地址、 提出請求的對象、提出請求的時間,以及其他詳細資訊。

若要進一步了解 CloudTrail,請參閱 [AWS CloudTrail 使用者指南。](https://docs.aws.amazon.com/awscloudtrail/latest/userguide/cloudtrail-user-guide.html)

## 已驗證的存取資訊 CloudTrail

當您建立帳戶時,系統會在您的 AWS 帳戶 中啟用 CloudTrail。此外,Ethable 發生活動時,系統便會 將該活動記錄至CloudTrail事件,並將其他AWS 服務事件記錄到事件歷史記錄中。您可以檢視、搜尋 和下載 AWS 帳戶 的最新事件。如需詳細資訊,請參[閱使用 CloudTrail 事件歷史記錄檢視事件。](https://docs.aws.amazon.com/awscloudtrail/latest/userguide/view-cloudtrail-events.html)

若要持續記錄您的事件,包括已驗證 Access 的事件AWS 帳戶,包括已驗證 Access 的事件,請建立 追蹤。追蹤能CloudTrail將日誌檔案交付至 Amazon S3 儲存貯體。依預設,當您在主控台中建立追蹤 時,該追蹤會套用至所有的 AWS 區域。該追蹤會記錄來自 AWS 分割區中所有區域的事件,並將日誌 檔案交付到您指定的 Amazon S3 儲存貯體。此外,您可以設定其他 AWS 服務,以進一步分析和處理 CloudTrail 日誌中所收集的事件資料。如需詳細資訊,請參閱下列內容:

- [建立追蹤的概觀](https://docs.aws.amazon.com/awscloudtrail/latest/userguide/cloudtrail-create-and-update-a-trail.html)
- [CloudTrail 支援的服務和整合](https://docs.aws.amazon.com/awscloudtrail/latest/userguide/cloudtrail-aws-service-specific-topics.html)
- [設定 CloudTrail 的 Amazon SNS 通知](https://docs.aws.amazon.com/awscloudtrail/latest/userguide/configure-sns-notifications-for-cloudtrail.html)
- [接收多個區域的 CloudTrail 日誌檔案](https://docs.aws.amazon.com/awscloudtrail/latest/userguide/receive-cloudtrail-log-files-from-multiple-regions.html)[及接收多個帳戶的 CloudTrail 日誌檔案](https://docs.aws.amazon.com/awscloudtrail/latest/userguide/cloudtrail-receive-logs-from-multiple-accounts.html)

所有已驗證存取動作都由記錄,CloudTrail並記載明於 [Amazon EC2 API 參考中](https://docs.aws.amazon.com/AWSEC2/latest/APIReference/operation-list-verified-access.html)。例如, 對 CreateVerifiedAccessInstance、DeleteVerifiedAccessInstance 和 ModifyVerifiedAccessInstance 動作發出的呼叫會在 CloudTrail 日誌檔案中產生項目。

每一筆事件或日誌項目都會包含產生請求者的資訊。身分資訊可協助您判斷下列事項:

- 該請求是否透過根使用者或 AWS Identity and Access Management (IAM) 使用者憑證來提出。
- 提出該請求時,是否使用了特定角色或聯合身分使用者的暫時安全憑證。
- 該請求是否由另一項 AWS 服務 服務提出。

如需詳細資訊,請參閱 [CloudTrail userIdentity 元素。](https://docs.aws.amazon.com/awscloudtrail/latest/userguide/cloudtrail-event-reference-user-identity.html)

## 了解已驗證的日誌檔案項目

追蹤是一種組態,能讓事件以日誌檔案的形式交付到您指定的 Amazon S3 儲存貯體。CloudTrail 日誌 檔案包含一個或多個日誌項目。事件代表來自任何來源的單一請求。其中包含了請求的動作、動作的日 期和時間、請求參數等相關資訊。CloudTrail 日誌檔案並非依公有 API 呼叫追蹤記錄的堆疊排序,因此 不會以任何特定順序出現。

以下範例顯示針對 CreateVerifiedAccessInstance 動作的 CloudTrail 日誌項目。

```
{ 
     "eventVersion": "1.08", 
     "userIdentity": { 
          "type": "IAMUser", 
          "principalId": "AIDAIKK4OOINJWEXAMPLE:jdoe", 
          "arn": "arn:aws:iam::123456789012:user/jdoe",
```

```
 "accountId": "123456789012", 
     "accessKeyId": "AKIAIOSFODNN7EXAMPLE", 
     "userName": "jdoe" 
 }, 
 "eventTime": "2022-11-18T20:44:04Z", 
 "eventSource": "ec2.amazonaws.com", 
 "eventName": "CreateVerifiedAccessInstance", 
 "awsRegion": "us-west-2", 
 "sourceIPAddress": "198.51.100.1", 
 "userAgent": "console.amazonaws.com", 
 "requestParameters": { 
     "CreateVerifiedAccessInstanceRequest": { 
         "Description": "", 
         "ClientToken": "85893b1e-49f6-4d24-97de-280c664edf1b" 
     } 
 }, 
 "responseElements": { 
     "CreateVerifiedAccessInstanceResponse": { 
         "verifiedAccessInstance": { 
              "creationTime": "2022-11-18T20:44:04", 
              "description": "", 
              "verifiedAccessInstanceId": "vai-0d79d91875542c549", 
              "verifiedAccessTrustProviderSet": "" 
         }, 
         "requestId": "2eae195d-6bfd-46d7-b46e-a68cb791de09" 
     } 
 }, 
 "requestID": "2eae195d-6bfd-46d7-b46e-a68cb791de09", 
 "eventID": "297d6529-1144-40f6-abf8-3a76f18d88f0", 
 "readOnly": false, 
 "eventType": "AwsApiCall", 
 "managementEvent": true, 
 "recipientAccountId": "123456789012", 
 "eventCategory": "Management"
```
}

# AWS已驗證存取的配額

您的每個配額都AWS 帳戶有預設配額 (先前稱為限制) AWS 服務。除非另有說明,否則每個配額都是 區域特定規定。

AWS 帳戶層級配額

您AWS 帳戶有下列與已驗證存取權相關的配額。

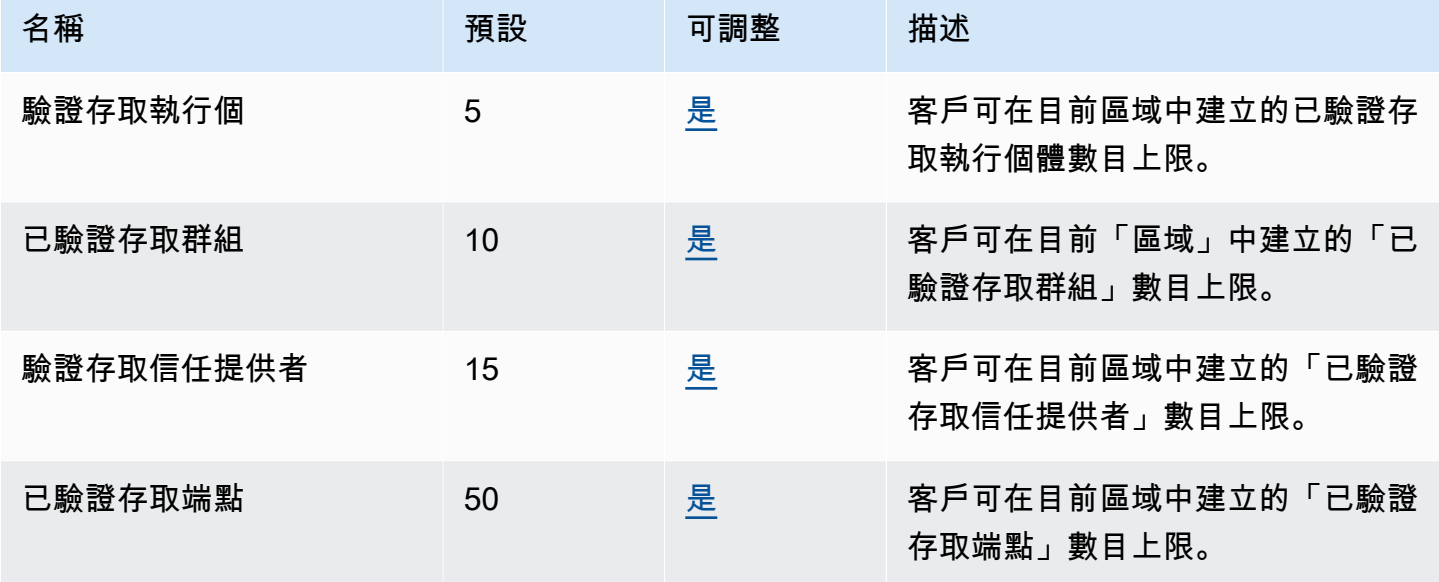

### HTTP 標頭

以下是 HTTP 標頭的大小限制。

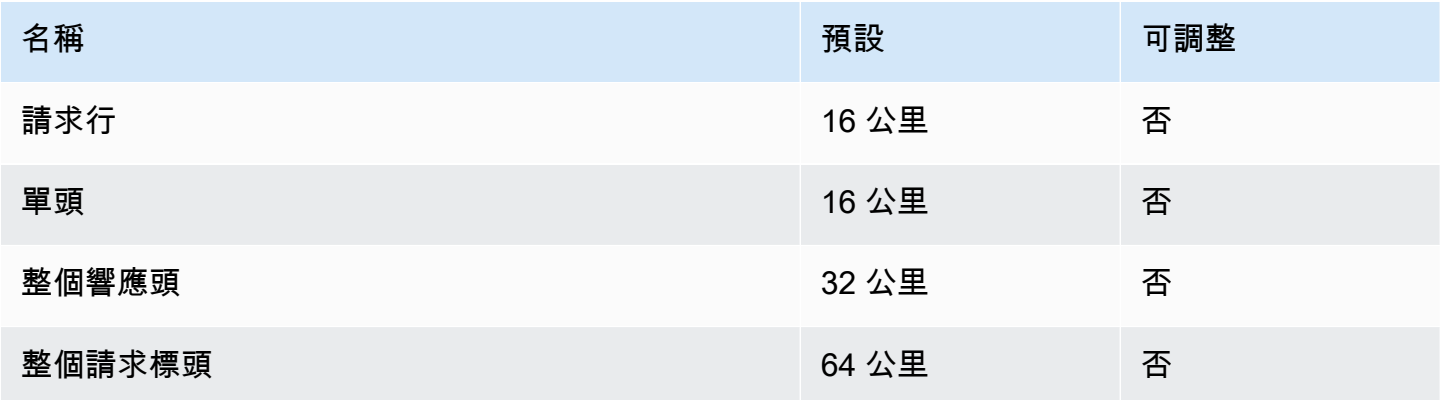

### OIDC 索償規模

### 以下是 OIDC 申請大小限制。

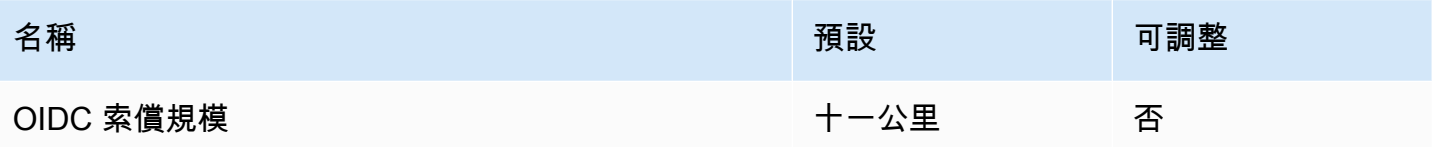

# <span id="page-122-0"></span>「已驗證存取權使用者指南」的文件歷

下表說明「已驗證存取權」的文件版本。

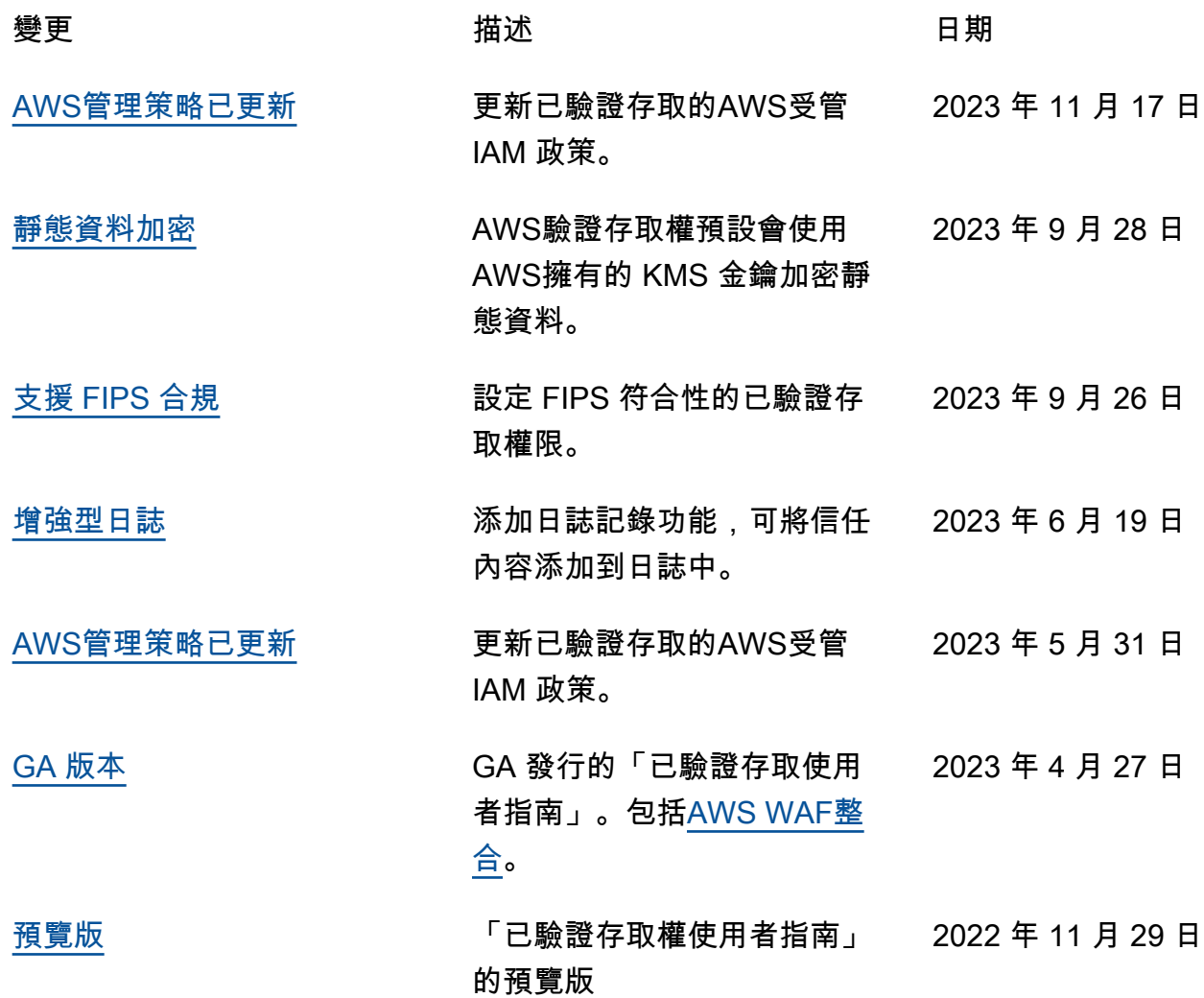

本文為英文版的機器翻譯版本,如內容有任何歧義或不一致之處,概以英文版為準。